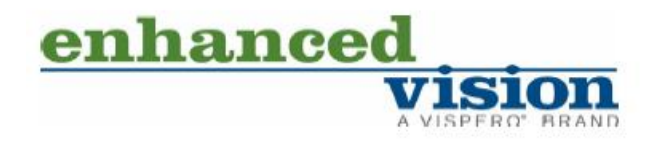

# **Transformer HD со встроенным Wi-Fi**

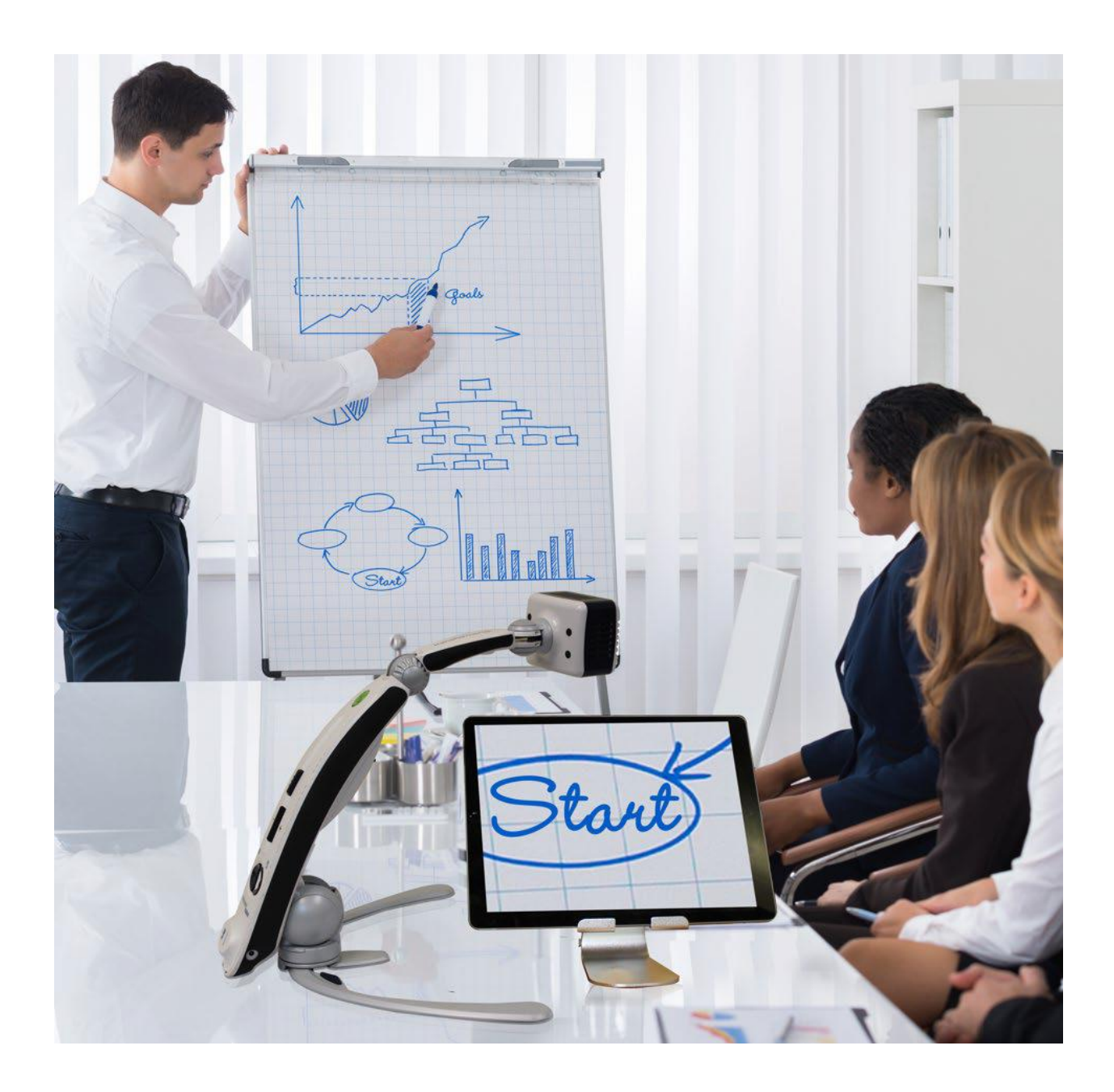

# **Руководство пользователя**

<span id="page-1-0"></span>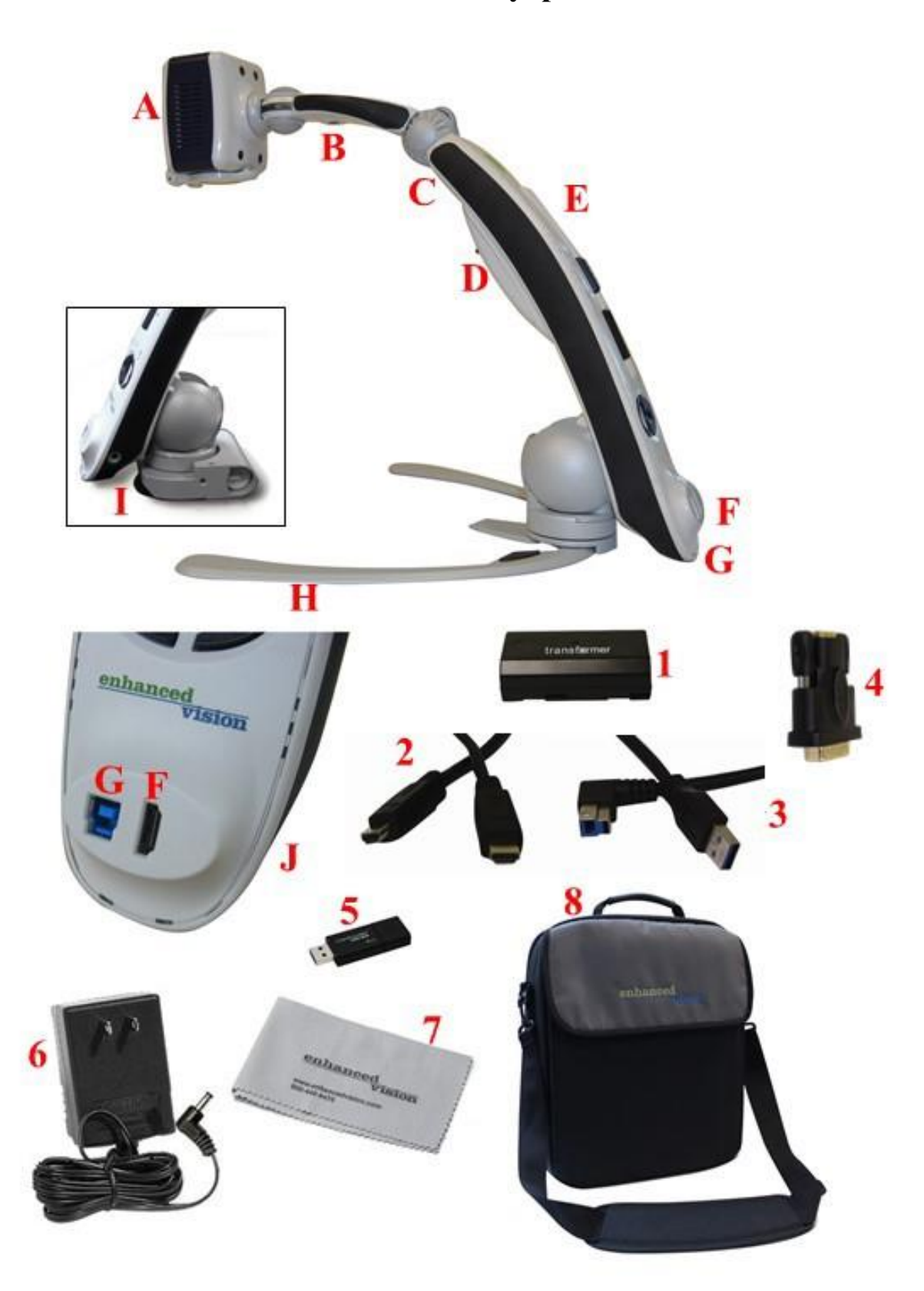

# **Комплектация и аксессуары Transformer HD**

#### <span id="page-2-0"></span>**Комплектация и аксессуары Transformer HD**

Уделите несколько минут на ознакомление со строением устройства Transformer HD и его частями. Части и аксессуары Transformer HD показаны на предыдущей странице.

#### <span id="page-2-1"></span>**Части**

- A. Камера с возможностью поворота на 350°
- B. Камера OCR (только модель OCR)
- C. Освещение для чтения
- D. Отсек аккумуляторных батарей и крышка
- E. Главный корпус Transformer HD
- F. Порт HDMI Тип A
- G. Порт USB 3.0 Тип B
- H. Складная подставка
- I. Основание с чашечной присоской (опциональный элемент; взаимозаменяем со стандартными ножками)
- J. Разъем питания

#### <span id="page-2-2"></span>**Аксессуары**

- 1. (2) Аккумуляторные батареи Transformer HD с (1) внешним зарядным устройством (не изображено)
- 2. Кабель HDMI— 1,8 м Кабель HDMI типа A к HDMI типа A
- <span id="page-2-3"></span>3. Кабель USB 3.0 —1 м Кабель USB 3.0 типа B к USB 3.0 типа A
- 4. Адаптер DVI-D Single Link Male к HDMI Female
- 5. USB-накопитель (с установщиком программного обеспечения Transformer HD)
- 6. Адаптер питания 9 В 2,6 ампер
- 7. Салфетка для чистки линз
- 8. Кейс для переноски

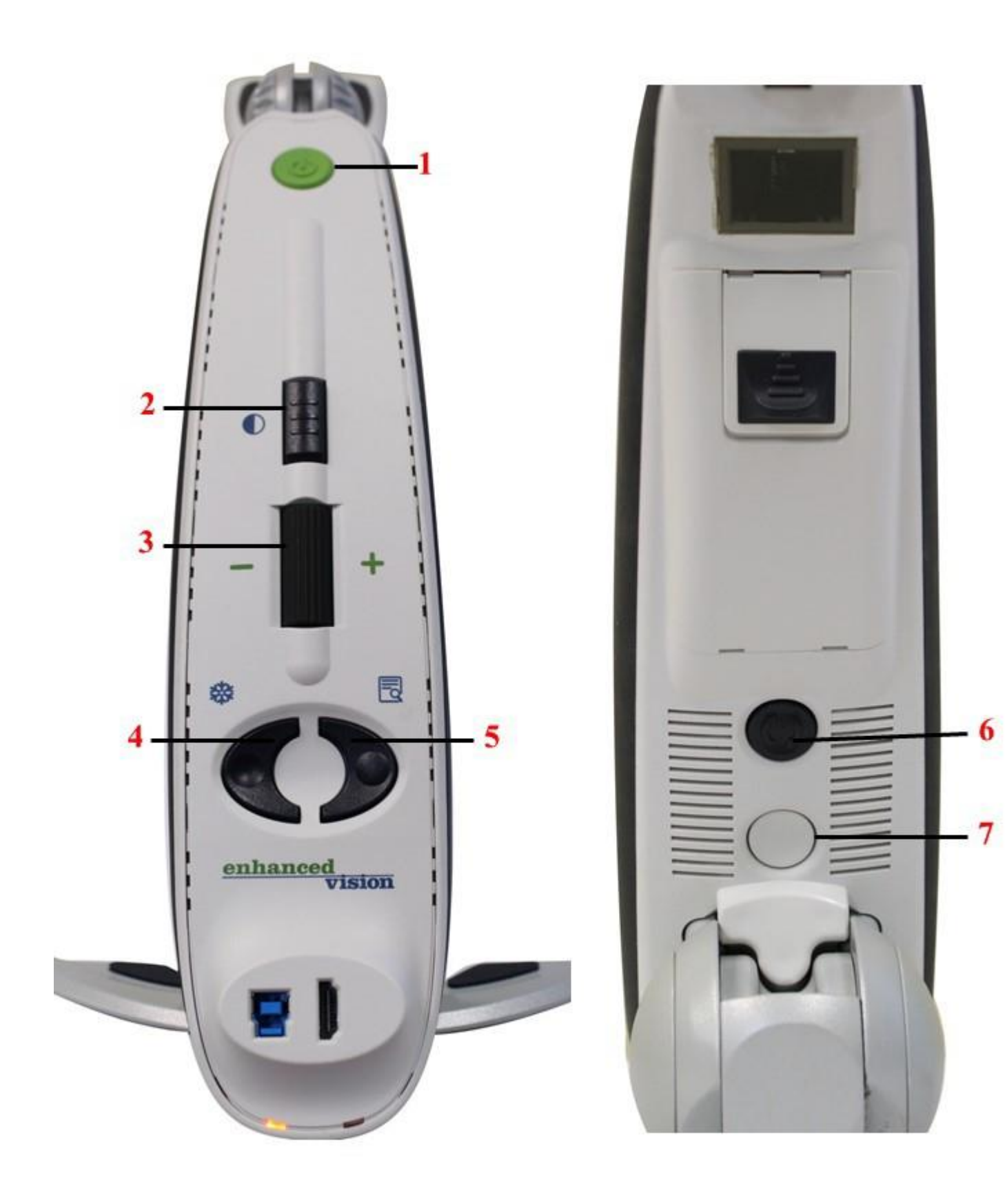

# <span id="page-4-0"></span>**Кнопки на устройстве Transformer HD**

Для использования этого устройства необходимо ознакомиться с кнопками, которые указаны на предыдущей странице и описаны в следующей таблице.

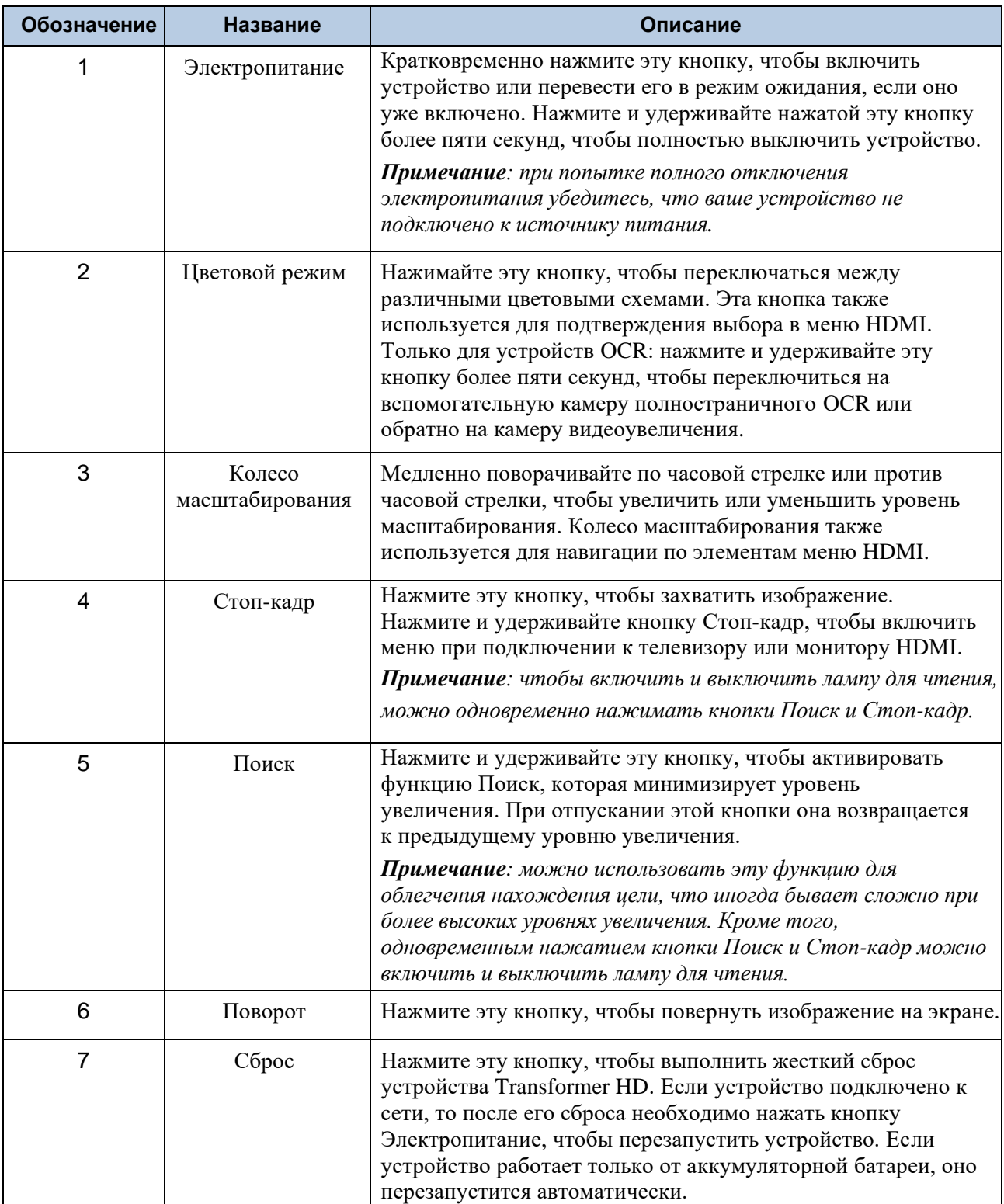

**Неотъемлемой частью того, что мы делаем в компании Enhanced Vision, является усовершенствование и изменение изделий. Посетите наш Вебсайт** [по адресу https://www.enhancedvision.com/support/user-manuals.html](https://www.enhancedvision.com/support/user-manuals.html) **и выберите свое изделие Enhanced Vision. Здесь вы найдете самую последнюю версию данного руководства пользователя.**

[www.enhancedvision.com](http://www.enhancedvision.com/)

800 440 9476 (офис в США, бесплатный звонок) +001 714 465 3400 (офис в США) +44 (0) 115 9442317 (офис в Великобритании) Факс + 49 (0) 6078 96982733 (офис в Германии) Тел. + 49 (0) 6078 9698270 (офис в Германии)

> Номер MAN-1204-00 X12 Февраль 2020 года

*Авторские права © 2020 принадлежат компании Enhanced Vision. Все права защищены. Технические характеристики изделия могут быть изменены без предварительного уведомления.*

# Содержание

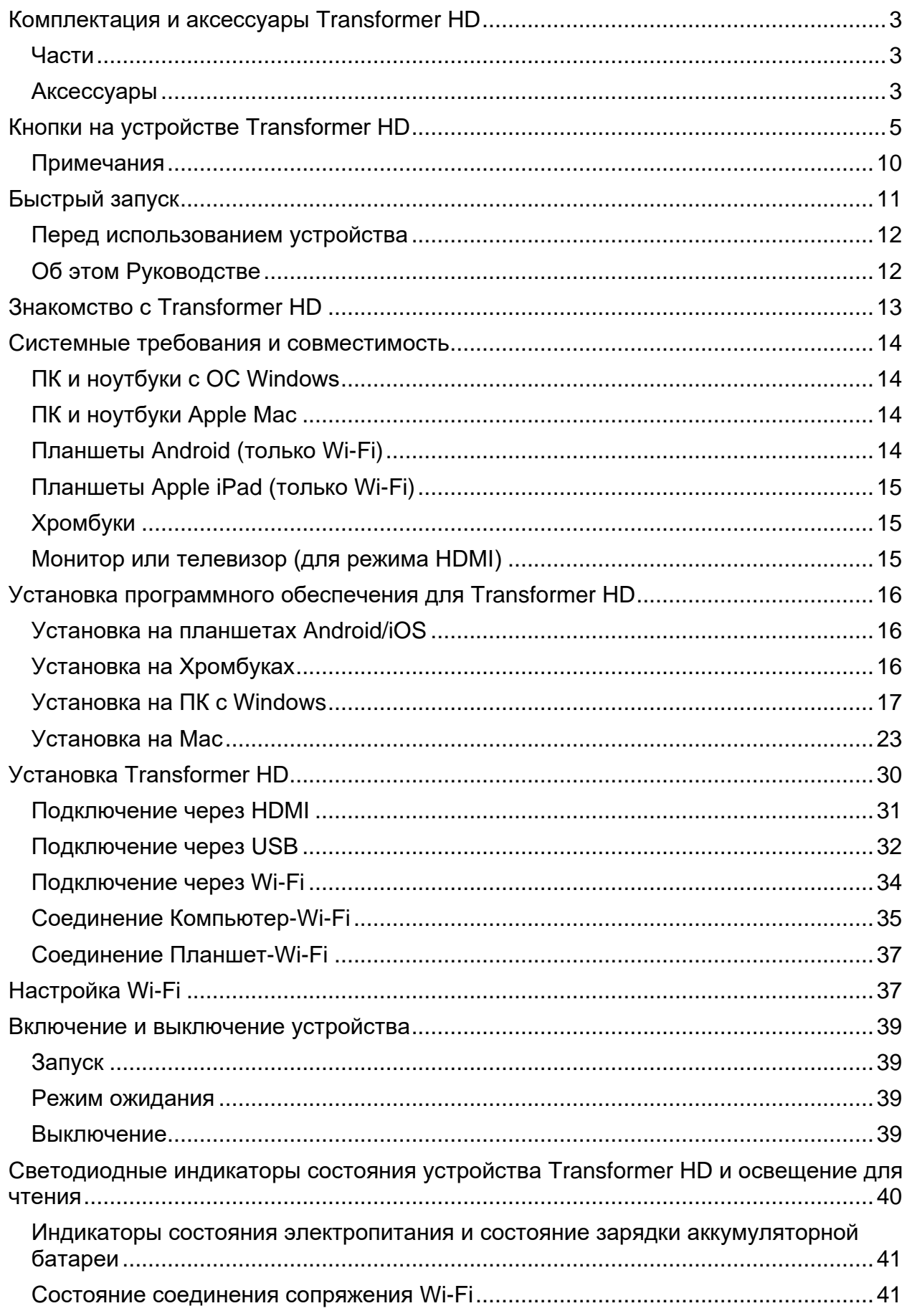

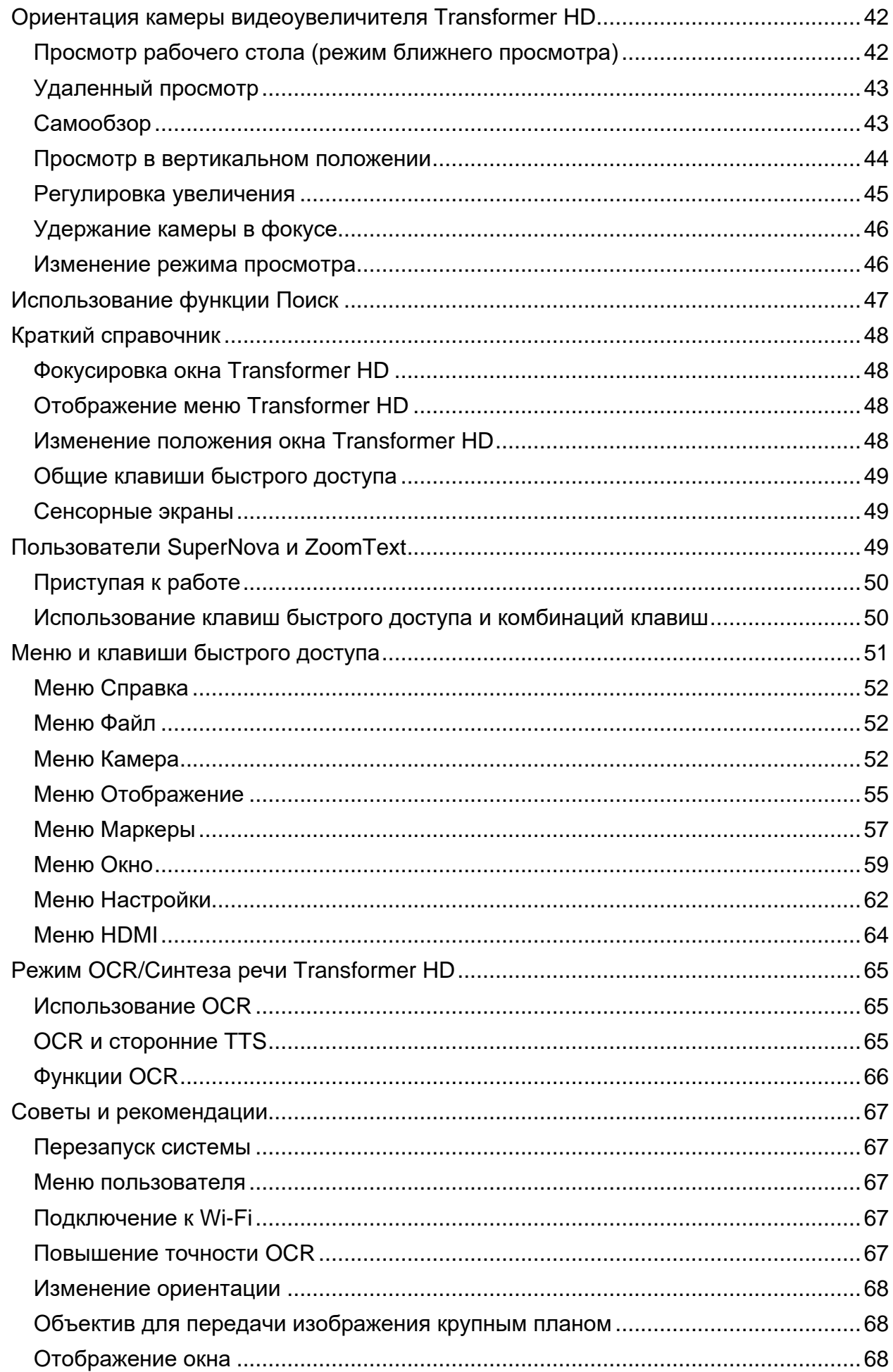

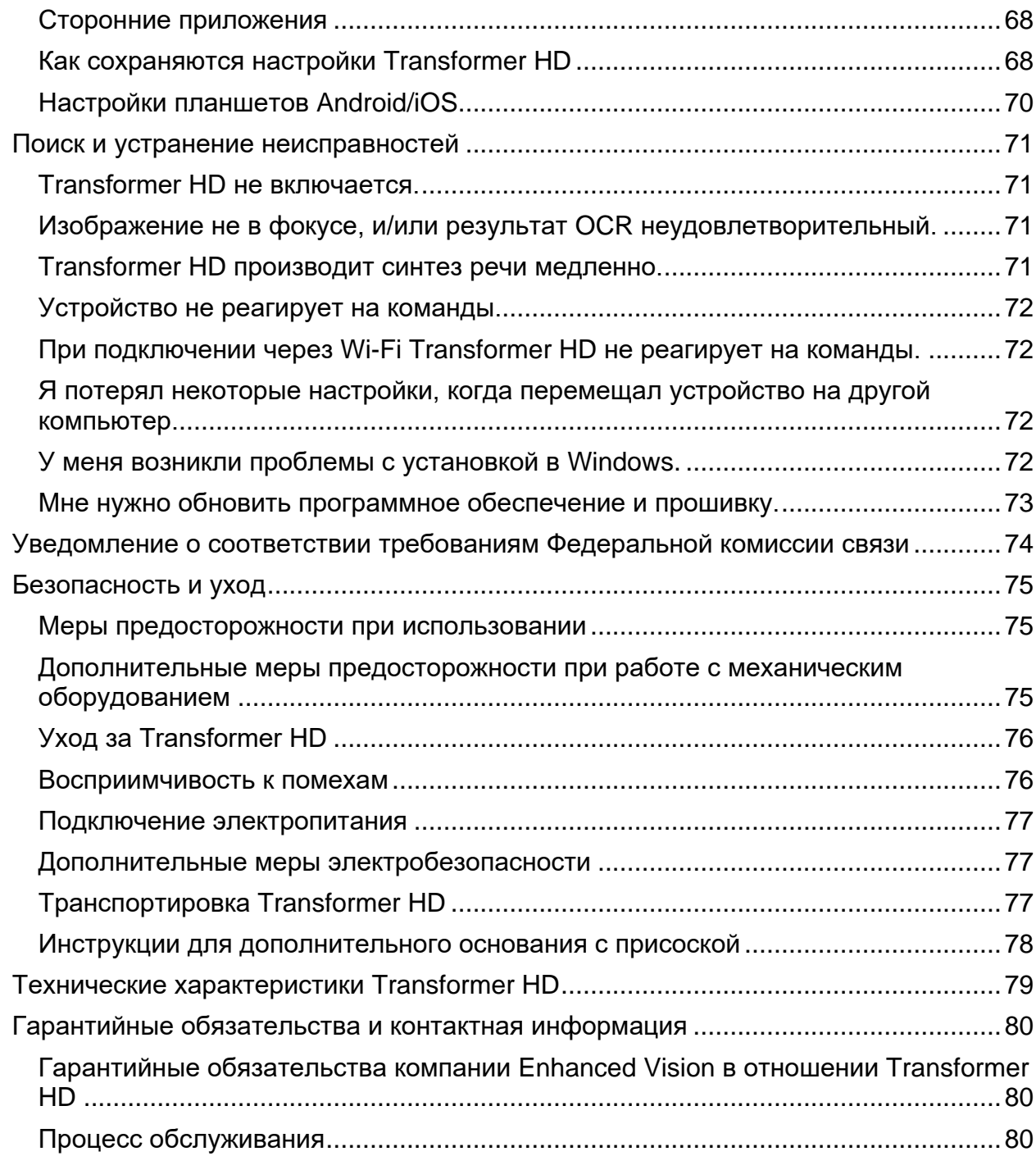

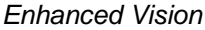

<span id="page-9-0"></span>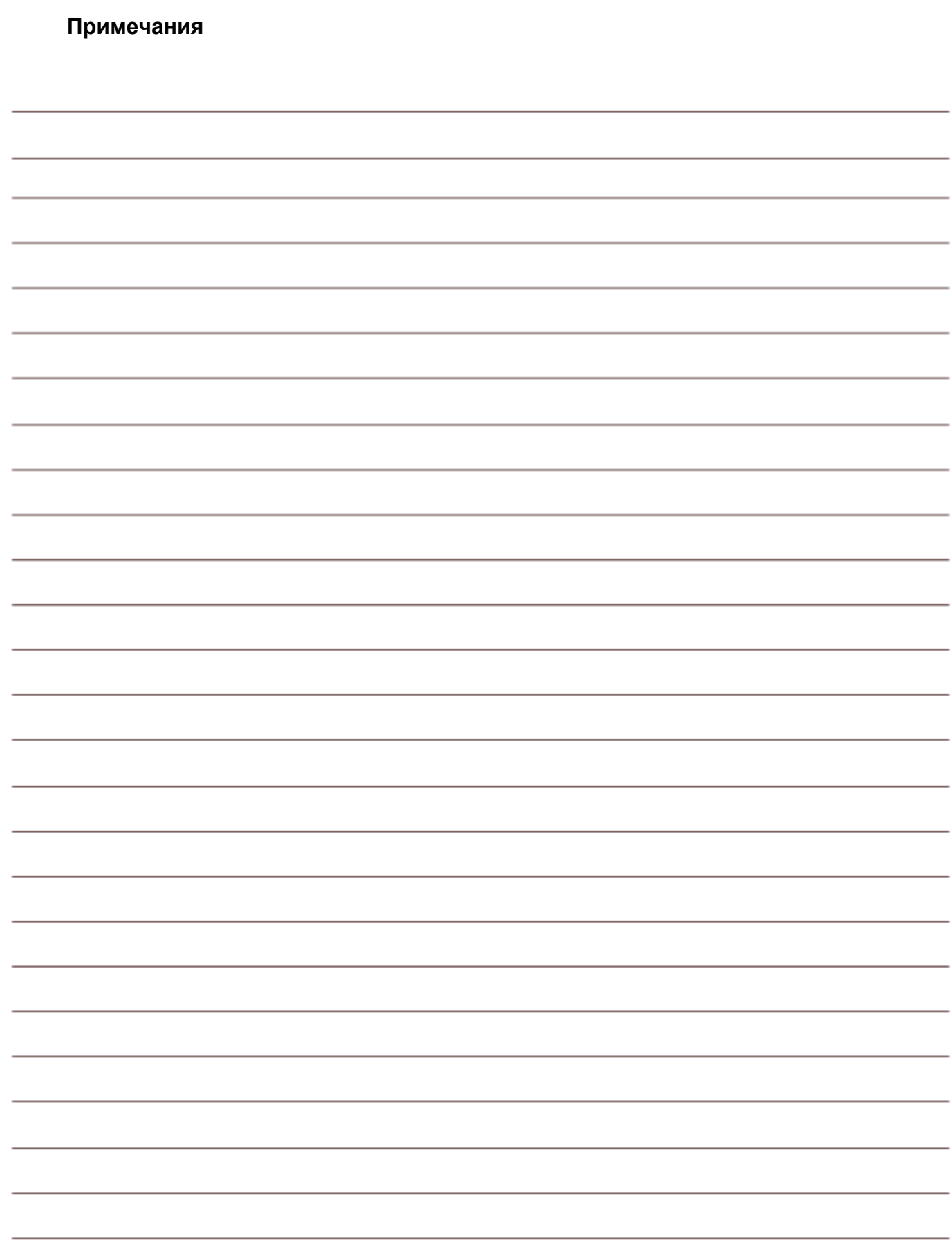

#### <span id="page-10-0"></span>**Быстрый запуск**

Данное руководство содержит инструкции по настройке и использованию устройства Transformer HD. Способ начала работы зависит от того, как устройство подключается. Ниже приводится краткое описание действий для каждого типа подключения:

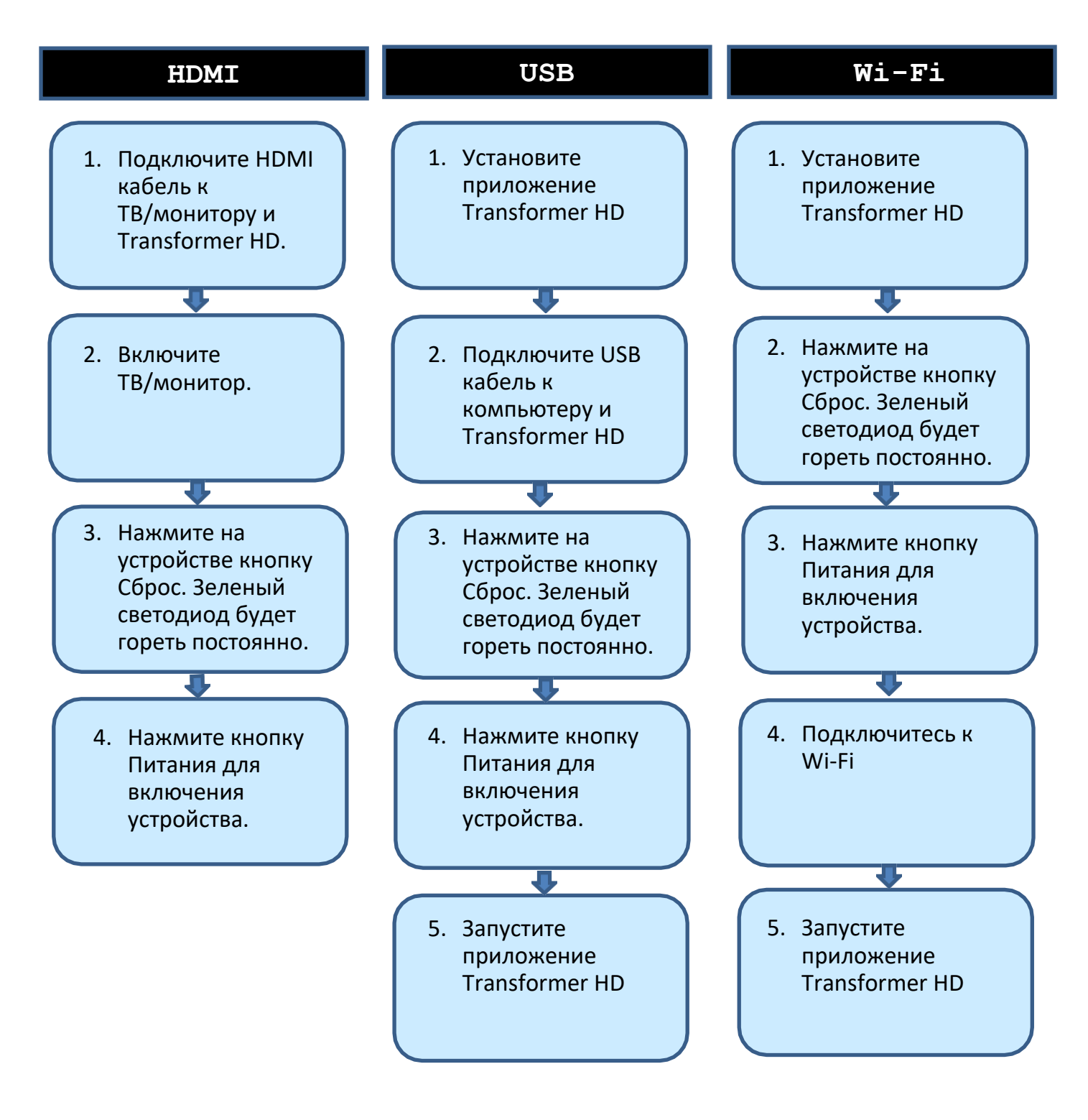

#### <span id="page-11-0"></span>**Перед использованием устройства**

В следующей таблице представлен обзор рекомендуемых шагов, которые необходимо выполнить, чтобы начать использовать устройство.

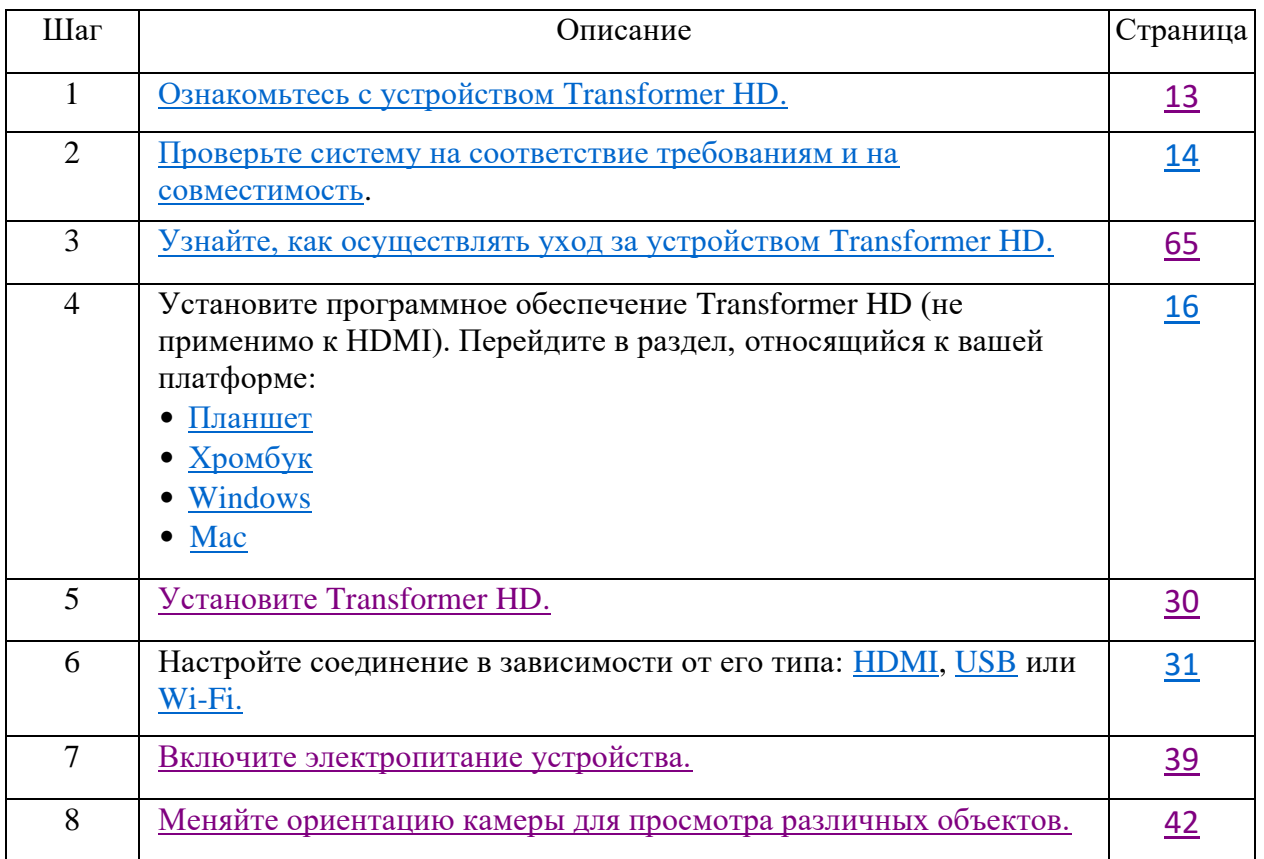

#### <span id="page-11-1"></span>**Об этом Руководстве**

При выполнении указаний используйте [иллюстрации,](#page-1-0) приведенные в начале данного руководства. На этих иллюстрациях указаны кнопки и другие компоненты устройства. В случаях, когда действия относятся к кнопке на устройстве Transformer HD, название кнопки начинается с заглавной буквы, например, Колесо масштабирования. Когда действия относятся к тексту на экране в приложении Transformer HD, также называемом средством просмотра, текст выделяется жирным шрифтом. Например, меню **Маркеры**, а также значок **Маркера вертикального окна** в этом меню, выделяются жирным шрифтом.

### <span id="page-12-0"></span>**Знакомство с Transformer HD**

Transformer HD – это полностью интегрированное портативное решение, сочетающее преимущества видеоувеличителя и дополнительного устройства OCR в одной системе. Камера высокой четкости и высокая контрастность Transformer HD позволяют людям с плохим зрением читать, писать и видеть объекты на расстоянии. Его также можно использовать в качестве зеркала для увеличения собственного отражения при уходе за собой. Его уникальная портативная конструкция идеально подходит для школы, работы и домашних дел и может использоваться с различными платформами для обеспечения максимальной универсальности.

Перед использованием этой системы внимательно ознакомьтесь с инструкциями, приведенными в данной брошюре, и следуйте им. Transformer HD готов к использованию практически сразу же после извлечения из коробки. Изучив все функции и элементы управления устройства Transformer HD перед использованием и внимательно следуя инструкциям, можно оптимально применять все преимущества данного изделия. Продукция Enhanced Vision предназначена для обеспечения высочайшего качества изображения, точности распознавания текста, удобных и простых в использовании функций и многолетней надежной эксплуатации. Благодарим вас за то, что вы выбрали Transformer HD компании Enhanced Vision.

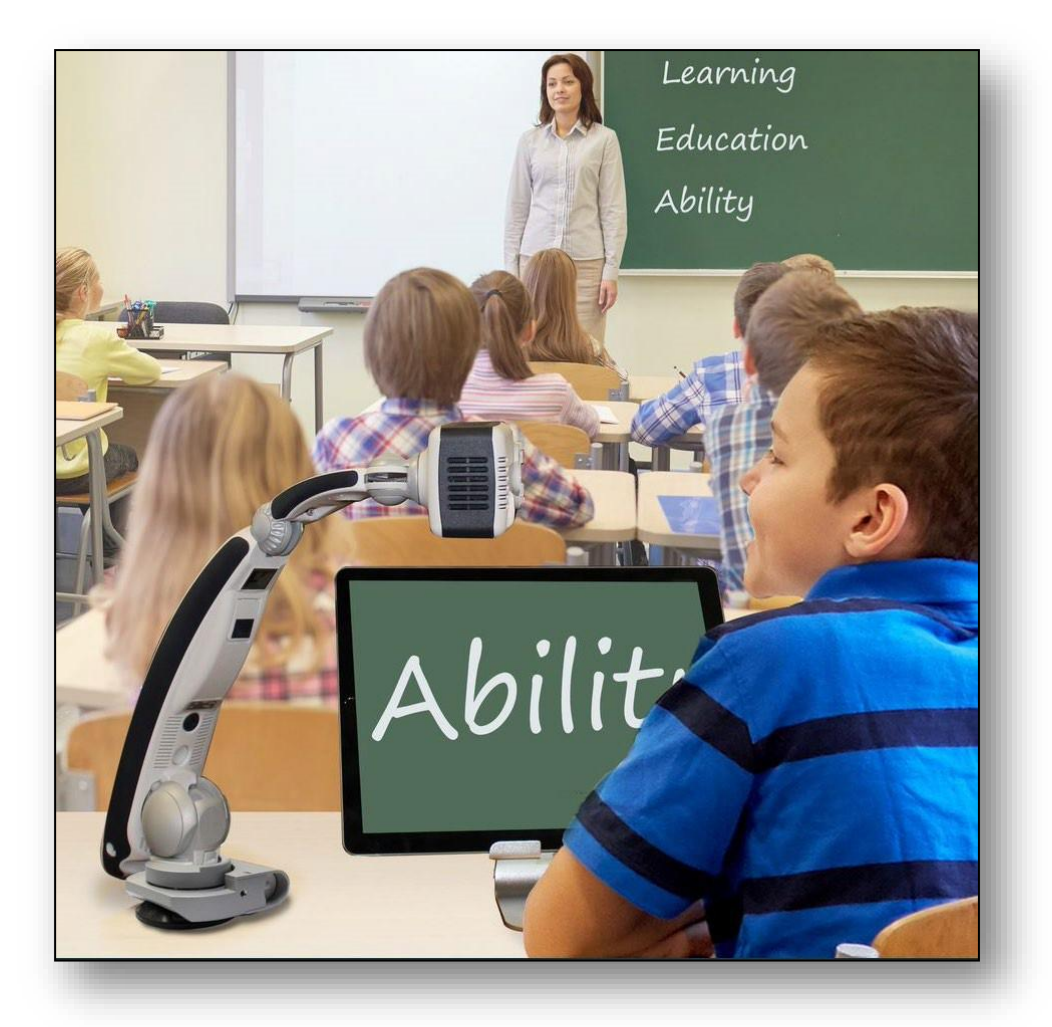

#### <span id="page-13-0"></span>**Системные требования и совместимость**

Transformer HD предназначен для использования совместно с настольным/портативным компьютером, планшетом, Хромбуком или монитором HDMI. Чтобы получить максимальную пользу от использования этого изделия, убедитесь, что ваша система соответствует этим минимальным требованиям.

#### <span id="page-13-1"></span>**ПК и ноутбуки с ОС Windows**

- Windows 10 (64-разрядная версия)
- Процессор (один из следующих):
	- o Core i3 на частоте 2,4 ГГц или выше
	- o Серии AMD А10 APU с тактовой частотой 2,5 ГГц или выше
	- o Семейство процессоров FX-7600P с тактовой частотой 2,7 ГГц или выше
- 4 ГБ оперативной памяти или выше
- Графический процессор (один из следующих):
	- o ATI Radeon™ R6 graphics или выше
	- o Intel HD graphics 4600 или выше
- Разрешение экрана (минимальное) 1366x768 или выше
- USB 3.0 или SuperSpeed (SS)
- Мышь или другое указывающее устройство
- ZoomText 2019 или выше (дополнительно)
- SuperNova 18.03 (дополнительно)

#### <span id="page-13-2"></span>**ПК и ноутбуки Apple Mac**

- macOS Mojave 10.14 или Catalina 10.15
- 4 ГБ оперативной памяти или выше
- Модель начала 2013 г. или более поздняя модель Процессор 1,3 ГГц
- Разрешение экрана (минимальное) 1366x768 или выше
- USB 3.0 или SuperSpeed (SS)
- Мышь или другое указывающее устройство

#### <span id="page-13-3"></span>**Планшеты Android (только Wi-Fi)**

- Android OS 8.1 или выше (только Wi-Fi)
- Exynos 7 Octa 5433 Octa-core, 1900 МГц, ARM Cortex-A57, ARM Cortex-A53, 64-бит или выше
- 3 ГБ оперативной памяти или выше

#### <span id="page-14-0"></span>**Планшеты Apple iPad (только Wi-Fi)**

- iOS 12 или iPadOS 13
- **iPad Mini2 или выше**
- **iPad Air или выше**
- iPad Pro (все версии)

#### <span id="page-14-1"></span>**Хромбуки**

- Chrome OS v73 или выше (только 64-разрядные версии)
- Только Хромбуки на базе процессоров Intel/AMD x86-64 бит *Примечание: процессоры ARM (Mediatek, Exynos, Rockchip или любой другой процессор ARM) с Transformer HD не работают.*
- Графический процессор Intel® HD graphics 400 или выше
- Разрешение экрана (минимальное) 1366x768 или выше
- 2 ГБ оперативной памяти или выше
- 16 ГБ памяти или выше
- USB 3.0 или SuperSpeed (SS)

#### <span id="page-14-3"></span><span id="page-14-2"></span>**Монитор или телевизор (для режима HDMI)**

- Вход HDMI/DVI *Примечание: вход DVI требует применение адаптера HDMI/DVI, при использовании HDMI кабеля, входящего в комплект поставки.*
- Для просмотра изображения с камеры 1080p необходим монитор, совместимый с full HD (1920x1080 пикселей).
- Для просмотра изображения с камеры 720p нужен монитор, совместимый с HD (1280х720 пикселей).

### <span id="page-15-0"></span>**Установка программного обеспечения для Transformer HD**

Transformer HD использует программное обеспечение просмотра, позволяющее выводить изображение со встроенной камеры в режиме реального времени при подключении к ПК, Mac, планшету или Хромбуку. Этот программный пакет просмотра должен быть установлен в вашей операционной системе —Windows, macOS, Android, iOS или Chrome OS. Подробные системные [требования п](#page-14-3)риведены [на стр. 14-15.](#page-13-0)

Когда появляются обновления программного обеспечения, их можно скачать с нашего веб-сайта по адресу<https://www.enhancedvision.com/support/software/transformer-hd.html>

#### <span id="page-15-1"></span>**Установка на планшетах Android/iOS**

Язык, используемый на планшете - это язык, который Transformer HD использует для OCR. Чтобы использовать OCR на языке, отличном от языка планшета, необходимо перейти в меню **Настройки** планшета и изменить язык на язык текста, который необходимо распознать.

*Примечание: на планшетах Android/iOS азиатские языки не поддерживаются.*

Чтобы установить Transformer HD на планшет Android или iOS, выполните следующие действия:

1. Для планшетов на Android перейдите в магазин Google Play Store. Для планшетов на iOS перейдите в магазин Apple App Store.

- 2. Найдите «Transformer HD».
- 3. Кликните кнопкой мыши на **Установить**.

*Примечание: в отношении планшетов на платформе Android необходимо хотя бы один раз подключиться к Интернету, при приложении Transformer HD, открытом для загрузки ваших голосовых языковых пакетов. Это также необходимо при изменении языка на планшете.*

#### <span id="page-15-2"></span>**Установка на Хромбуках**

Чтобы установить Transformer HD на Хромбук, выполните следующие действия:

- 1. Зайдите в интернет магазин Chrome Web Store.
- 2. Выберите ссылку **Apps**.
- 3. Поиск Transformer HD.
- 4. На странице Transformer HD щелкните кнопкой мыши на **Добавить в Chrome**.
- 5. В появившемся всплывающем окне щелкните кнопкой мыши на **Добавить приложение**.

6. Когда страница обновится, это означает, что приложение завершило загрузку. Щелкните кнопкой мыши на **Запустить** приложение, чтобы отобразить Transformer HD.

*Примечание: Хромбук не совместим с функциями OCR и TTS. Для Хромбука соединение Wi-Fi недоступно.*

#### <span id="page-16-0"></span>**Установка на ПК с Windows**

Чтобы установить программу на ПК с Windows, выполните следующие действия:

*Примечание: не подключайте Transformer HD до получения соответствующих указаний.*

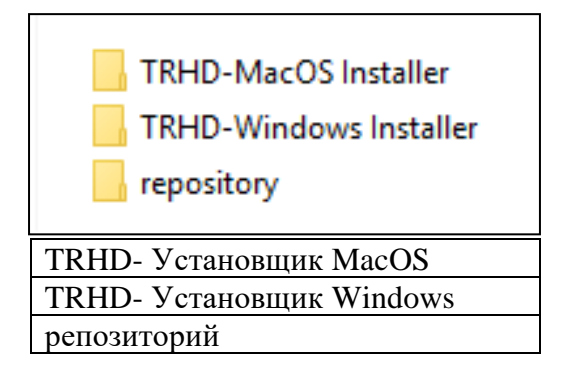

1. Вставьте USB-накопитель и найдите папку **установщика TRHD-Windows**.

*Примечание: не открывайте папку репозитория. Все файлы в этой папке устанавливаются автоматически. Если в файлы в этой папке внесены изменения, то, возможно, приложение Transformer HD не удастся установить.*

2. Для начала установки дважды щелкните кнопкой мыши на файл .**exe** в папке **установщика TRHD-Windows**.

3. Щелкните кнопкой мыши на **Да**, чтобы подтвердить, что приложение TRHD может вносить изменения в устройство.

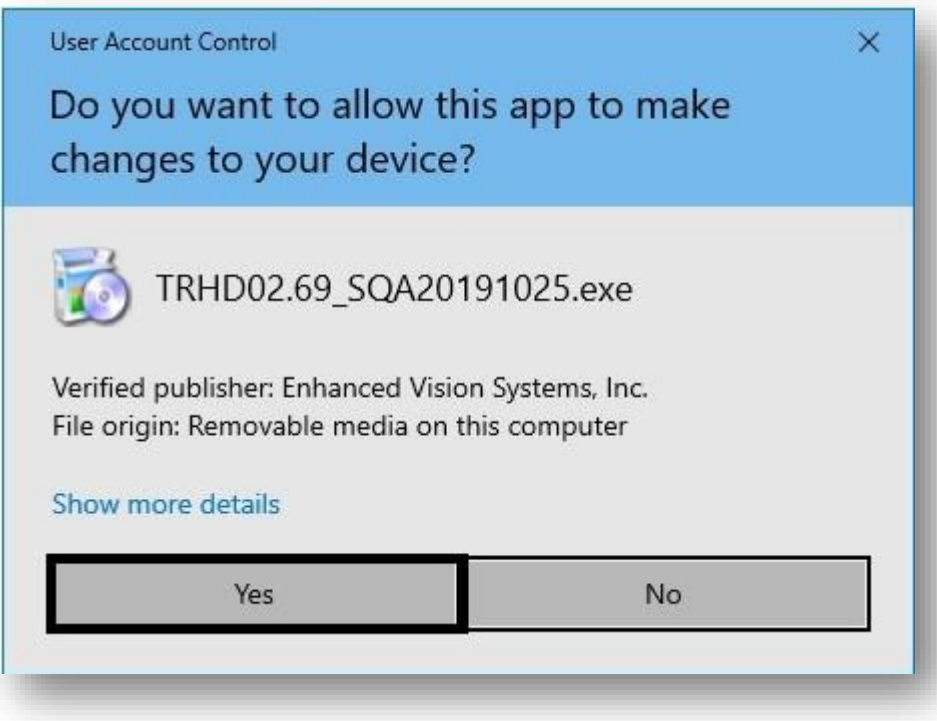

4. В окне **Настройка - Transformer HD** щелкните кнопкой мыши на **Далее**.

5. В окне **Установочная папка** укажите папку, в которой будет установлен Transformer HD, затем щелкните кнопкой мыши на **Далее**.

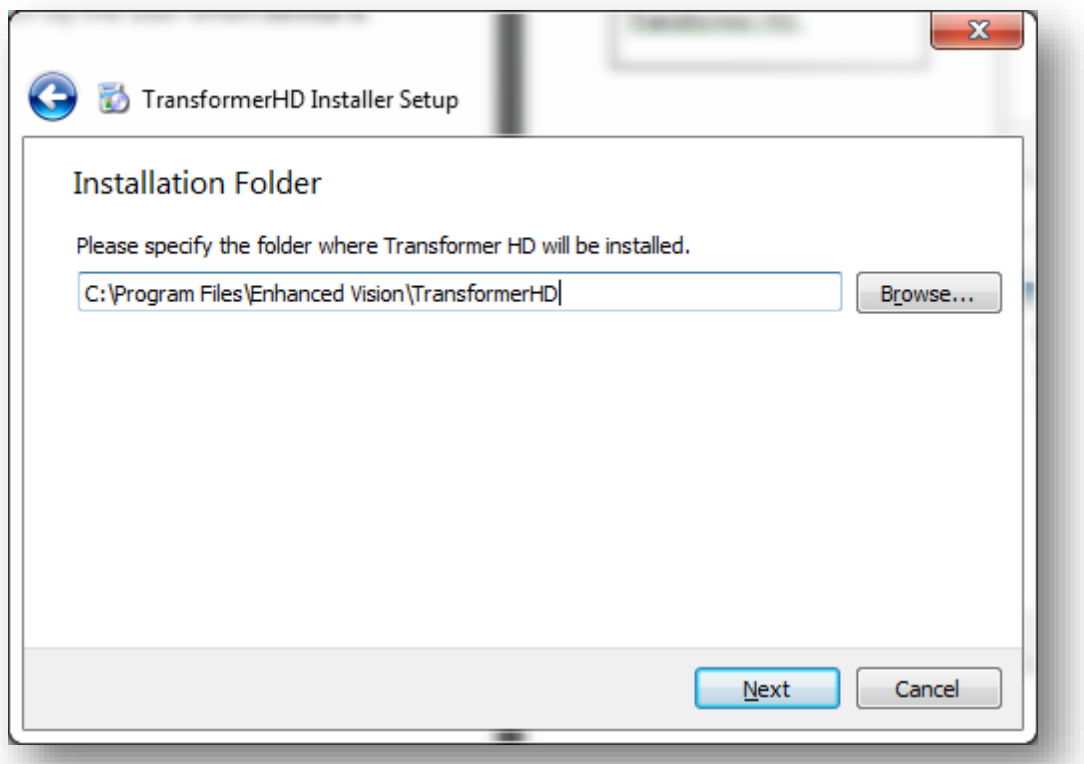

6. Выберите нужный язык(и) для OCR и экранных меню, а затем щелкните кнопкой мыши на **Далее**. В одной группе можно выбрать несколько языков. Чтобы просмотреть доступные языки, нажмите на стрелки слева от **Группы 1** или **Группы 2**.

*Примечание: можно выбрать только языки из одной группы. Например, невозможно выбрать французский язык из группы 1 и японский язык из Группы 2. Однако, можно выбрать французский и испанский языки из Группы 1 или японский и корейский языки из Группы 2.*

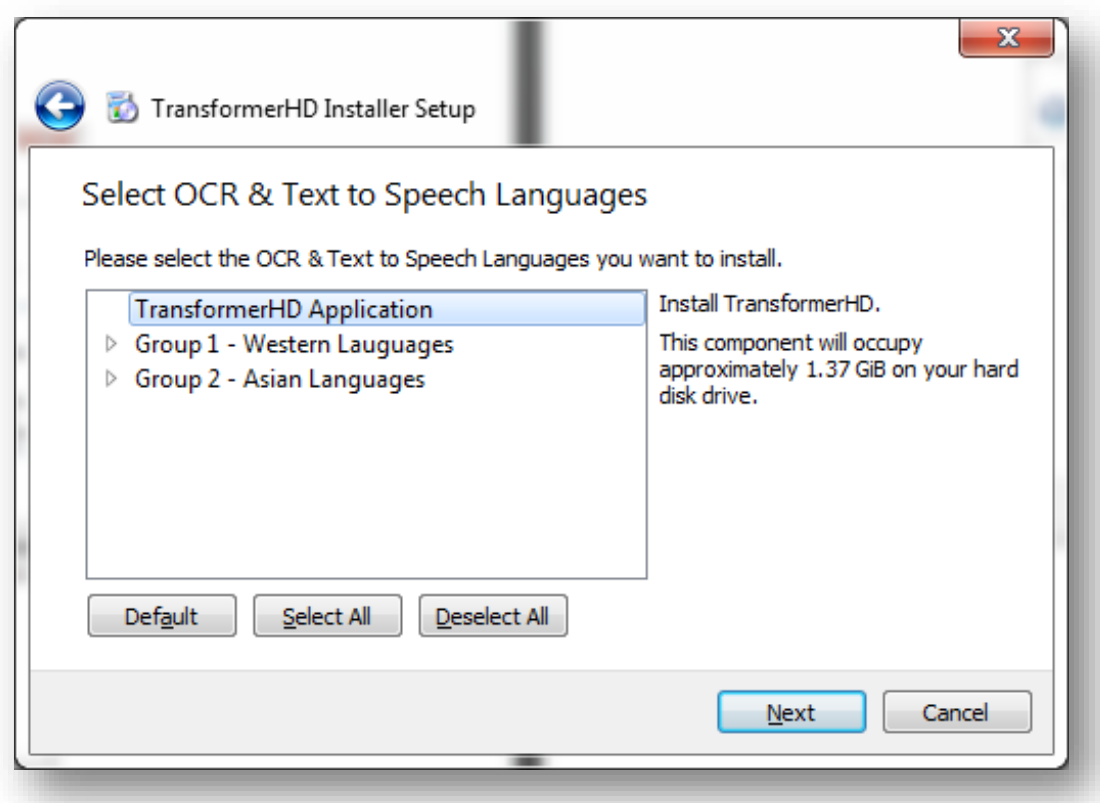

7. Выберите **Я принимаю лицензию**, чтобы принять лицензионное соглашение по Transformer HD, и щелкните кнопкой мыши на Далее.

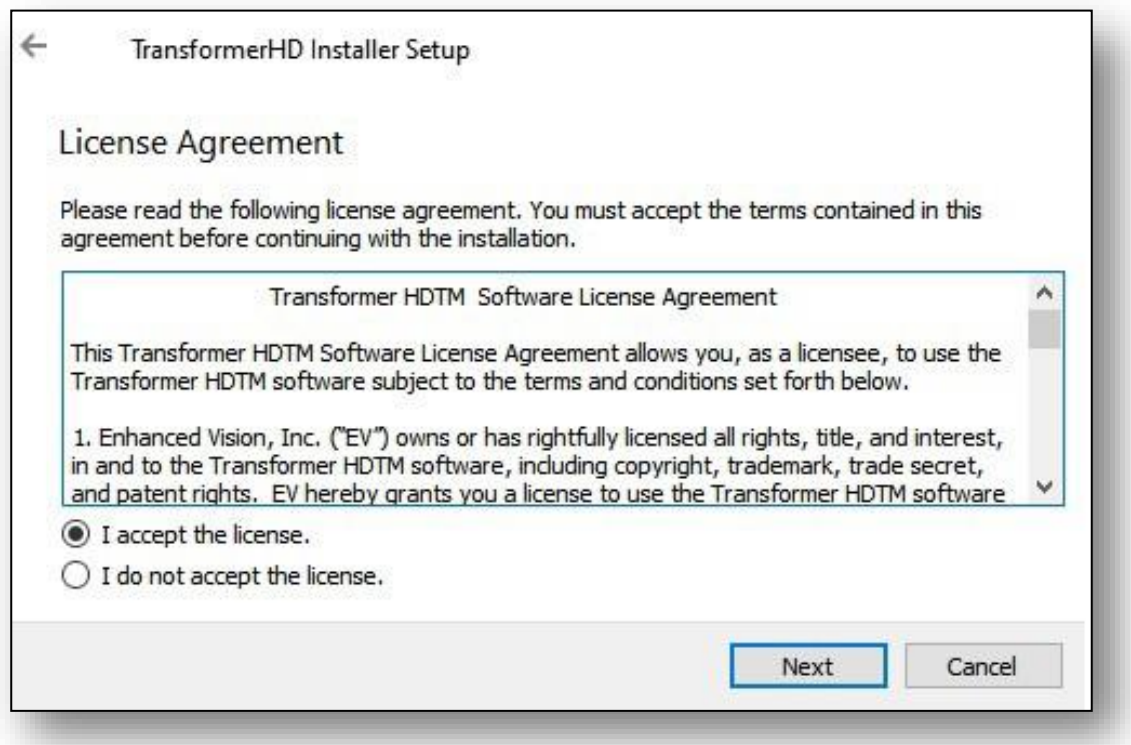

8. Выберите или введите имя папки, которая будет использоваться для запуска приложения Transformer HD. Щелкните кнопкой мыши на **Далее**.

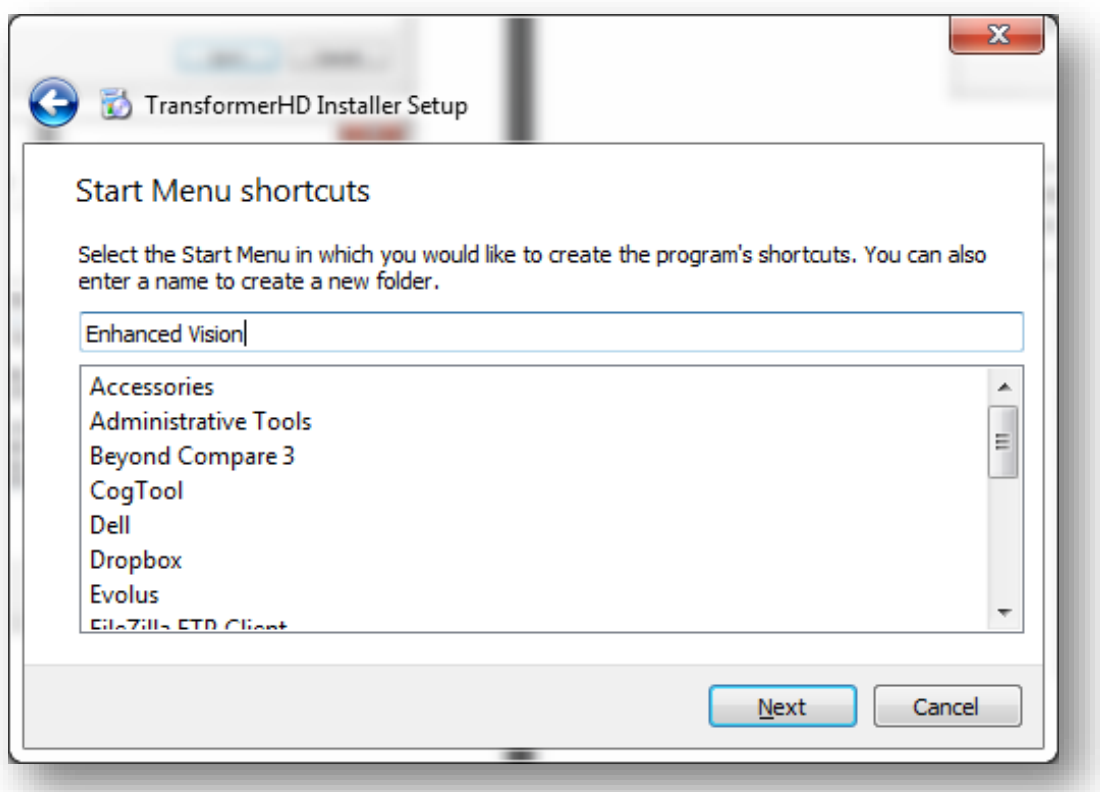

9. Щелкните кнопкой мыши на **ОК**, чтобы подтвердить, что вы понимаете, что пока не можете подключить устройство к компьютеру.

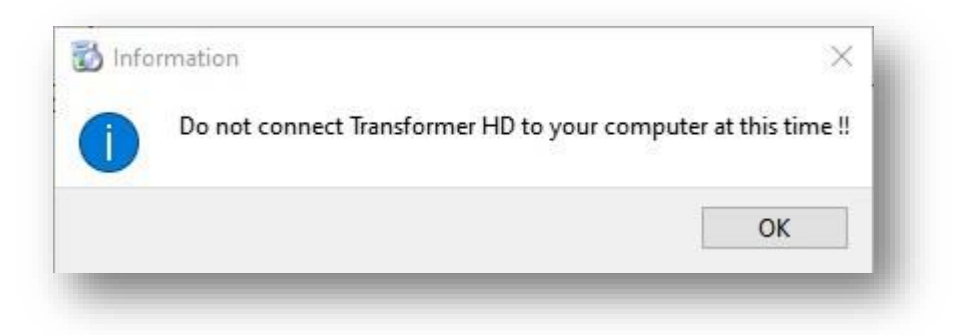

10. Кликните кнопкой мыши на **Установить**. Не прерывайте процесс установки, который может занять несколько минут.

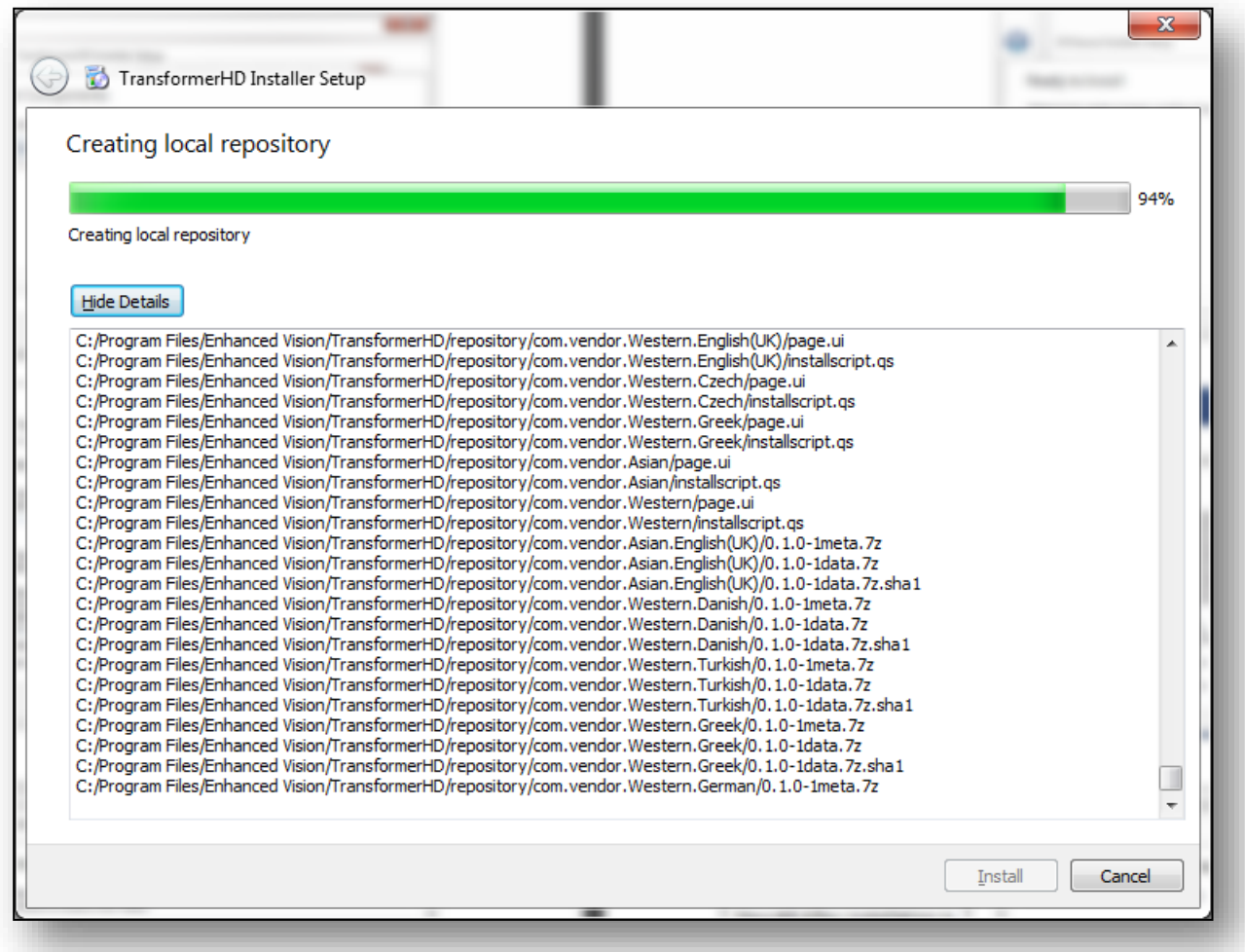

11. Когда появится приглашение, подключите Transformer HD к компьютеру. Щелкните кнопкой мыши на **OK**.

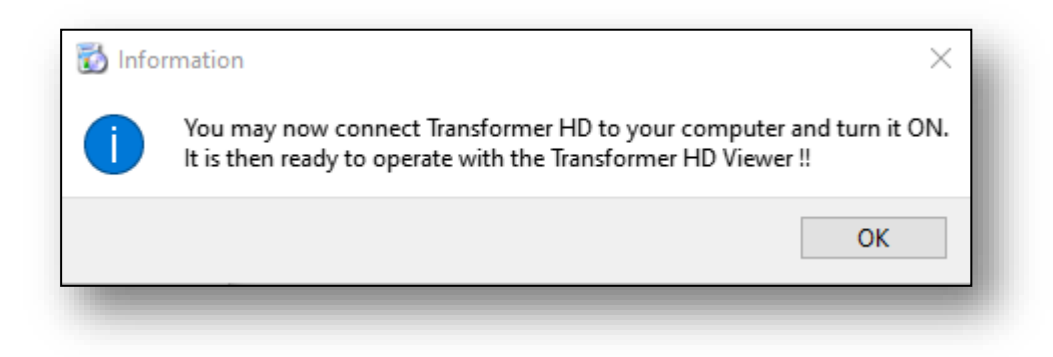

#### 12. В окне **Выполнение мастера Transformer HD** щелкните кнопкой мыши на **Завершить**, чтобы выйти из мастера Transformer HD.

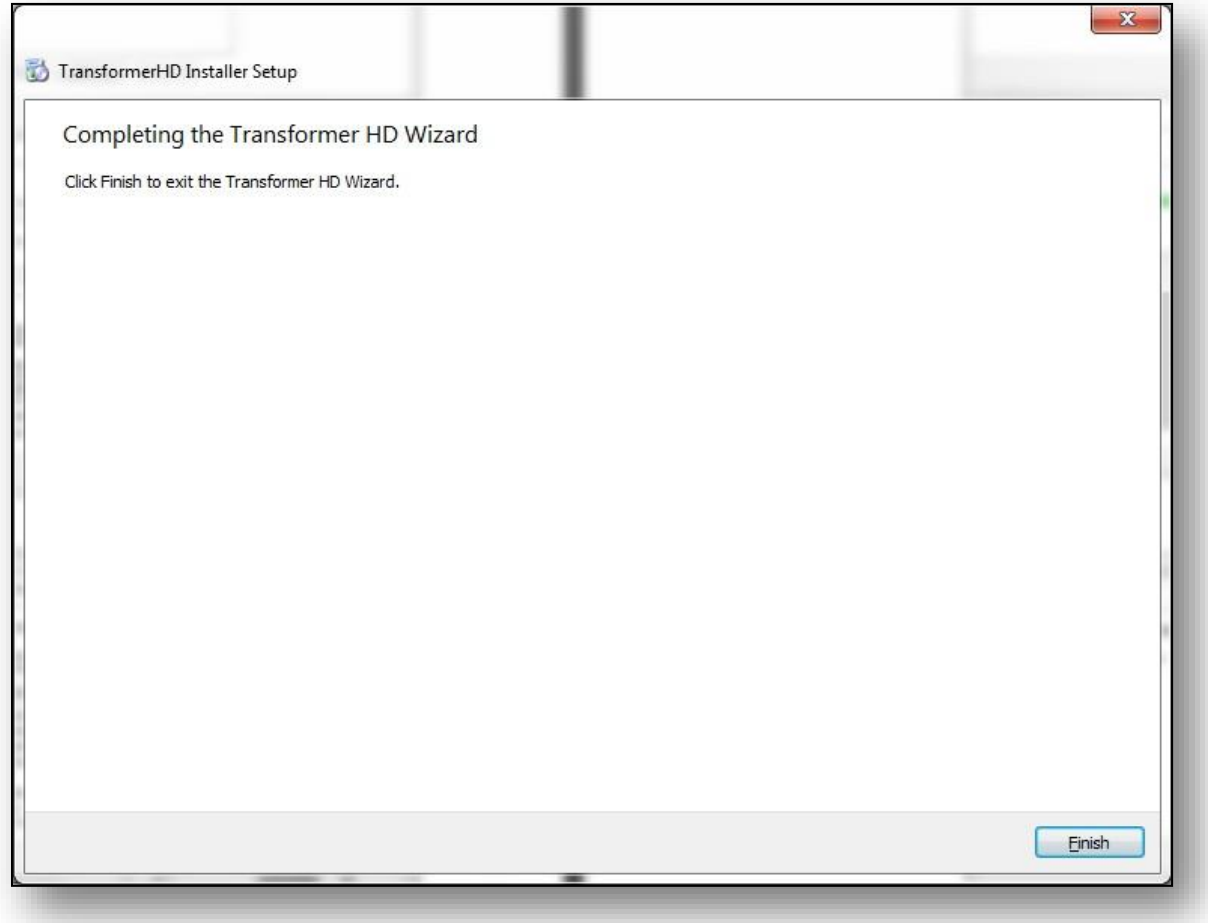

13. Запустите Transformer HD при помощи ярлыка.

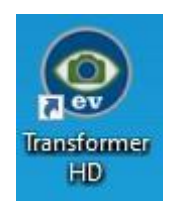

#### <span id="page-22-0"></span>**Установка на Mac**

Чтобы установить на компьютер Apple Mac, выполните следующие действия: 1. Вставьте USB-накопитель и найдите папку **установщика TRHD-MacOS** *Примечание: не открывайте папку репозитория. Все файлы в этой папке устанавливаются автоматически.*

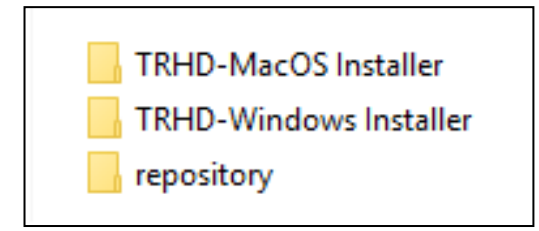

2. В папке **установщика TRHD-MacOS** нажмите кнопку мыши и перетащите файл .zip на рабочий стол.

3. На рабочем столе дважды щелкните кнопкой мыши на файл .zip для извлечения содержимого на рабочий стол.

*Примечание: настоятельно рекомендуется скопировать файл на рабочий стол, а не извлекать его на USB-накопитель, поскольку установка в таком случае займет гораздо больше времени.*

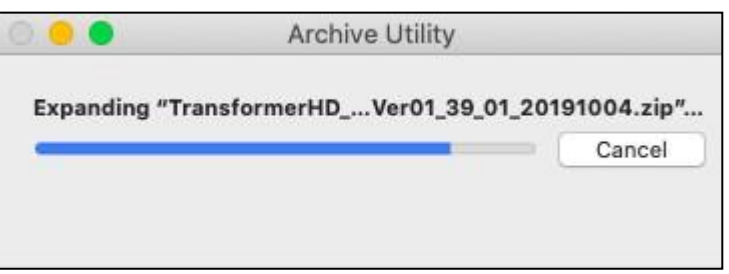

4. На рабочем столе найдите папку **Transformer HD MacViewer** и перейдите в подпапку Установщик.

5. Дважды щелкните кнопкой мыши на значок **Transformer HD** со стрелкой вниз на нем.

*Примечание: не открывайте папку репозитория. Все файлы в этой папке устанавливаются автоматически.*

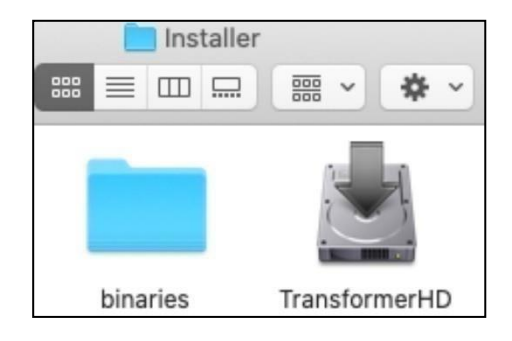

6. В системном окне будет предложено ввести пароль. Введите свой пароль и нажмите на клавишу **ENTER**, чтобы продолжить установку.

*Примечание: в зависимости от скорости вашего компьютера, отображение следующего окна установки может занять до двух минут. Размер файла составляет 4 ГБ, и macOS применяет множество мер безопасности.*

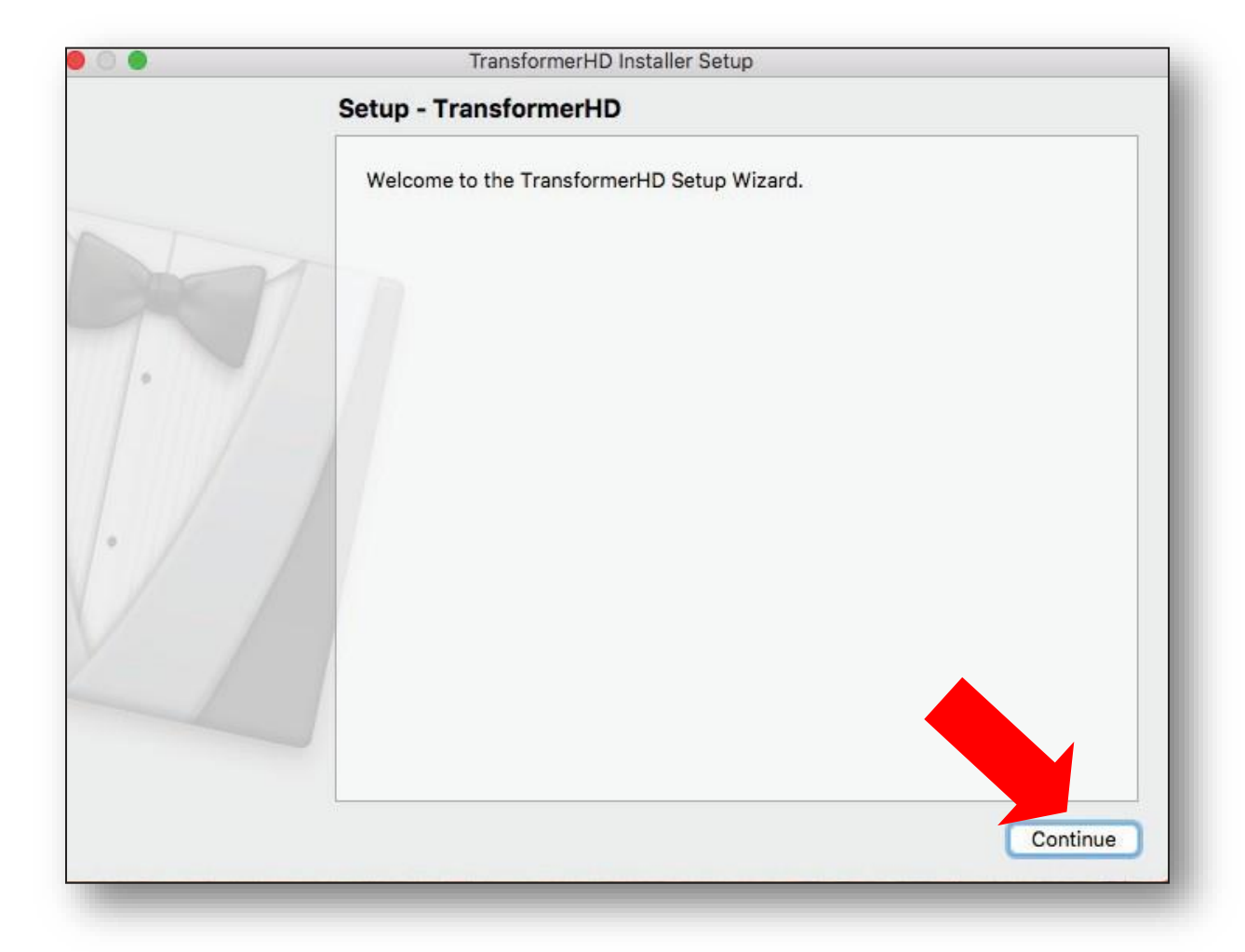

7. В отображаемом **Мастере настройки** щелкните кнопкой мыши на **Продолжить**.

8. В окне **Установочная папка** укажите папку, в которой необходимо установить Transformer HD, затем щелкните кнопкой мыши на **Продолжить**.

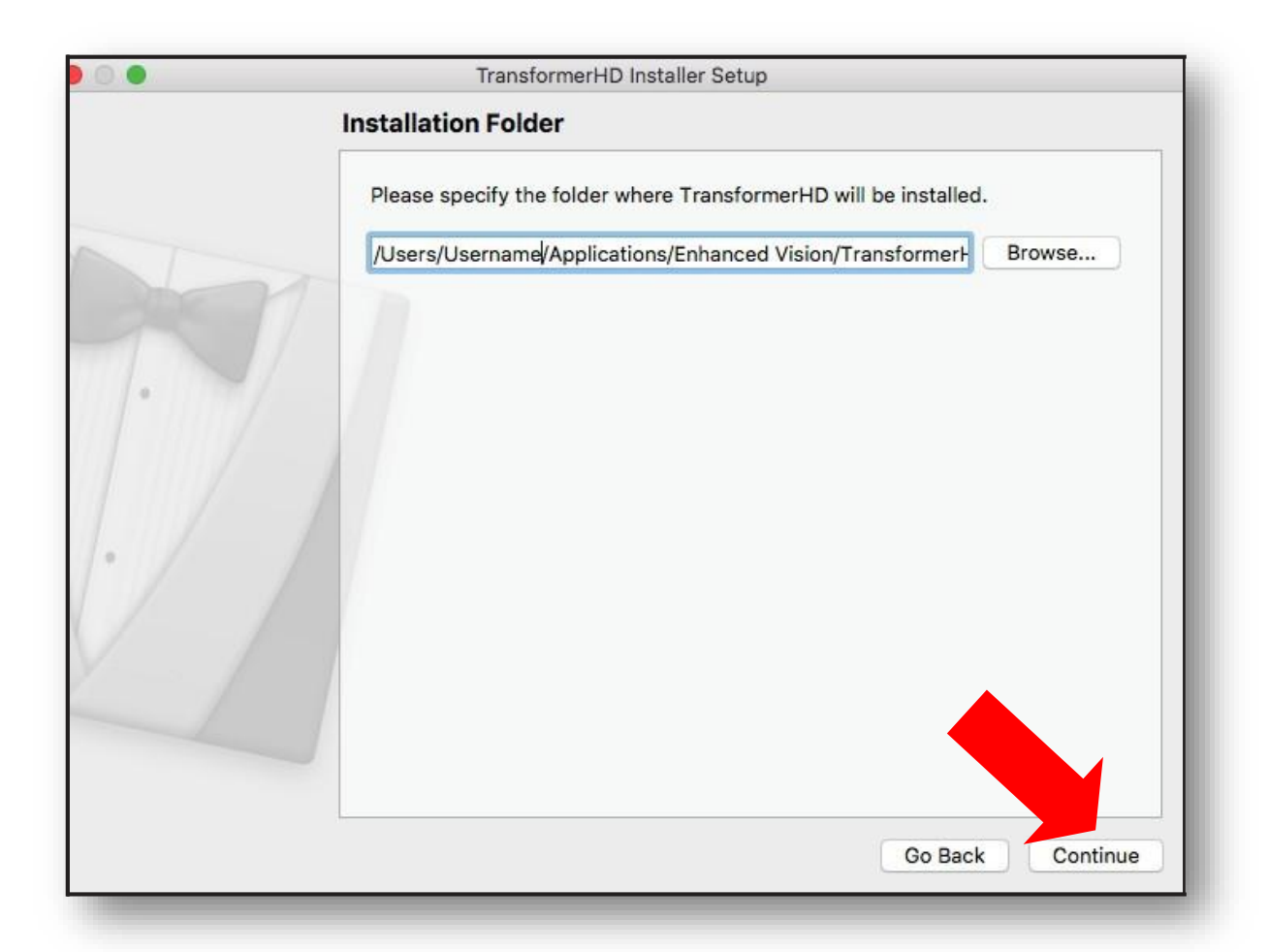

9. Выберите нужный язык(и) для OCR и экранных меню, а затем щелкните кнопкой мыши на **Продолжить**. В одной группе можно выбрать несколько языков. Чтобы просмотреть доступные языки, нажмите на стрелки слева от **Группы 1** или **Группы 2**.

*Примечание: можно выбрать только языки из одной группы. Например, невозможно выбрать французский язык из Группы 1 и японский язык из Группы 2. Однако, можно выбрать французский и испанский языки из Группы 1 или японский и корейский языки из Группы 2.*

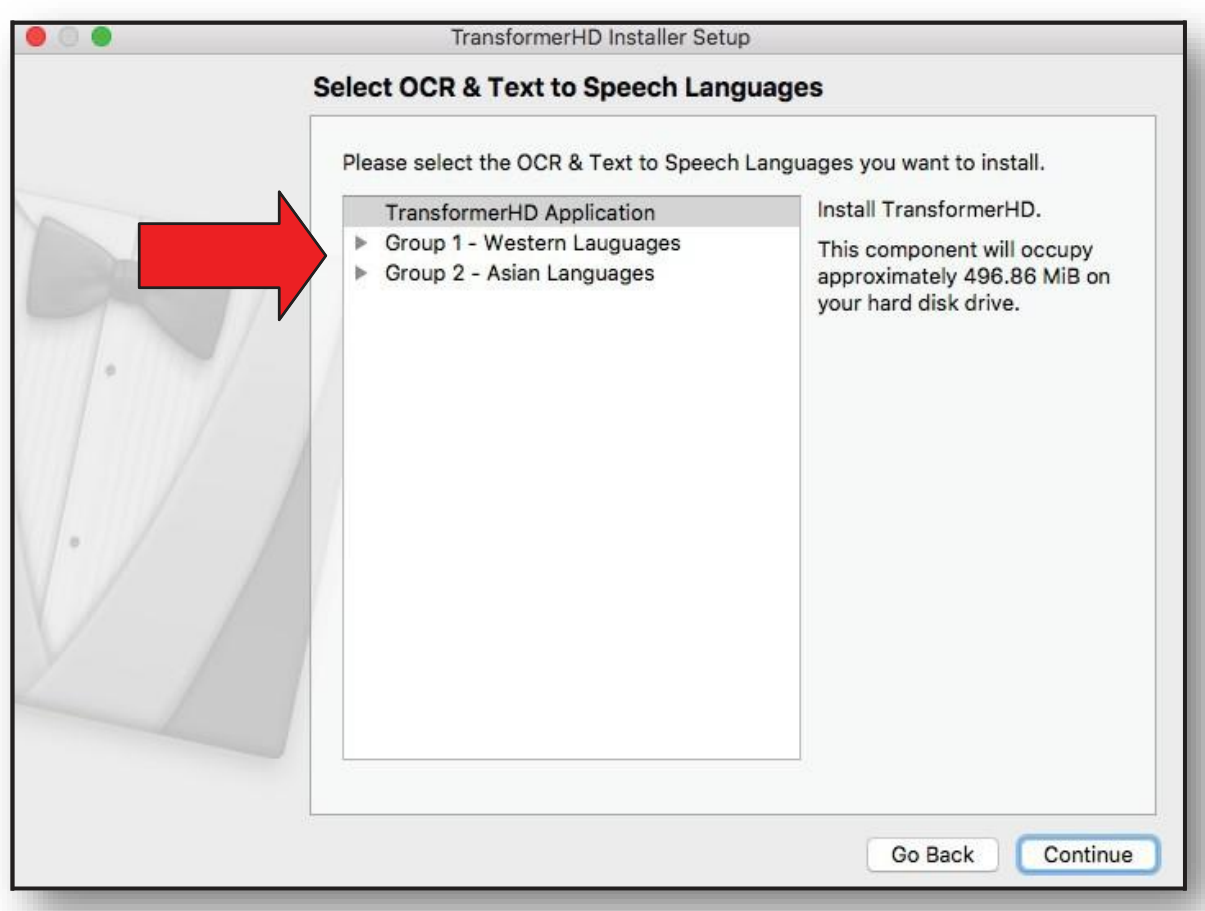

10. Примите лицензионное соглашение и щелкните кнопкой мыши на **Продолжить**.

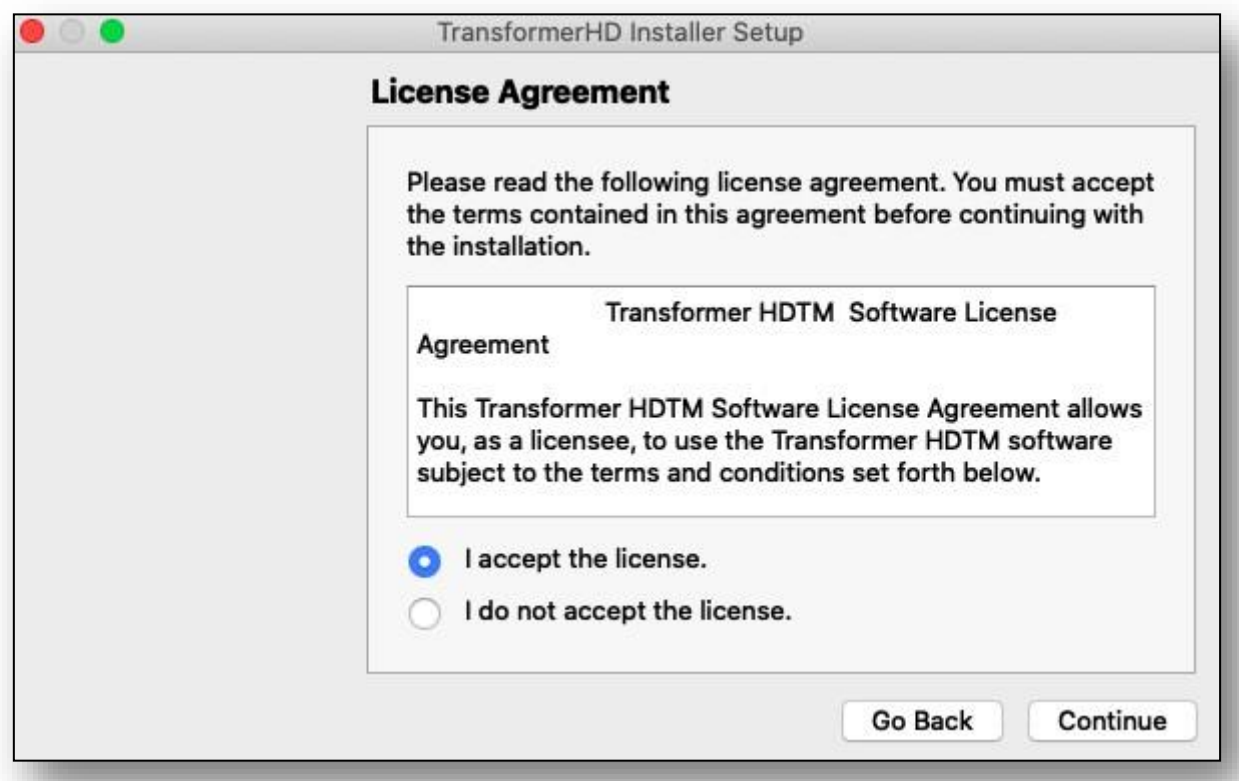

11. Убедитесь, что Transformer HD не подключен к компьютеру, а затем щелкните кнопкой мыши на **ОК**.

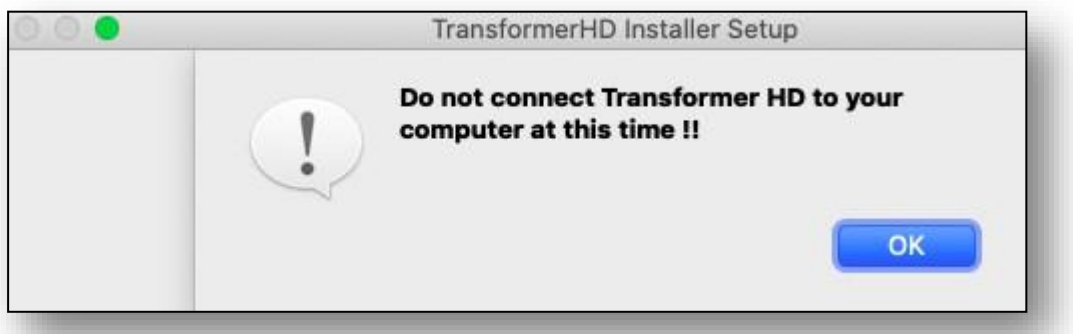

12. В окне **Готово к установке** отображается область дисковой памяти, необходимая для установки. Чтобы начать установку программного обеспечения, щелкните кнопкой мыши на **Установить**.

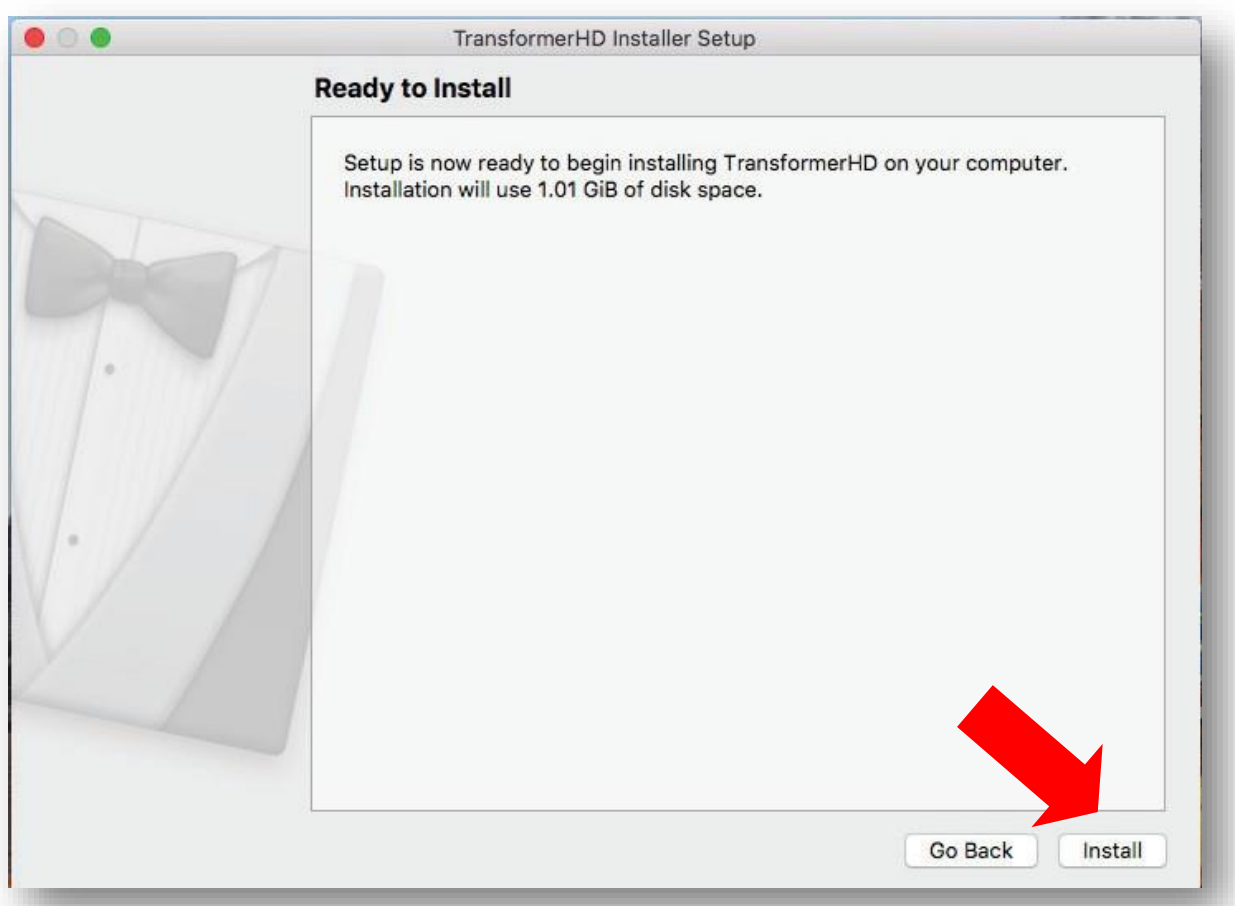

13. При установке Transformer HD в соответствующем окне показывается процесс установки.

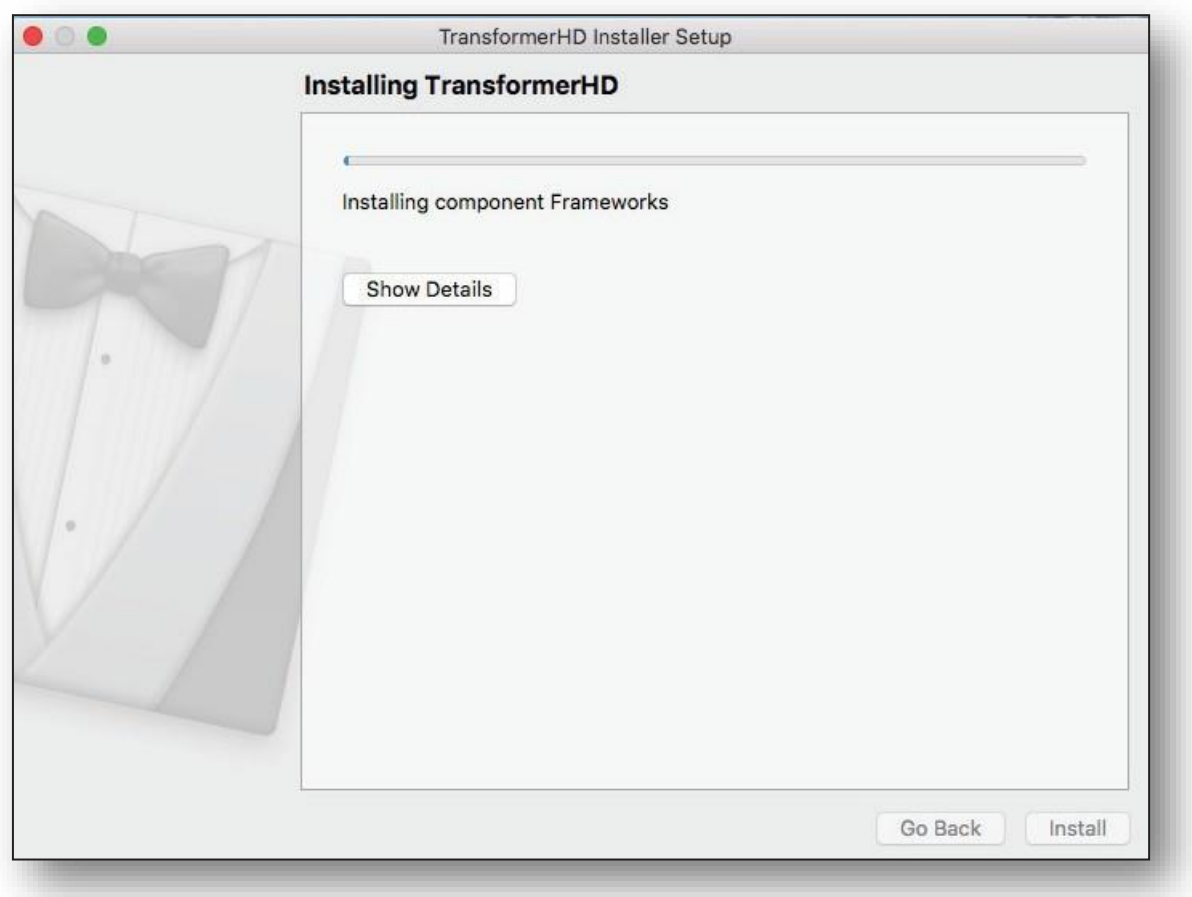

14. Когда появится приглашение, подключите Transformer HD к компьютеру Mac. Щелкните кнопкой мыши на **OK**.

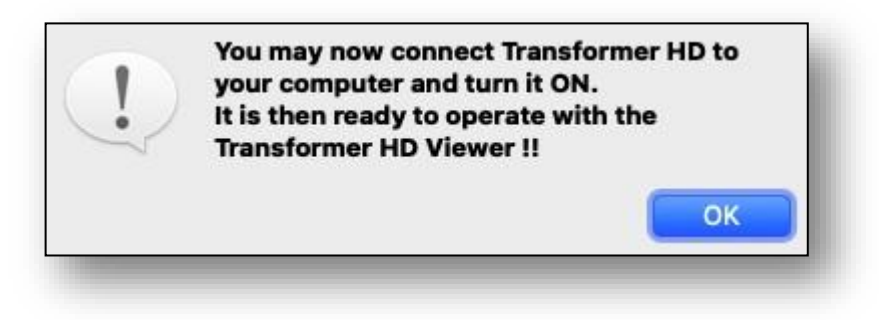

15. В окне **Выполнение мастера Transformer HD** щелкните кнопкой мыши на **Выполнено** для выхода из мастера.

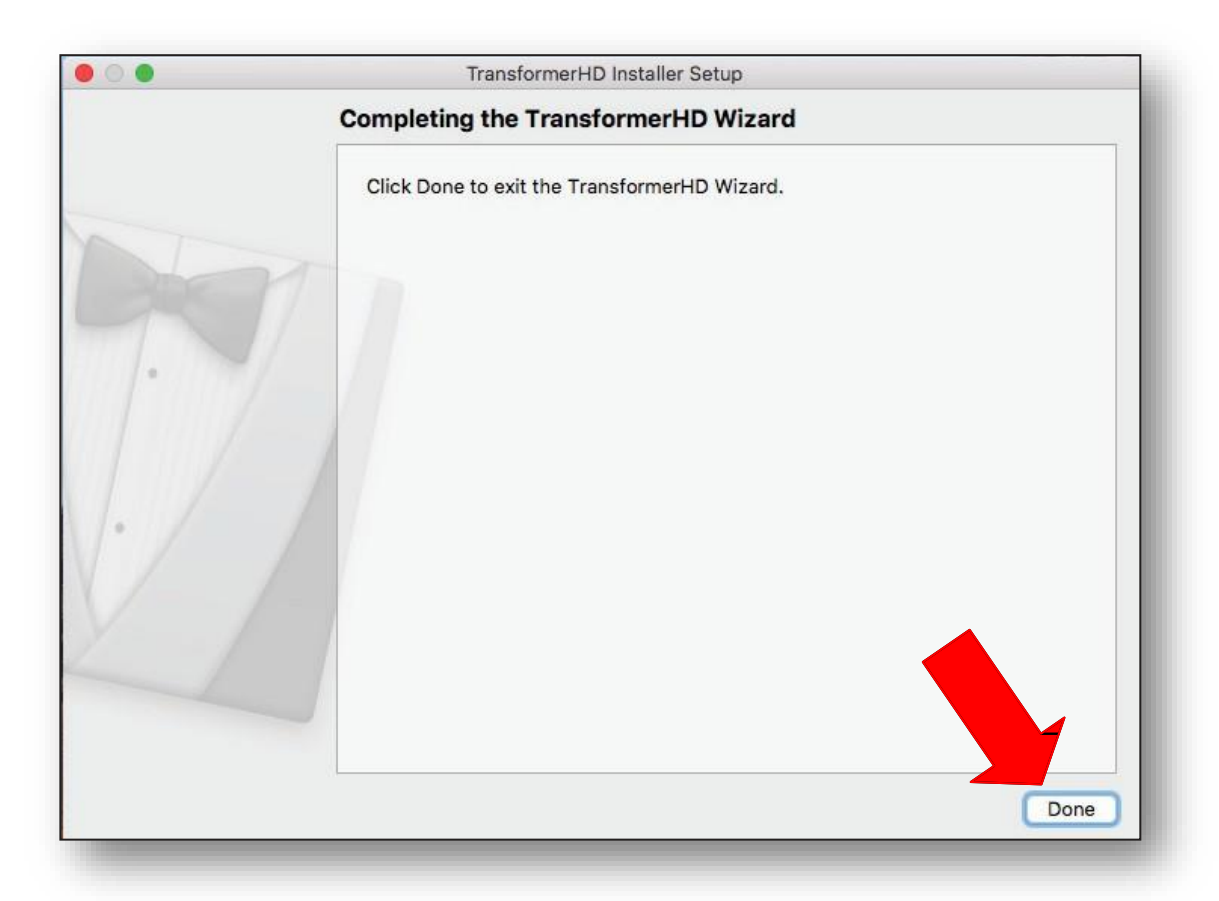

16. Откройте Проводник, щелкнув кнопкой мыши на значок на панели задач, а затем выберите **Приложения**

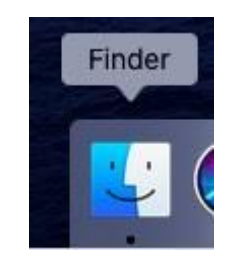

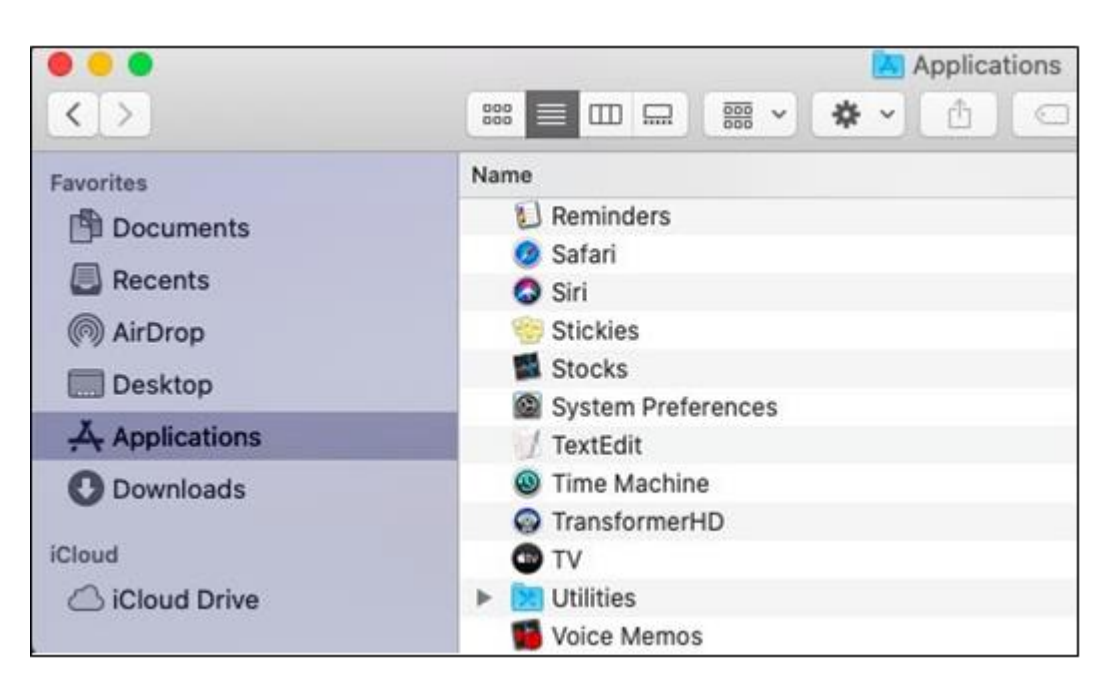

17. Щелкните кнопкой мыши на значок **Transformer HD** для запуска приложения.

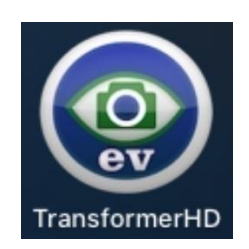

## <span id="page-29-0"></span>**Установка Transformer HD**

Чтобы установить Transformer HD, выполните следующие действия:

1. Найдите устойчивое и ровное место, например, письменный стол, где будет удобно пользоваться устройством Transformer HD. Извлеките устройство из футляра для переноски и положите его на выбранную поверхность. Надежно удерживая корпус Transformer HD, осторожно разверните штатив камеры так, чтобы оно находилось в вертикальном положении. Затем равномерно раздвиньте ножки до нужной ширины. Чем шире ножки, тем более устойчива камера Transformer HD при повороте и вращении.

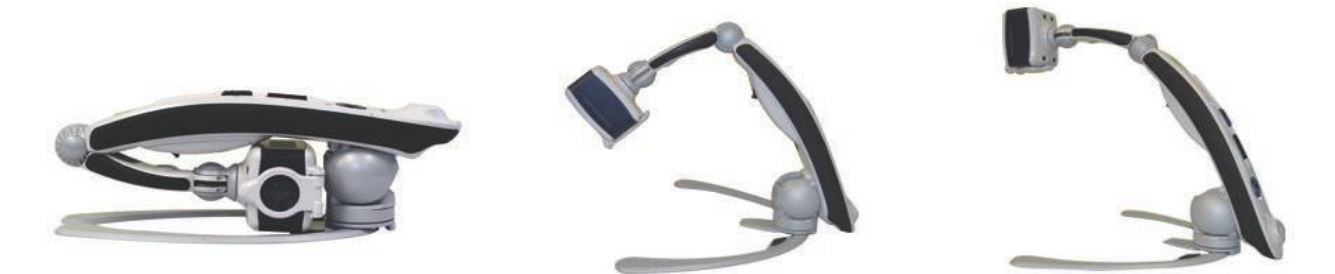

2. Если Transformer HD используется в первый раз или необходимо зарядить аккумуляторную батарею, подключите прилагаемый адаптер питания к электрической розетке, а затем подключите разъем к Transformer HD.

3. Transformer HD можно подключить через [HDMI,](#page-30-0) [USB](#page-31-0) или [Wi-Fi.](#page-33-0) Тип используемого соединения приведен в указаниях этого раздела.

*Примечание: не используйте более одного интерфейса одновременно. При изменении интерфейса необходимо всегда перезапускать Transformer HD.*

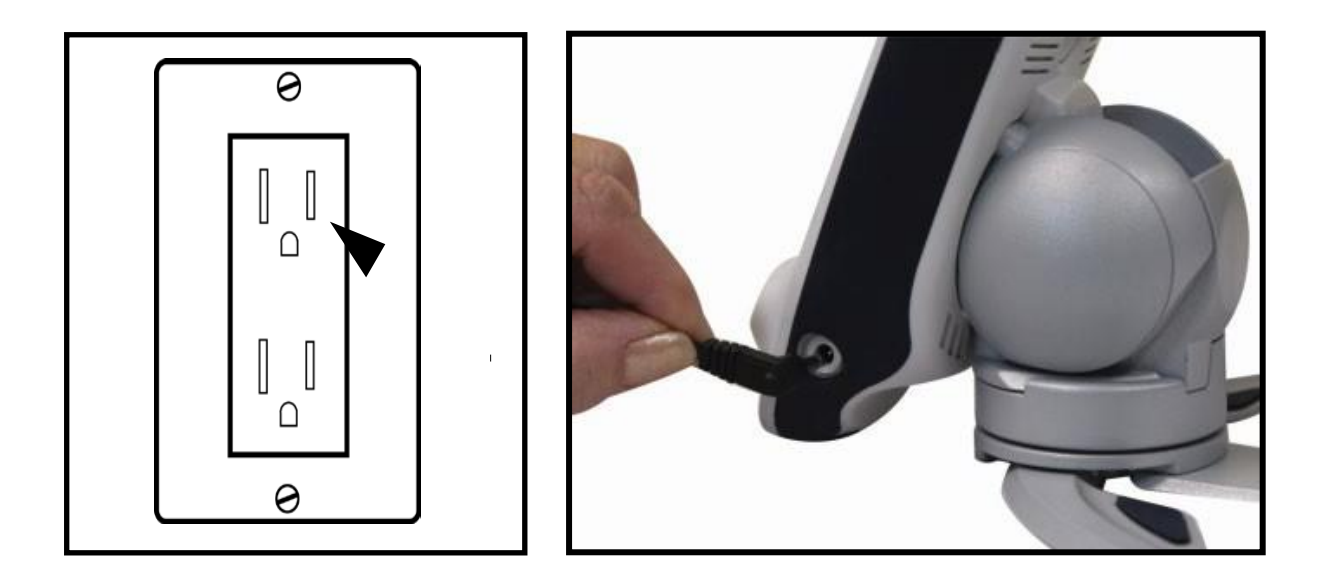

#### <span id="page-30-0"></span>**Подключение через HDMI**

Самый простой способ использования Transformer HD - подсоединить его к телевизору или монитору через кабель HDMI. Системные требования приведены в разделе ["Монитор](#page-14-3)  [или телевизор \(для HDMI](#page-14-3) режима)" на стр. [15.](#page-14-3)

*Примечание: используйте HDMI только c телевизором или отдельным монитором.*

Для начала выполните следующие действия:

1. Подключите кабель HDMI к телевизору или монитору, а также к устройству Transformer HD.

2. Убедитесь, что телевизор или монитор включены и выбран правильный источник видеосигнала HDMI.

3. Нажмите кнопку питания на Transformer HD, чтобы запустить устройство. Когда система включается, должен появиться экран-заставка Transformer HD. Через 30-35 секунд увидите потоковую передачу камеры Transformer HD.

4. Отрегулируйте камеру Transformer HD, чтобы она расположилась на вашей цели или документе. В этом режиме на устройстве Transformer HD доступны только [кнопки,](#page-4-0) показанные на странице [5.](#page-4-0)

*Примечание: в режиме HDMI функция OCR и Синтез речи (TTS) недоступна. Для выполнения OCR, Transformer HD [должен](#page-13-0) [быть подключен к поддерживаемому](#page-13-0)  [компьютеру или планшету](#page-13-0)*, *как показано на стр.* [14-15.](#page-13-0)

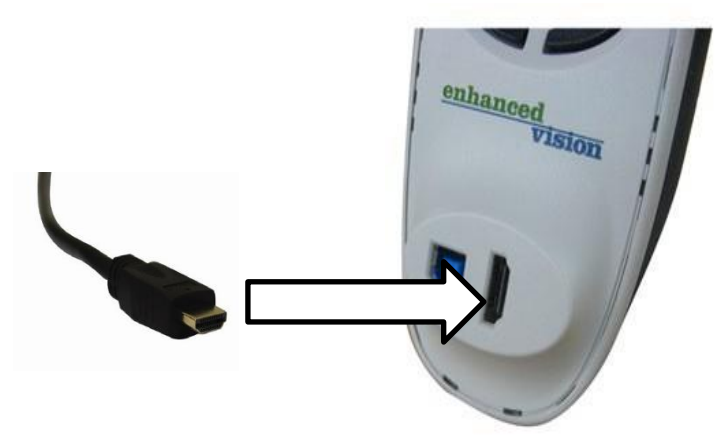

1. Подключите кабель HDMI к порту на Transformer HD.

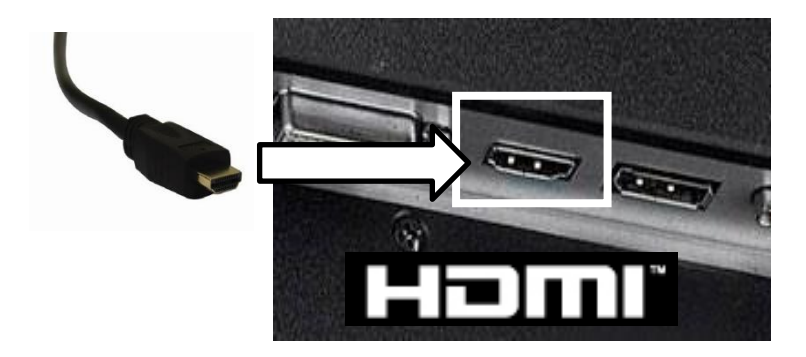

2. Подключите HDMI к доступному порту монитора.

#### <span id="page-31-0"></span>**Подключение через USB**

*Примечание: USB рекомендуется использовать через Wi-Fi, поскольку это обеспечивает наилучшее сочетание качества изображения и функциональности.*

Для подключения устройства Transformer HD к компьютеру используется USB. В качестве предварительного условия для использования USB, на компьютер необходимо установить приложение Transformer HD. USB-накопитель, входящий в комплект поставки Transformer HD, содержит все программное обеспечение, необходимое для начала работы. Чтобы оставаться в курсе событий и убедиться, что у вас есть новейшее программное обеспечение, посетите наш веб-сайт по адресу [www.enhancedvision.com/support/software.html.](http://www.enhancedvision.com/support/software.html)

*Примечание: порты и кабели USB 3.0 можно идентифицировать по их синей цветовой кодировке или по логотипу USB SuperSpeed. Если возникли проблемы с установкой драйвера, выполните действия, описанные в разделе "У меня [возникли проблемы с установкой в](#page-71-3)  [Windows](#page-71-3)*" *на стр. [72.](#page-71-3)*

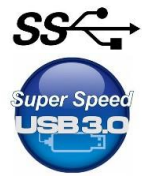

Ниже приведены действия по подключения к порту USB 3.0. 1. Убедитесь, что уже установлено программное обеспечение Transformer HD на компьютер, соответствующий [минимальным требованиям,](#page-13-0) изложенным на стр. [4](#page-13-0)[-5](#page-14-3)  (дополнительную информацию об установке [программного обеспечения](#page-15-0) можно найти на стр. [16-29.](#page-15-0))

2. Найдите доступный порт USB 3.0 (или SS) на компьютере и порт на устройстве Transformer HD.

3. Убедитесь, что ваше устройство не подключено к какому-либо другому интерфейсу (HDMI/Wi-Fi), а затем подключите [кабель USB](#page-2-0) 3.0, поставляемый с Transformer HD (с[м.](#page-2-3) [пункт 3](#page-2-3) на стр. [3\).](#page-2-0)

4. Убедитесь, что аккумуляторная батарея Transformer HD заряжена достаточно, либо устройство подключено к источнику питания.

5. Нажмите кнопку Сброс на нижней стороне устройства. При подключении через адаптер питания зеленый светодиод должен гореть постоянно, а желтый либо мигать, либо гореть постоянно в зависимости от состояния батареи.

*Примечание: если устройство не подключено к источнику питания, но аккумуляторная батарея заряжена, нажмите кнопку Сброс на устройстве, а затем нажмите и удерживайте кнопку Электропитание до тех пор, пока не погаснут зеленый и желтый светодиоды. В этот момент устройство полностью выключено.*

6. Нажмите кнопку Электропитание, чтобы запустить устройство Transformer HD. Освещение мигнет один раз, если устройство подключено к источнику питания, и не будет мигать, если питание осуществляется от батареи.

7. Запустите программное обеспечение Transformer HD. Через несколько мгновений в правом верхнем углу появляется сообщение о состоянии, указывающее, что Transformer HD подключается.

8. Запуск Transformer HD занимает около 30-35 секунд. Когда появляется вид с камеры для прямой передачи, Transformer HD будет готов для использования.

1. Установите на компьютер приложение Transformer HD.

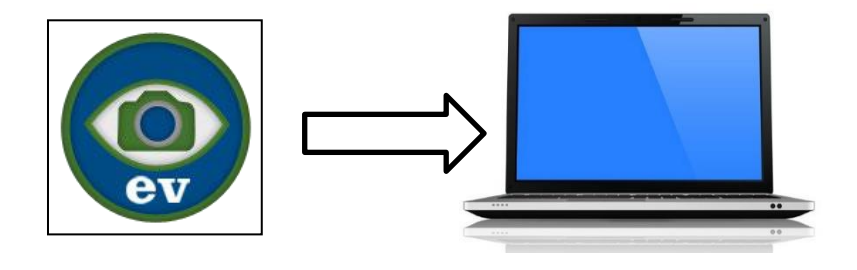

2. Подключите к Transformer HD разъем USB 3.0 B.

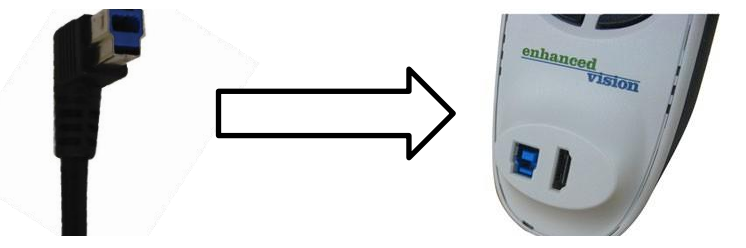

3. Подключите к синему порту USB 3.0 или черному порту SS на ПК разъем USB 3.0 A.

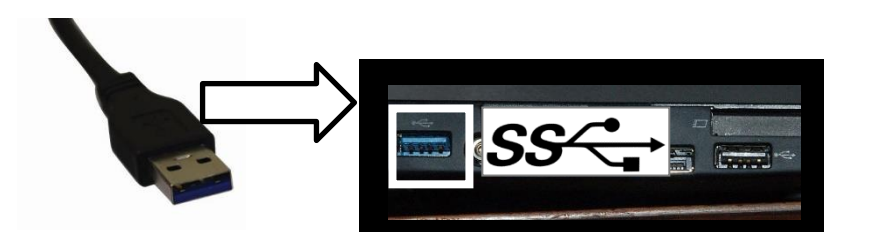

#### <span id="page-33-0"></span>**Подключение через Wi-Fi**

*Примечание: для Хромбука недоступно.*

С помощью Wi-Fi Transformer HD по беспроводной сети подключается к компьютеру или планшету. Краткий справочник по соединению [с компьютером](#page-34-0) по Wi-Fi и [по соединению](#page-36-0)  [с планшетом](#page-36-0) по Wi-Fi предоставляет пошаговые инструкции.

*Примечание: вы подключаетесь к своему Transformer HD через Wi-Fi, как если бы вы подключались к Интернету. Одновременно может быть установлено только одно соединение Wi-Fi. Если вы подключены к Transformer HD по беспроводной сети, у вас не будет подключения к Интернету (если только у вас нет второго доступного беспроводного адаптера).*

1. Предварительным условием использования Wi-Fi является установка программного обеспечения Transformer HD. См. раздел ["Установка программного обеспечения для](#page-15-0) [Transformer HD"](#page-15-0) на стр. [16.](#page-15-0)

2. Убедитесь, что ваше устройство Transformer HD не подключено к другому компьютеру или планшету через Wi-Fi или к любому из интерфейсов USB/HDMI. Также убедитесь, что приложение Transformer HD не запущено.

3. Убедитесь, что аккумуляторная батарея Transformer HD достаточно заряжена, либо устройство подключено к источнику питания.

4. Выключите Transformer HD.

- При подключении через адаптер питания нажмите белую кнопку Сброс на нижней стороне устройства. Зеленый светодиод должен гореть постоянно, а желтый - либо мигать, либо гореть постоянно в зависимости от состояния аккумуляторной батареи.
- Примечание: если устройство не подключено к источнику питания, но аккумуляторная батарея заряжена, нажмите кнопку Сброс на устройстве, а затем нажмите и удерживайте кнопку Электропитание до тех пор, пока не погаснут зеленый и желтый светодиоды.

5. Нажмите кнопку Электропитание на устройстве один раз, чтобы запустить его. Освещение мигнет один раз, если вы подключены к источнику питания, и не будет мигать, если питание осуществляется от аккумуляторной батареи.

6. Подождите, пока Transformer HD запустится. Освещение начнет медленно мигать.

*Примечание: Transformer HD будет мигать в течение примерно одной минуты; это означает фазу сопряжения, при которой устройство должно подключиться для продолжения работы. Transformer HD автоматически вернется в режим ожидания для*  *экономии энергии, если устройство не установит соединение в течение этого промежутка времени. Если освещение горит и не мигает, возможно, к вашему Transformer HD присоединяется другое соседнее устройство; если это так, прервите это соединение и повторите попытку.*

7. Пока освещение мигает, введите настройки компьютерной сети или настройки Wi-Fi планшета. Убедитесь, что ваш адаптер Wi-Fi включен.

8. Просканируйте близлежащие сети Wi-Fi и подключите к устройству. По умолчанию имя устройства -**TransformerHD**\_#######**,** где **#** - серийный номер, расположенный над кнопкой Поворот на вашем устройстве. Если невозможно определить сетевое имя Transformer HD, выполните процедуру ["Настройка Wi-Fi"](#page-36-1) на стр. [37, а](#page-36-1) затем повторите эти шаги подключения Wi-Fi.

*Примечание: если отображается диалоговое окно предупреждения безопасности Windows, установите и флажки Частные сети и Общедоступные сети и нажмите кнопку Разрешить доступ.*

9. Освещение перестанет мигать, но останется включенным, когда соединение будет установлено.

10. Запустите на вашем компьютере приложение Transformer HD. После того как появится сообщение "Подключение Transformer HD", дождитесь появления изображения.

*Примечание: если через минуту не появится изображение или если сообщение Подключение Transformer HD не отвечает, выполните процедуру [«Настройка Wi-Fi»](#page-36-1) на стр. [37, а](#page-36-1) затем повторите эти шаги подключения Wi-Fi.*

11. Когда появится изображение с камеры для передачи в режиме реального времени, Transformer HD готов к работе.

#### <span id="page-34-0"></span>**Соединение Компьютер-Wi-Fi**

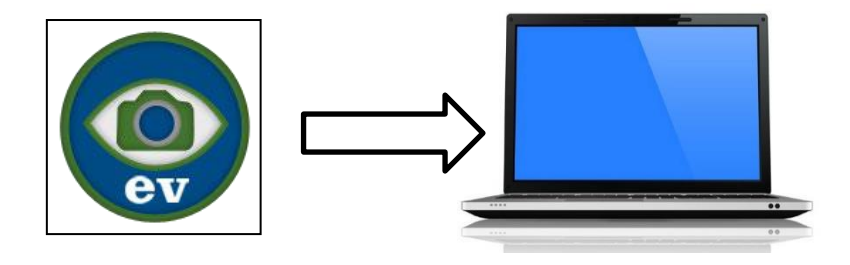

1. Установите на компьютер приложение Transformer HD.

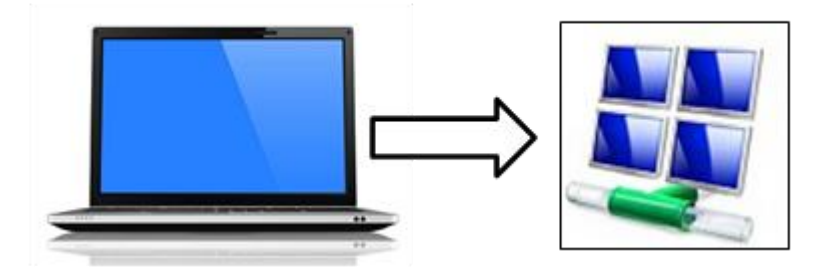

2. Введите на вашем настольном компьютере или ноутбуке сетевые настройки, затем просканируйте доступные сети и выберите подключение к Wi-Fi, соответствующему имени вашего устройства Transformer HD.

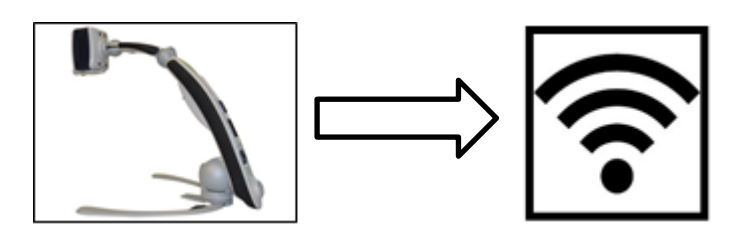

3. Transformer HD доступен для Wi-Fi, когда он включен и освещение мигает.

*Примечание: в отношении планшетов на Android необходимо хотя бы один раз подключиться к Интернету, при приложении Transformer HD, открытом для загрузки ваших голосовых языковых пакетов. На планшетах Android/iOS азиатские языки не поддерживаются.*
#### *Enhanced Vision*

## **Соединение Планшет-Wi-Fi**

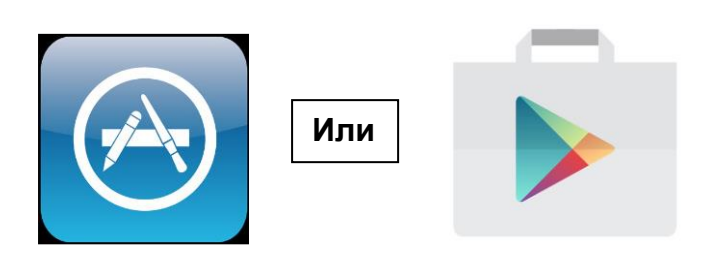

1. Установите приложение Transformer HD из Google или Apple Store.

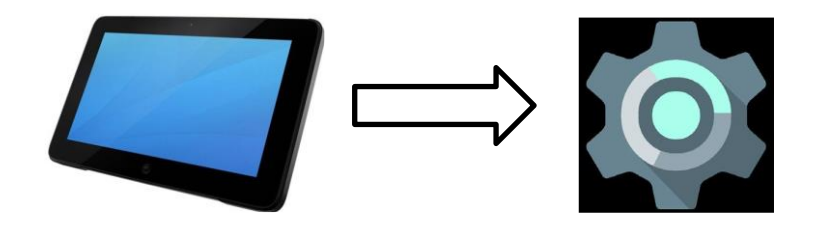

2. Подключите планшет через Wi-Fi к Transformer HD, используя **Настройки**.

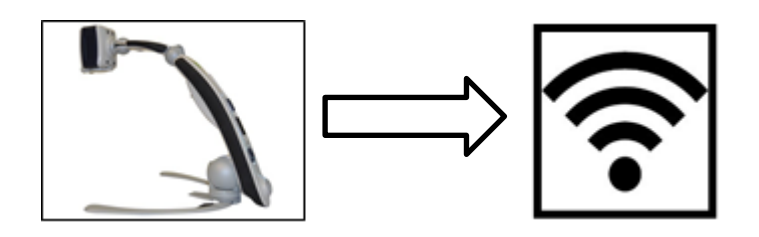

3. Transformer HD доступен для Wi-Fi, когда он включен

# <span id="page-36-0"></span>**Настройка Wi-Fi**

*Примечание: если это возможно, USB 3.0 рекомендуется использовать через Wi-Fi. Для Хромбука Wi-Fi недоступен.*

В этом разделе приведены инструкции по изменению пароля Wi-Fi вашего устройства и сетевого имени (SSID) для вашего Transformer HD. Чтобы внести эти изменения, необходимо установить приложение Transformer HD, а ваше устройство должно быть подключено через USB 3.0 или SS.

1. Подключите Transformer HD к компьютеру с помощью кабеля USB. См. раздел ["Подключение через USB"](#page-31-0) на стр. [32.](#page-31-0)

2. Подключите к устройству Transformer HD адаптер питания и нажмите кнопку Сброс. Зеленый светодиод должен гореть постоянно, а желтый - либо мигать, либо гореть постоянно в зависимости от состояния аккумуляторной батареи.

*Примечание: если устройство не подключено к источнику питания, но аккумуляторная батарея заряжена, нажмите кнопку Сброс на устройстве, а затем нажмите и удерживайте кнопку Электропитание до тех пор, пока не погаснут зеленый и желтый светодиоды. В этот момент устройство полностью выключено.*

3. Нажмите кнопку Электропитание на устройстве, чтобы запустить его. Освещение мигнет один раз, если вы подключены к источнику питания, и не будет мигать, если вы питание осуществляется от аккумуляторной батареи.

4. Запустите приложение Transformer HD и дождитесь сообщения "Подключение Transformer HD".

*Примечание: если это сообщение не появится через минуту или, предположительно, зависло, проверьте драйвер, выполнив действия, описанные в разделе ["У меня возникли](#page-71-0)  [проблемы с установкой в Windows"](#page-71-0) на стр. [72.](#page-71-0) Повторите эти действия по настройке Wi-Fi, как только проблема будет решена.*

- 5. Как только появится изображение, перейдите к настройкам конфигурации Wi-Fi: a. Наведите курсор мыши на участок вблизи левого верхнего угла экрана, чтобы отобразился значок **МЕНЮ**.
	- b. Щелкните левой кнопкой мыши на **МЕНЮ**.
	- c. В меню Настройки выберите пункт **Настройка Wi-Fi**.

6. Введите желаемое имя сети Wi-Fi (SSID) и пароль, если таковой требуется, и нажмите кнопку **ОК**. Подождите, пока появится сообщение «Перезапуск устройства».

7. Transformer HD автоматически перезапустится. Попробуйте еще раз подключиться через Wi-Fi с новым именем и паролем. Выполните действия по [подключению Wi-Fi,](#page-33-0) которые изложены на стр. [34.](#page-33-0)

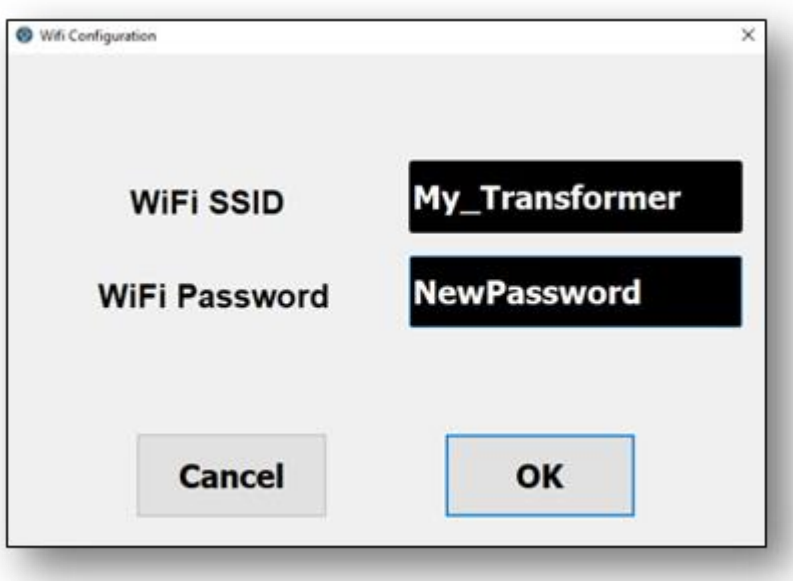

## <span id="page-38-0"></span>**Включение и выключение устройства**

Желтые и зеленые светодиодные индикаторы состояния в нижней части устройства и освещение для чтения реагируют по-разному в зависимости от того, используете ли вы адаптер питания или аккумуляторную батарею. См. раздел ["Светодиодные индикаторы](#page-39-0)  [состояния устройства Transformer](#page-39-0) HD и освещение для чтения" на стр. [40.](#page-39-0)

### <span id="page-38-1"></span>**Запуск**

После установки программного обеспечения и настройки соединений, чтобы начать использовать Transformer HD, следуйте указаниям:

- 1. Нажмите кнопку Электропитание, чтобы запустить устройство Transformer HD. Освещение мигнет один раз, если вы подключены к источнику питания, и не будет мигать, если питание поступает от аккумуляторной батареи.
- 2. Запустите программное обеспечение Transformer HD (это действие не требуется, если используется HDMI). После нескольких мгновений на экране появляется сообщение о состоянии в верхнем правом углу, указывающее, что Transformer HD подключается.
- 3. Запуск Transformer HD занимает около 30-35 секунд. Когда появится вид с камеры для передачи в реальном времени, Transformer HD будет готов к использованию.

#### <span id="page-38-2"></span>**Режим ожидания**

Когда ваш Transformer HD не используется, его можно перевести в режим ожидания. По сравнению с полным выключением, режим ожидания экономит электроэнергию и позволяет быстрее вернуться к нормальной работе. Чтобы перевести устройство в режим ожидания, выполните следующие действия:

- 1. Найдите на устройстве Transformer HD зеленую кнопку Электропитание.
- 2. Нажмите эту кнопку один раз в течение менее пяти секунд.
- 3. Для возобновления работы снова нажмите кнопку Электропитание.

#### **Выключение**

Когда Transformer HD не используется, его можно выключить. Перевод устройства в режим полного выключения сохраняет уровень заряда аккумуляторной батареи, но, по сравнению с режимом ожидания, запуск в этом случае занимает в два раза больше времени. Чтобы осуществить полное выключение, выполните следующие действия:

1. Убедитесь, что устройство не подключено к внешнему источнику электропитания.

2. Чтобы начать последовательность выключения, нажмите и удерживайте зеленую кнопку Электропитание на устройстве Transformer HD в течение пяти секунд

3. Следите за желтым и зеленым светодиодами, которые погаснут, когда процесс будет завершен.

# <span id="page-39-0"></span>**Светодиодные индикаторы состояния устройства Transformer HD и освещение для чтения**

Transformer HD имеет два светодиодных индикатора состояния (желтый и зеленый) и освещение для чтения на устройстве. Эти индикаторы могут быть включены, выключены или мигать с интервалом в одну секунду. Таблицы в следующих двух разделах определяют значения световых сигналов и комбинаций индикаторов.

*Примечание: дополнительные сведения о состоянии электропитания см. в разделе ["Включение и выключение устройства" н](#page-38-0)а стр. [39.](#page-38-0)*

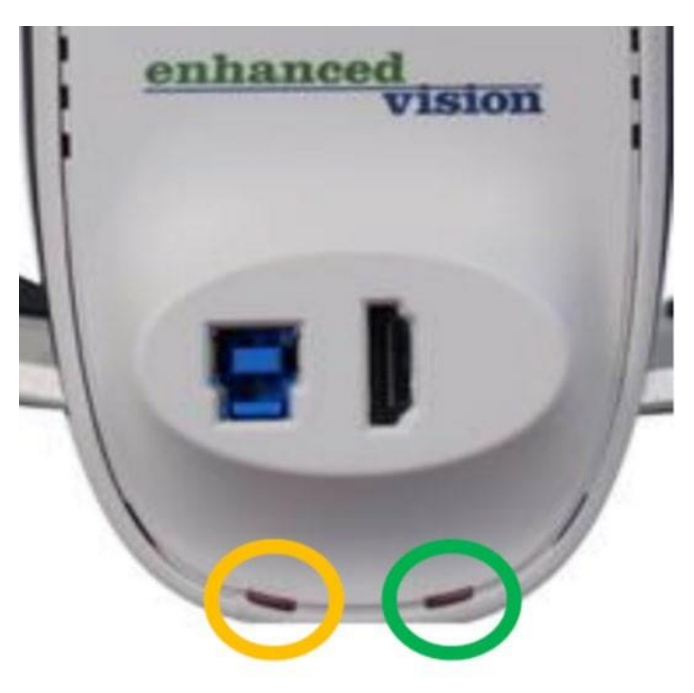

**Желтый светодиод Зеленый светодиод**

#### **Индикаторы состояния электропитания и состояние зарядки аккумуляторной батареи**

Желтые и зеленые светодиоды под портами HDMI и USB 3.0 на задней панели Transformer HD указывают на состояние устройства, как показано в следующей таблице:

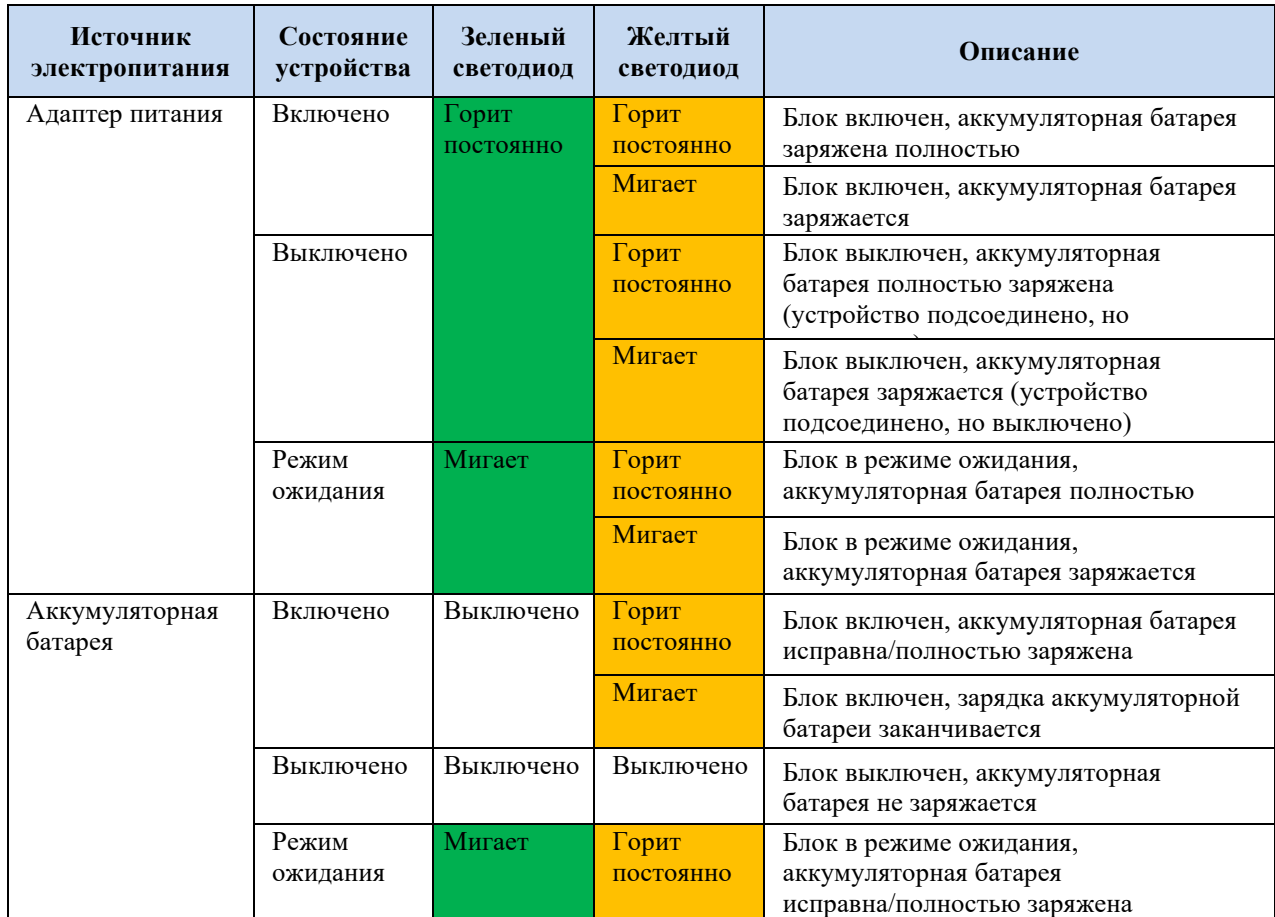

#### **Состояние соединения сопряжения Wi-Fi**

Индикатор чтения показывает, готово ли устройство к подключению через Wi-Fi, как показано в следующей таблице. Эта таблица относится только к способу подключения через Wi-Fi.

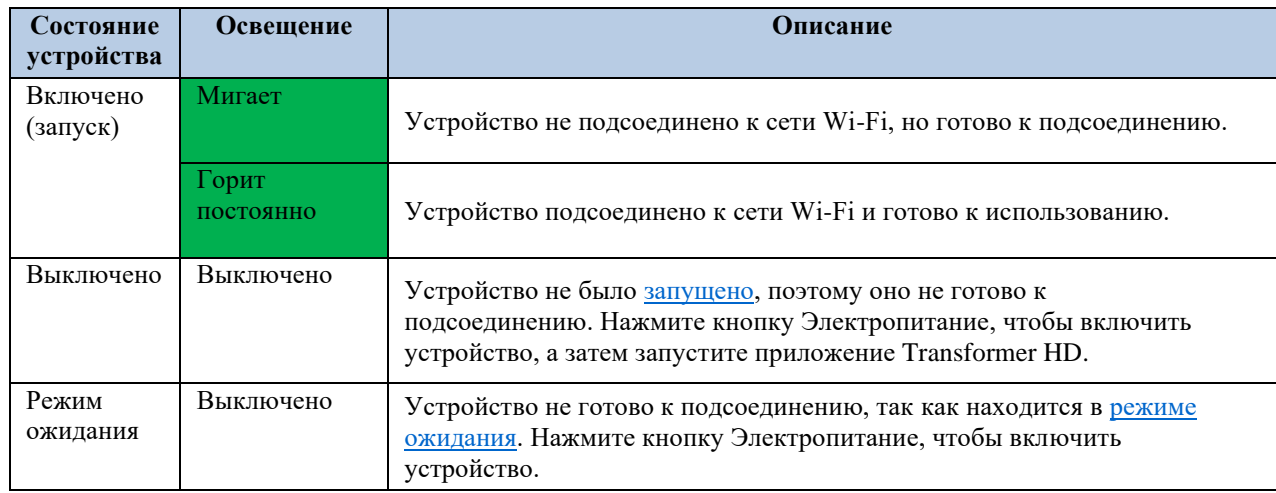

# **Ориентация камеры видеоувеличителя Transformer HD**

Transformer HD имеет четыре режима ориентации. Каждый режим сохраняет настроенные уровень масштабирования, выбор цветового режима, маркера, состояние освещения для чтения и параметры поворота изображения. Он автоматически определяет, когда положение камеры было изменено, и запоминает ранее использованные предпочтения. Просто поверните камеру к объекту, который вы хотите увидеть, выбрав одно из следующих положений: рабочий стол, удаленный, самообзор и просмотр в вертикальном положении штатива.

### **Просмотр рабочего стола (режим ближнего просмотра)**

Камера может быть отрегулирована по вертикали для чтения, письма, мелкой ручной работы и других действий. Это делает её идеальной для использования в учебном классе. При повороте камеры вниз, в качестве **Режима просмотра** отображается **Рабочий стол**. Transformer HD может перемещаться влево и вправо и немного вверх и вниз. Автофокусировка доступна, когда штатив перемещается вверх на три клика в положение, показанное ниже.

Если предметы (толщиной до 5,7 см) расположены непосредственно под камерой, для получения оптимальной фокусировки на всех уровнях масштабирования закройте объектив для передачи изображения крупным планом (режим ближнего просмотра).

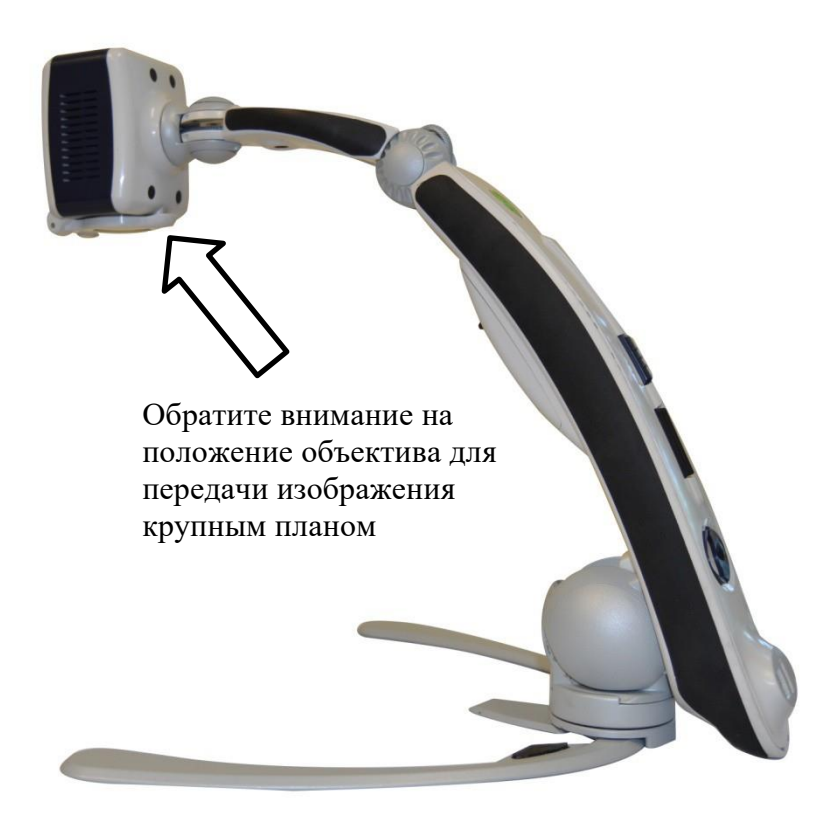

#### **Удаленный просмотр**

Чтобы увеличить людей, предметы и пейзажи, находящиеся на расстоянии, камера может вращаться вперед. **При** переходе в это положение в качестве Режима **просмотра** отображается режим **Удаленный просмотр**. Рекомендуемое расстояние от камеры до удаленного предмета составляет от 90 см до 9 метров.

*Примечание: для получения оптимальной фокусировки на всех уровнях масштабирования при удаленном просмотре откройте объектив для передачи изображения крупным планом.*

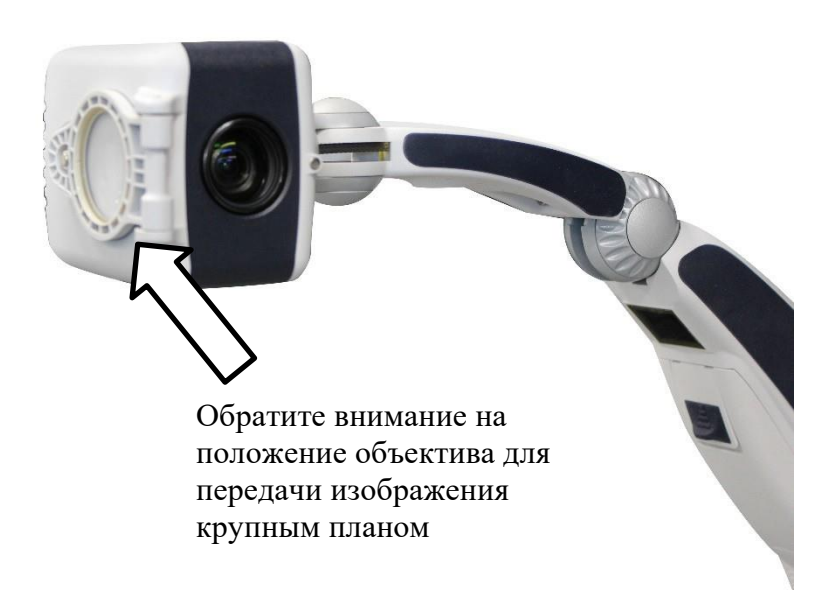

#### **Самообзор**

Режим самообзора активируется, когда камера обращена к вам, и предназначен для работы в качестве цифрового зеркала. При переходе в это положение, в качестве **Режима просмотра** отображается режим **Самообзор.** Transformer HD можно использовать для нанесения макияжа, бритья или выполнения других процедур.

Для получения оптимальной фокусировки на всех уровнях увеличения откройте объектив для ближнего просмотра и сохраняйте расстояние между камерой и вами не менее 90 см. Для получения оптимальной фокусировки до уровня увеличения 6 поддерживайте минимальное расстояние 30 см.

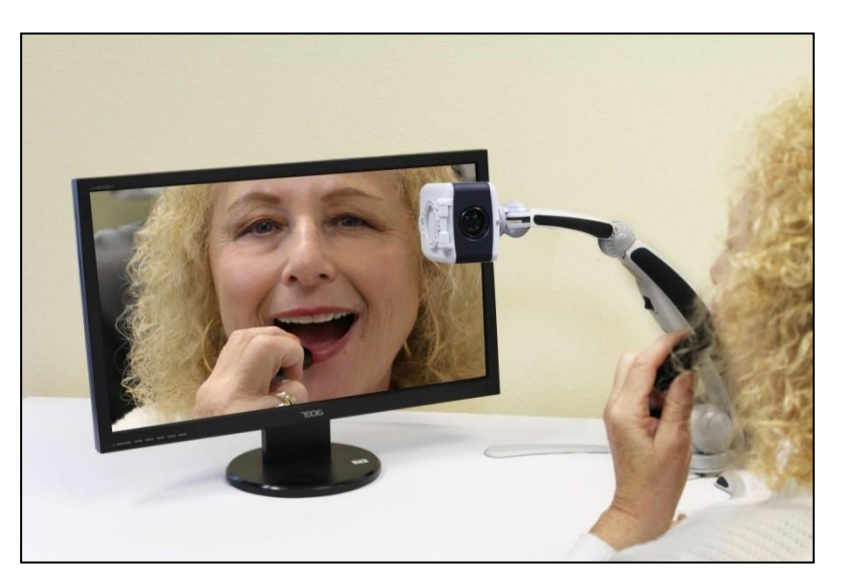

#### **Просмотр в вертикальном положении**

Режим просмотра в вертикальном положении активируется, когда камера установлена вертикально, и предназначен для увеличения доступной для съемки высоты. При переходе в это положение, в качестве режима просмотра отображается **Штатив в вертикальном положении (Arm Upright)**.

Этот режим обеспечивает большую гибкость положения камеры и более высокое положение для получения оптимального расстояния по вертикали от предметов, расположенных впереди. Это может быть особенно полезно в учебных классах. Рекомендуемое расстояние от камеры до удаленного объекта составляет от 90 см до 9 метров.

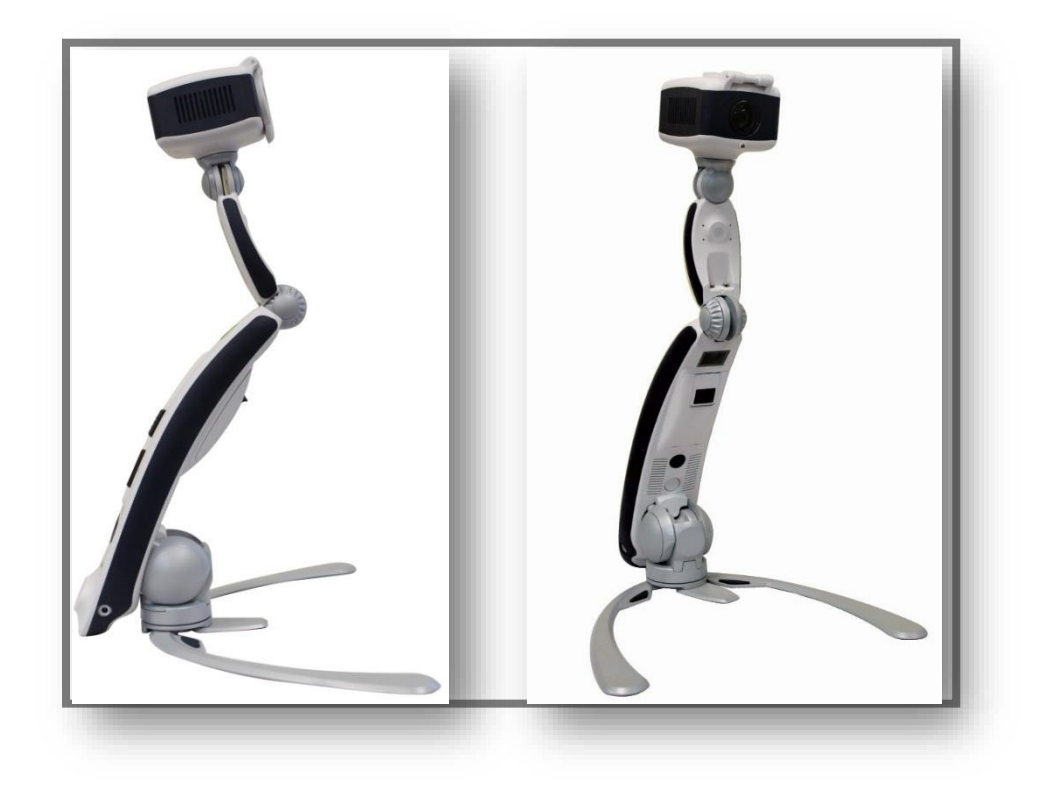

### **Регулировка увеличения**

Transformer HD обеспечивает широкий диапазон возможностей увеличения. Их можно регулировать с помощью колеса масштабирования на самом устройстве, с помощью компьютерной клавиатуры, сенсорного экрана или опций меню.

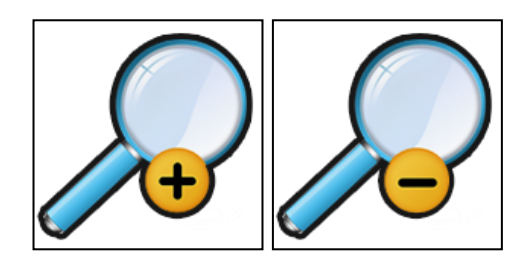

Регулировка увеличения осуществляется вращением колеса масштабирования, расположенного на задней панели Transformer HD, таким образом, чтобы установить нужный уровень увеличения. Вращение колеса в сторону знака плюс (+) увеличивает масштаб, а вращение в сторону знака минус (-) уменьшает его.

При увеличении или уменьшении масштаба уровень увеличения отображается в углу монитора.

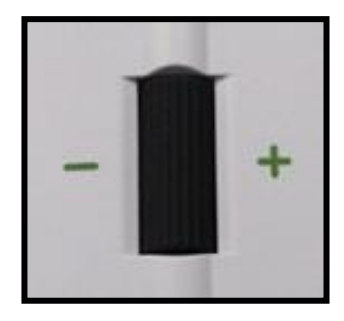

Если вы используете клавиатуру, для увеличения или уменьшения масштаба воспользуйтесь клавишами со стрелками вверх и вниз. Если вы используете планшет, воспользуйтесь жестом сведения и жестом разведения пальцев для достижения соответствующих параметров масштабирования.

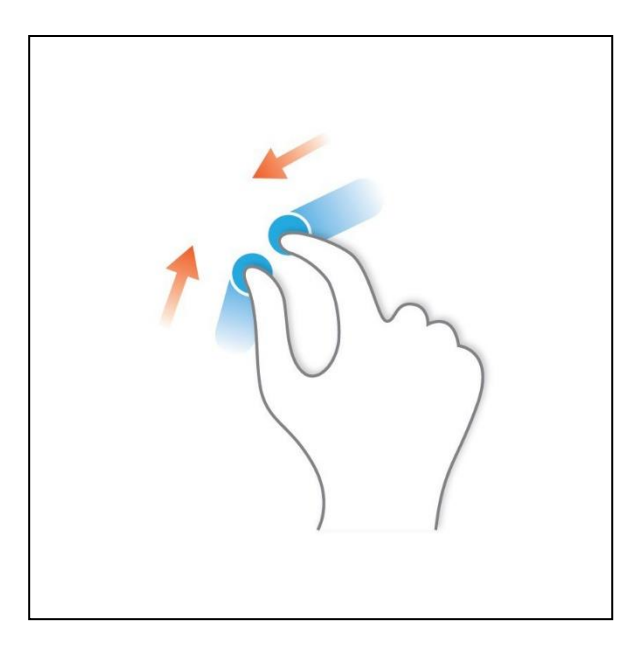

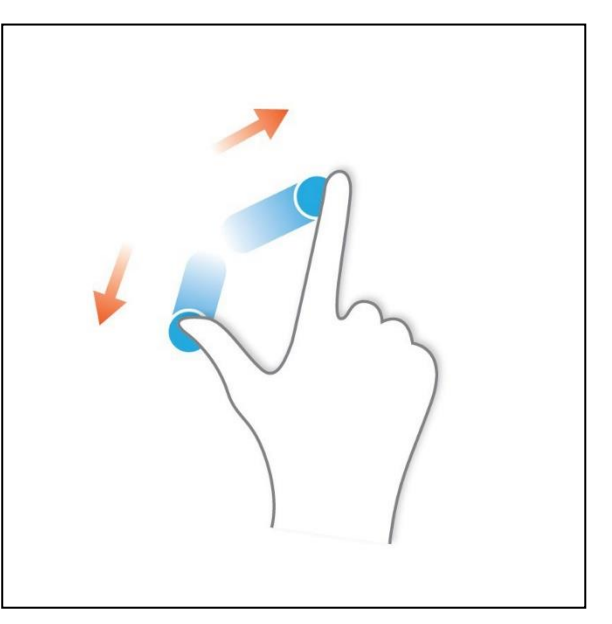

### **Удержание камеры в фокусе**

Штатив Transformer HD должен быть расположен либо прямо кверху, либо под углом 90 градусов, как показано на предыдущих иллюстрациях. Штатив не предназначен для использования под углом 45 градусов, потому что в этом случае при высоких уровнях масштабирования изображения будут не в фокусе.

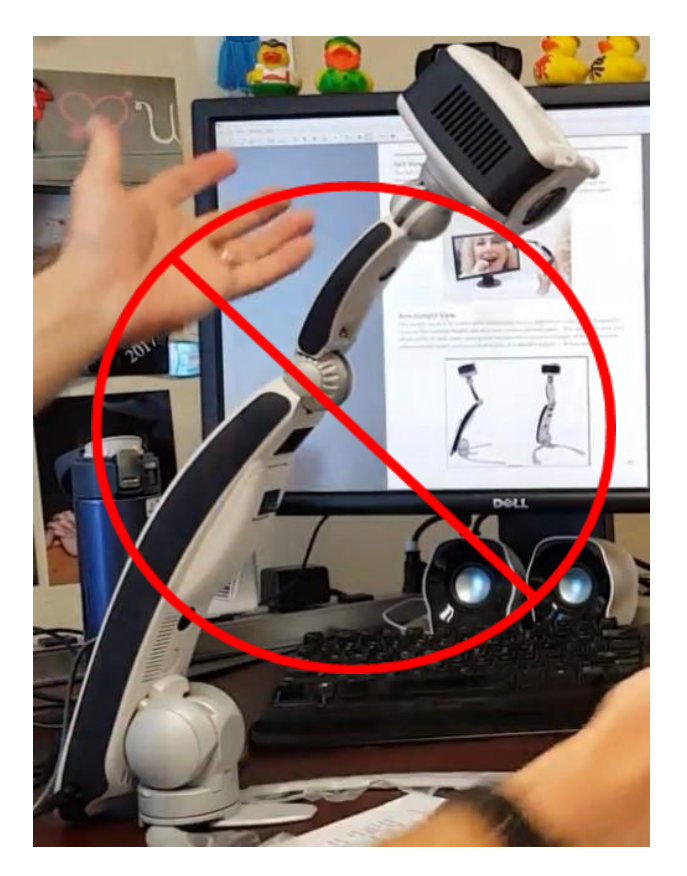

#### **Изменение режима просмотра**

Transformer HD был разработан для обеспечения оптимального просмотра для людей с проблемами зрения и предлагает широкий выбор цветов текста и фона. Чтобы изменить цвет, нажмите кнопку **Цветовой режим**, расположенную на задней панели устройства.

Также можно щелкнуть кнопкой мыши на меню **Отображение**, а затем на

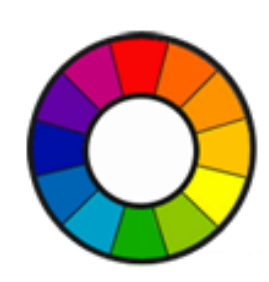

Нажатие кнопки **Цветовой режим** позволяет перемещаться между цветами, выбранными в приложении. Установлено шесть цветовых комбинаций по умолчанию, которые можно просмотреть, щелкнув кнопкой мыши на меню **Отображение**, а затем на цветовом колесе.

Чтобы изменить выбор цветового режима, щелкните кнопкой мыши на меню **Настройки** и выберите опцию **Выбор цветового режима**. С использованием полосы прокрутки слева от списка просмотрите

32 варианта, а затем поставьте галочку около каждого из ваших семи любимых цветовых вариантов, таких как цветной, черный на белом или белый на черном.

Также можно с использованием меню **Настройки** выбрать нужную настройку баланса белого в вашем просмотре цветных предметов: авто, нейтральный, теплый и холодный. С использованием этих параметров можно изменить общий тон изображения в зависимости от условий, в которых используется устройство Transformer HD.

## **Использование функции Поиск**

Функция Поиск поможет быстро определить, где вы находитесь в данный момент при увеличении на странице, и легко найти определенную часть предмета, которую вы хотите просмотреть ближе. Выполните следующие действия:

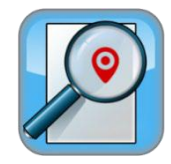

1. При увеличении нажмите и удерживайте кнопку Поиск на устройстве Transformer HD. Изображение автоматически масштабируется до минимального размера, предоставляя самое широкое поле обзора, и в центре экрана монитора появляются перекрестия.

2. Переместите свою работу или материалы для чтения так, чтобы нужный элемент установился в перекрестии.

3. Отпустите кнопку Поиск; будет восстановлен предыдущий уровень масштабирования.

4. Включение и выключение функции Поиск осуществляется с помощью клавиши быстрого доступа **F**.

# **Краткий справочник**

Данный раздел базовую информацию по использованию приложения Transformer HD, а также по запуску сторонних приложений совместно с Transformer HD.

### **Фокусировка окна Transformer HD**

Когда приложение находится в фокусе, в нем можно использовать горячие клавиши и клавиши быстрого доступа. Если в процессе использования Transformer HD кликнуть кнопкой мыши на веб-браузер или текстовый процессор, то приложение не будет реагировать на клавиатурные команды до тех пор, пока окно не станет снова активным. Чтобы вернуться в приложение Transformer HD, нажмите **CTRL+ALT+G** на ПК или **+ALT+G** на Mac.

*Примечание: для Хромбука эта комбинация горячих клавиш недоступна. Однако можно вернуться к приложению Transformer HD, щелкнув кнопкой мыши на значке Transformer HD на панели задач в нижней части экрана. Можно также нажать ALT + TAB и отпустить клавиши, как только приложение Transformer HD окажется в фокусе.*

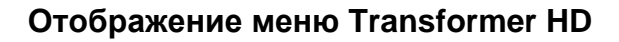

После настройки и включения Transformer HD наведите курсор мыши на верхний левый угол окна приложения, чтобы отобразить всплывающее окно. Щелкните кнопкой мыши на этой всплывающей ссылке **МЕНЮ**, чтобы отобразить меню, описанные в разделе " Меню и [клавиши быстрого доступа"](#page-50-0) на стр. [51.](#page-50-0)

Приложение Transformer HD имеет соответствующие сочетания клавиш, поэтому можно быстро получить доступ к функциям без навигации по меню. Когда две клавиши отображаются вместе, нажмите их одновременно. Когда указано сочетание клавиш, например, **Ctrl+S**, нажмите и удерживайте клавишу **Ctrl**, затем нажмите клавишу S. Быстрый справку по клавишам быстрого доступа и комбинациям клавиш можно получить, щелкнув кнопкой мыши на меню Справка или нажав клавишу F1. В случае

Хромбука нажмите

#### **Изменение положения окна Transformer HD**

Чтобы поместить окно в одно из восьми различных мест на экране — в верхний или нижний правый угол, в верхний или нижний левый угол, на правую или левую половину экрана, на верхнюю или нижнюю половину экрана, можно нажать клавишу **F8** при

использовании Windows или Mac, или  $Q_{+8}$  на Хромбуке.

*Примечание: нажатие клавиши F8 при использовании сторонних приложений, таких как ZoomText или SuperNova, изменяет отображение и ориентацию камеры/рабочего стола, но не может отображать только в одном углу. При использовании сторонних приложений сочетание клавиш* **CTRL+клавиша со СТРЕЛКОЙ** *также не поддерживается.*

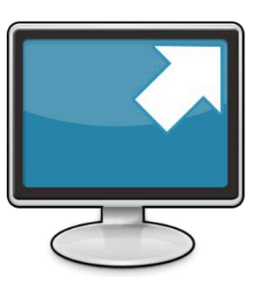

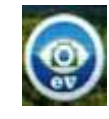

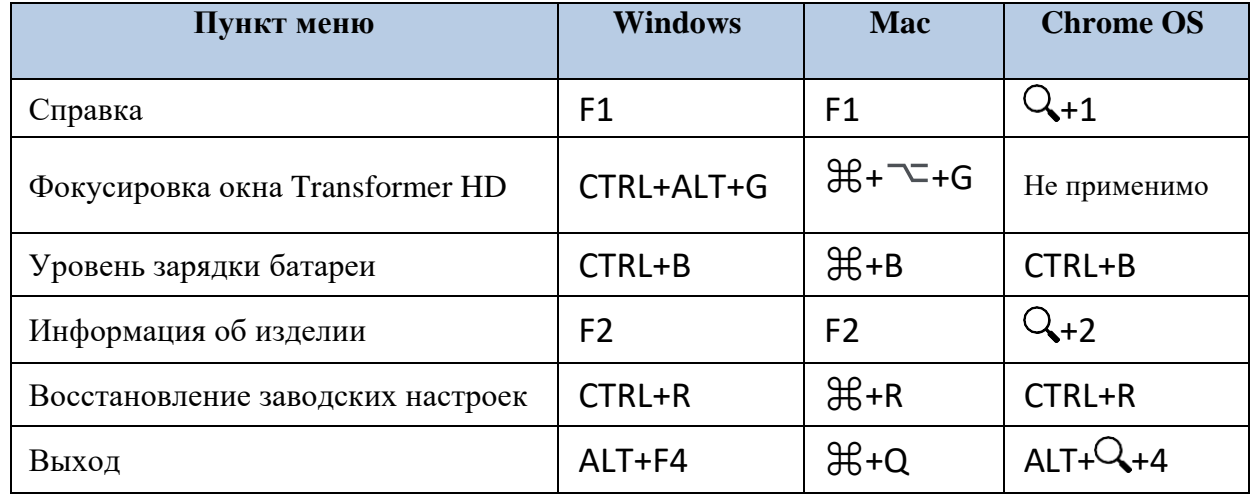

#### **Общие клавиши быстрого доступа**

#### **Сенсорные экраны**

Можно использовать команды трекпада с сенсорным экраном на компьютере или на планшете. Кроме того, команды прокрутки можно выполнять с помощью колеса мыши, а команды перетаскивания для перемещения - с помощью мыши или сенсорного экрана. Описание возможностей трекпада приведено в следующей таблице.

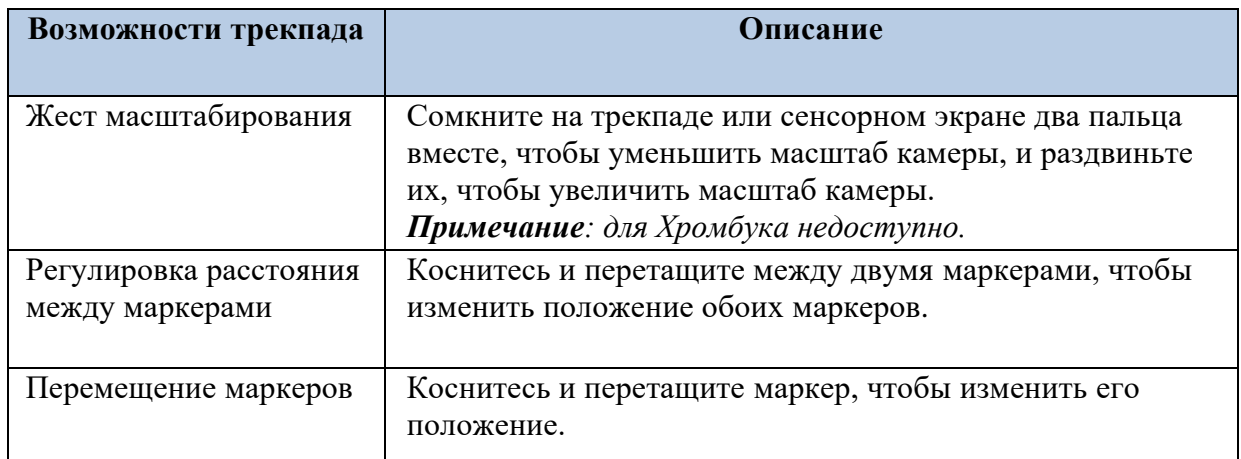

## <span id="page-48-0"></span>**Пользователи SuperNova и ZoomText**

*Примечание: Transformer HD поддерживает только те сторонние приложения на ПК с Windows, которые используют соединение USB 3.0.*

Средство просмотра Transformer HD способно работать совместно с ZoomText, Dolphin SuperNova и другими сторонними приложениями. Чтобы увеличить окно для более крупного изображения можно использовать сочетания клавиш стороннего программного обеспечения увеличения. Но необходимо использовать средство просмотра Transformer HD. В Transformer HD невозможно использовать средство просмотра ZoomText или SuperNova. Transformer HD не может функционировать как веб-камера.

*Примечание: чтобы обеспечить полную функциональность, включите в меню Настройки опцию Клавиши быстрого доступа и сочетания клавиш (Keyboard Shortcuts).*

## **Приступая к работе**

Чтобы начать работу, выполните на ПК следующие действия:

- 1. Запустите SuperNova, ZoomText или другое стороннее приложение.
- 2. Запустите приложение Transformer HD.
- 3. Нажмите **CTRL+ALT+G**, чтобы сфокусировать Transformer HD.

4. Для выполнения действий используйте сочетания клавиш Transformer HD. См. следующий раздел ["Использование сочетаний клавиш и быстрых клавиш"](#page-49-0) и ["Меню и](#page-50-0) [клавиши быстрого доступа"](#page-50-0) на стр. [51.](#page-50-0)

5. См. раздел "OCR [и сторонние TTS" н](#page-64-0)а стр. [65,](#page-64-0) чтобы узнать больше об использовании стороннего приложения с Transformer HD для выполнения OCR.

### <span id="page-49-0"></span>**Использование клавиш быстрого доступа и комбинаций клавиш**

При использовании стороннего приложения пользовательский интерфейс Transformer HD не виден с рабочего стола. Функции следует вызывать с использованием клавиш быстрого доступа и комбинаций клавиш.

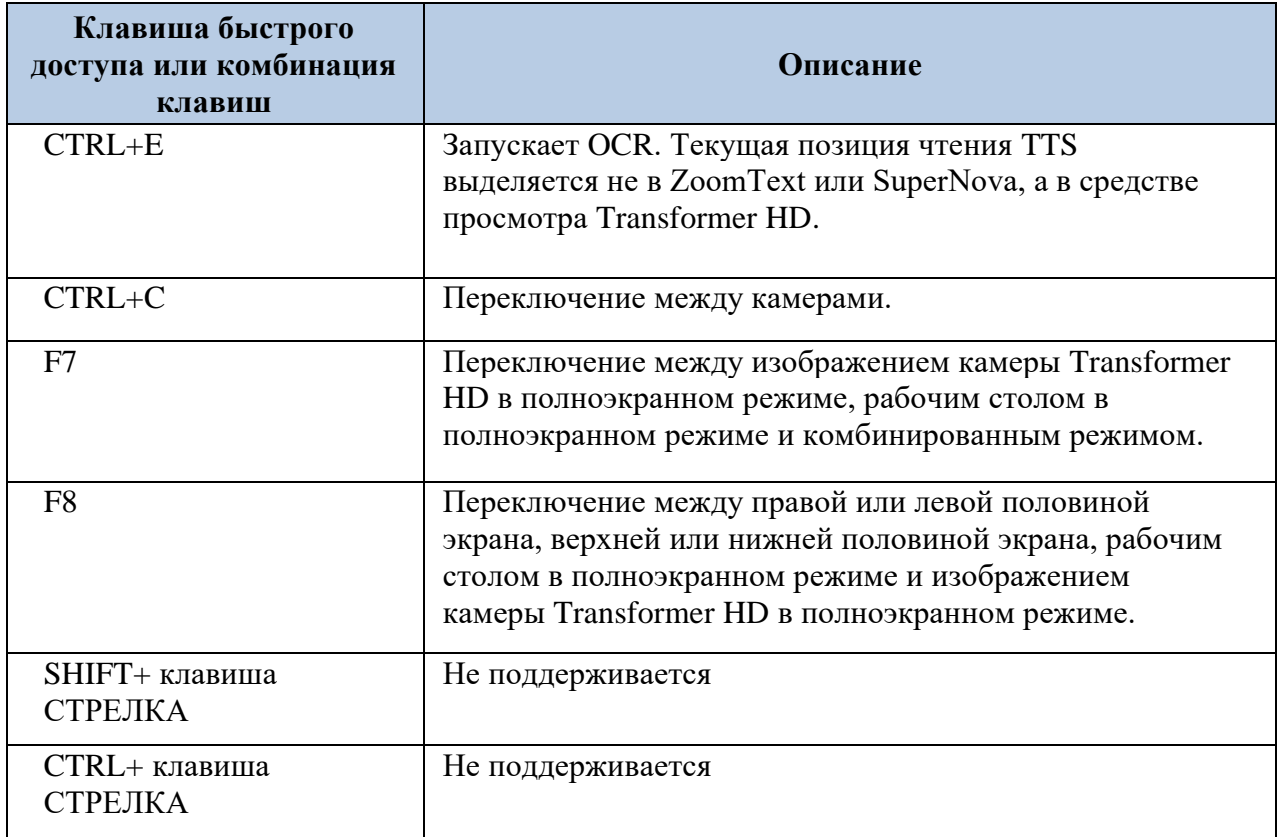

## <span id="page-50-0"></span>**Меню и клавиши быстрого доступа**

После настройки и включения Transformer HD наведите курсор мыши на верхний левый угол окна приложения, чтобы отобразить всплывающее меню. Щелкните кнопкой мыши на **Меню**, чтобы отобразить панель инструментов. **Меню** на панели инструментов описаны в следующей таблице.

*Примечание: клавиши быстрого доступа существуют только для доступных функций. Если используется Хромбук, то оптического распознавания символов, синтеза речи или беспроводных возможностей не будет. Поэтому эти клавиши быстрого доступа не применимы. На планшетах клавиши быстрого доступа недоступны. Клавиатуры Bluetooth, используемые на планшетах, ни с какими клавишами быстрого доступа не работают.*

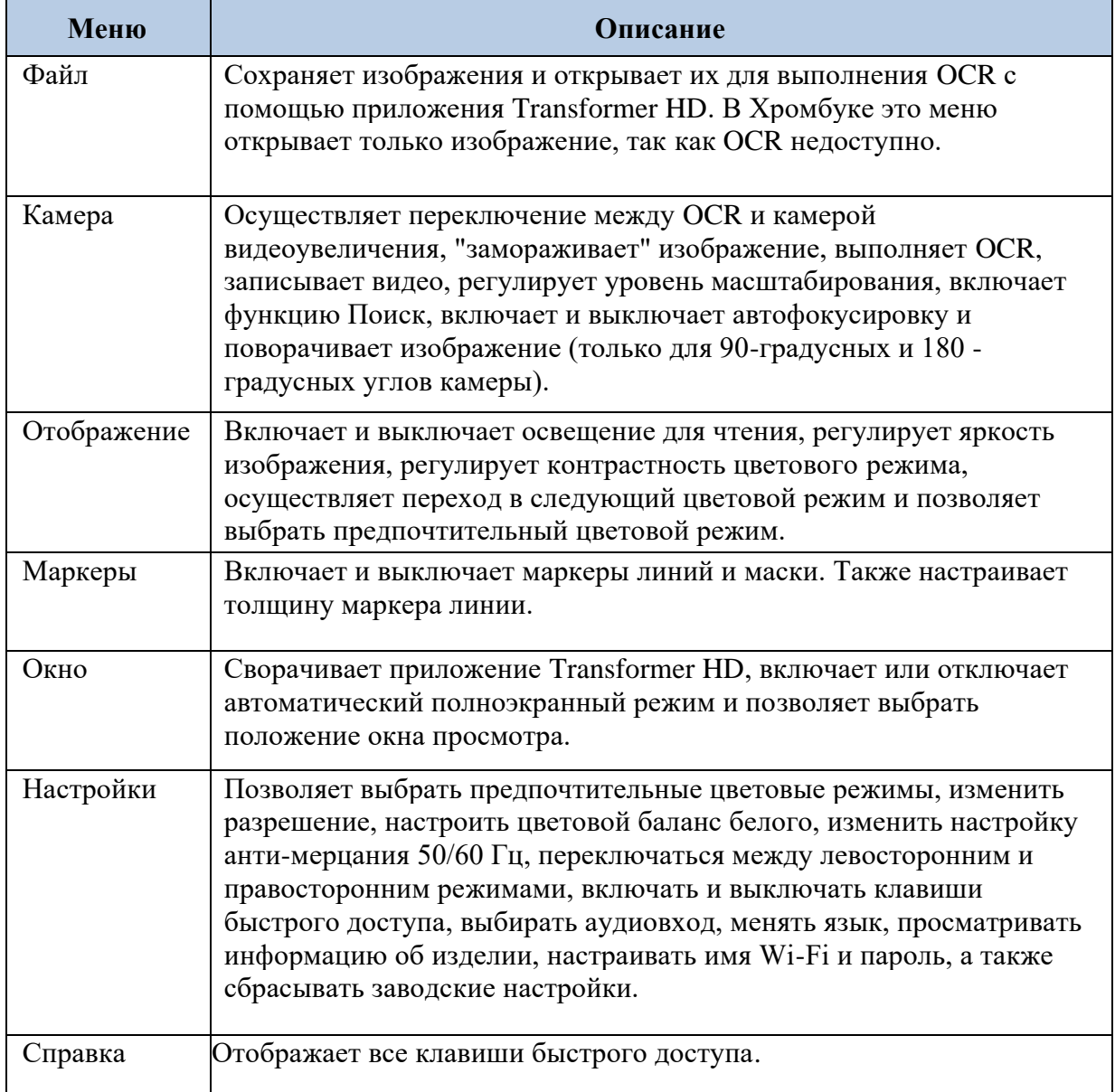

### **Меню Справка**

Меню **Справка** содержит клавиши быстрого доступа и сочетания клавиш Transformer HD для вашей операционной системы. Для отображения меню **Справка** нажмите клавишу **F1** для Windows / Mac и Q+**i** для Хромбука.

#### **Меню Файл**

Меню Файл позволяет захватывать и сохранять текущее изображение камеры, а также организовывать и получать доступ к сохраненным файлам. Эти функции доступны как в режиме видеоувеличения, так и в режиме OCR.

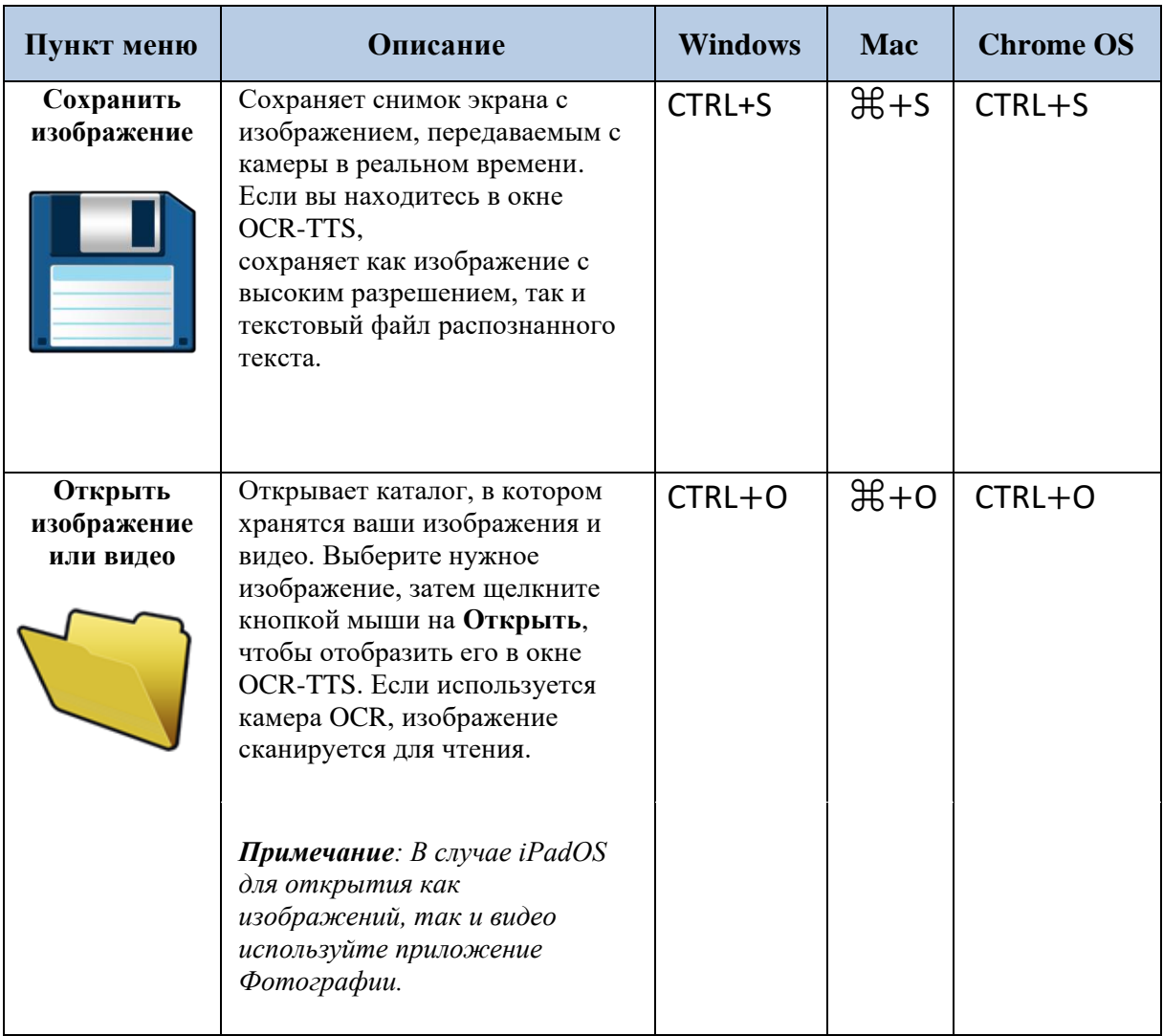

#### **Меню Камера**

Меню Камера содержит все функции, связанные с камерой Transformer HD

*Примечание: Хромбук поддерживает только видеоувеличение, а OCR не поддерживает, поэтому если вы используете с Transformer HD Хромбук, параметры видеоувеличения и OCR не отображаются. По умолчанию камера видеоувеличения всегда включена.* 

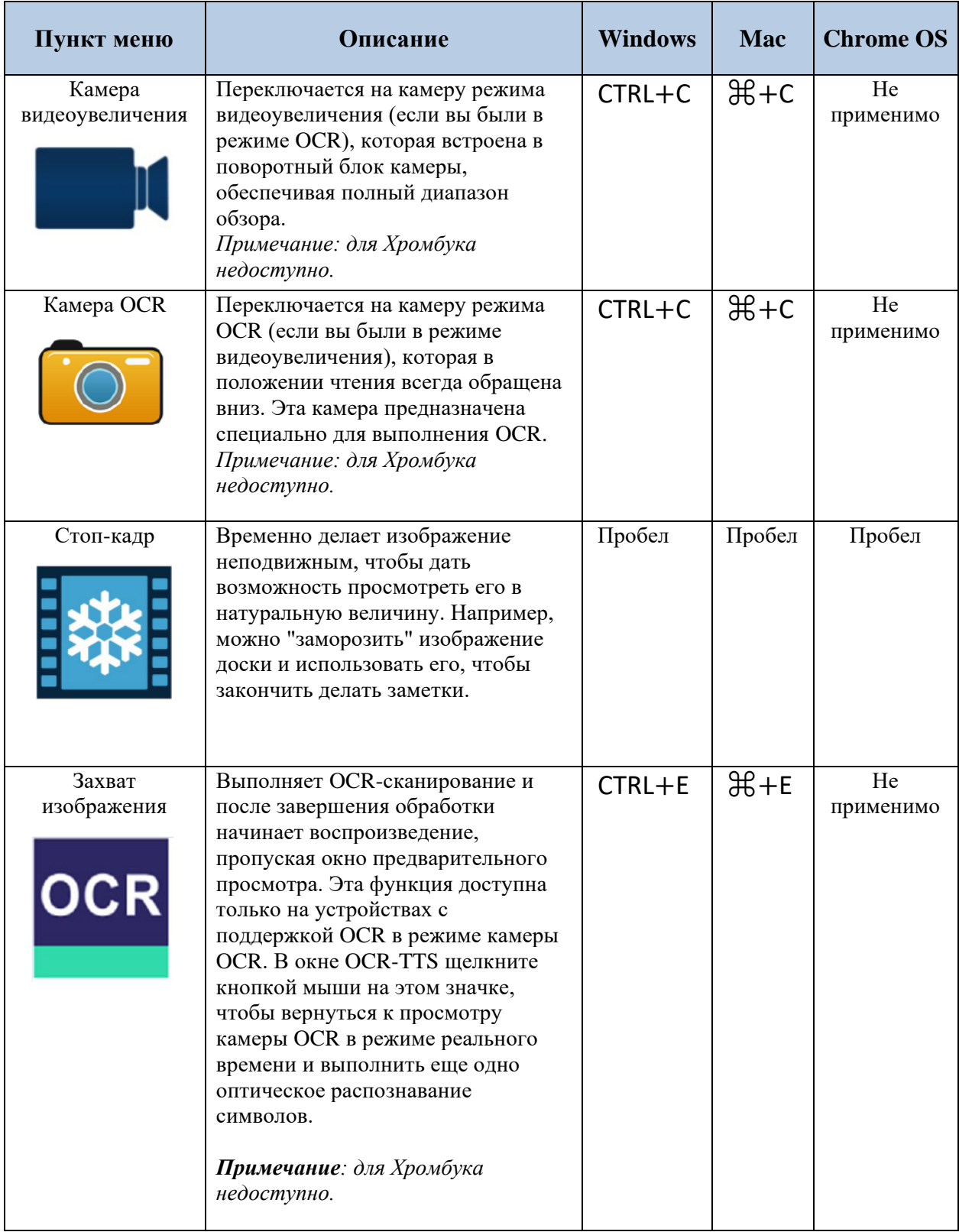

#### *Enhanced Vision*

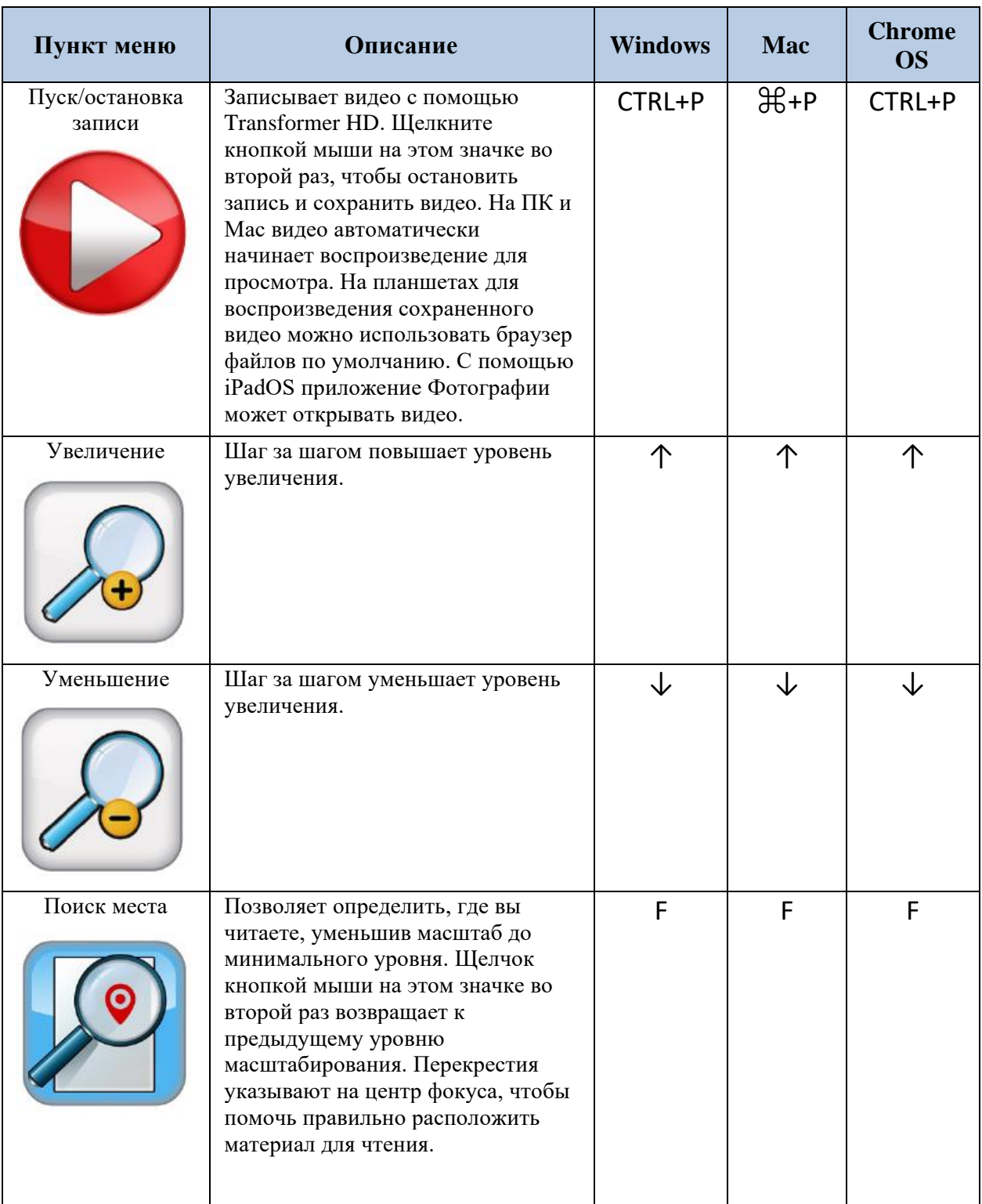

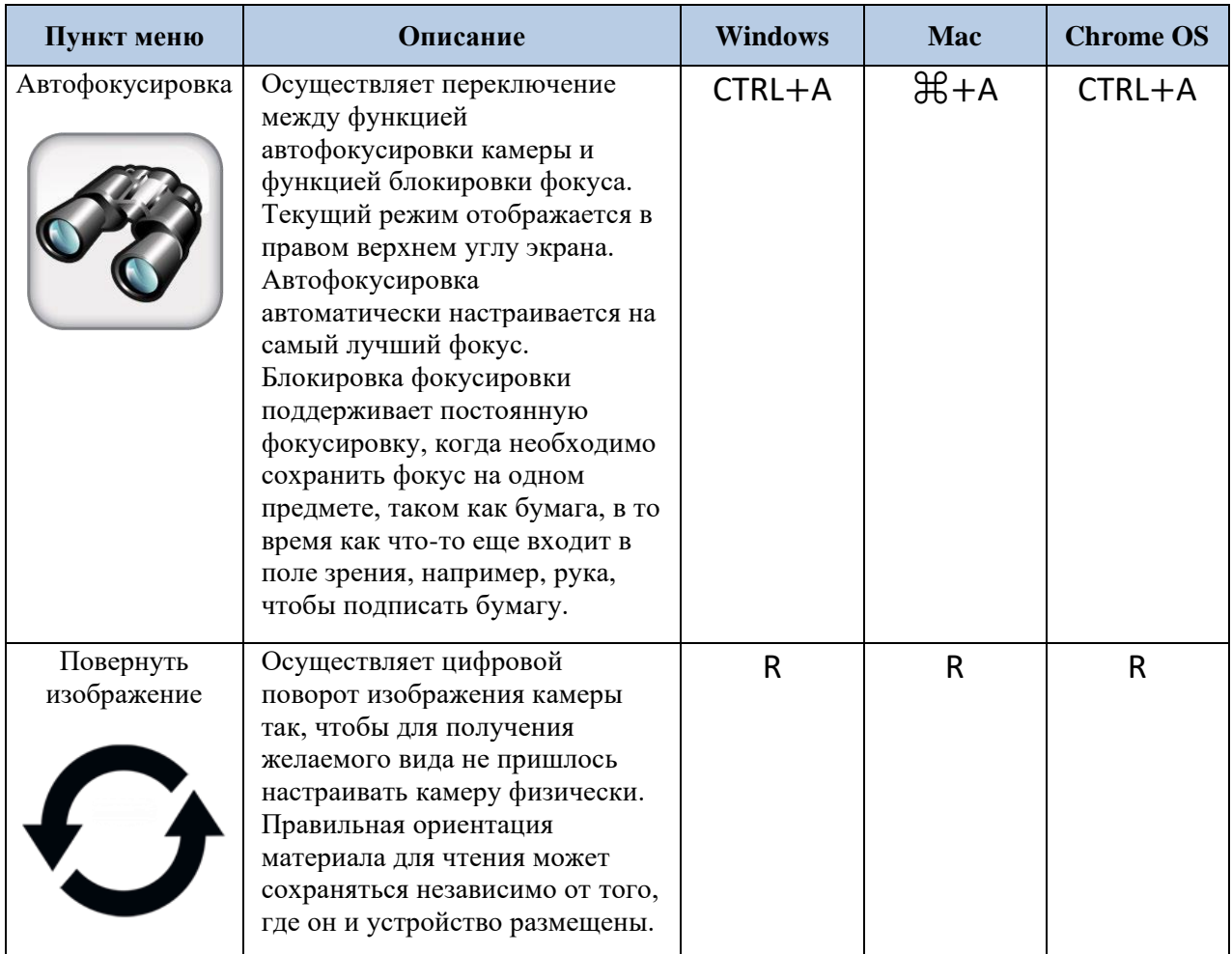

## **Меню Отображение**

Меню Отображение содержит функции камеры Transformer HD. Ниже приводится подробная информация об опциях этого меню, а также клавиши быстрого доступа и комбинации клавиш, необходимые для активации его функций.

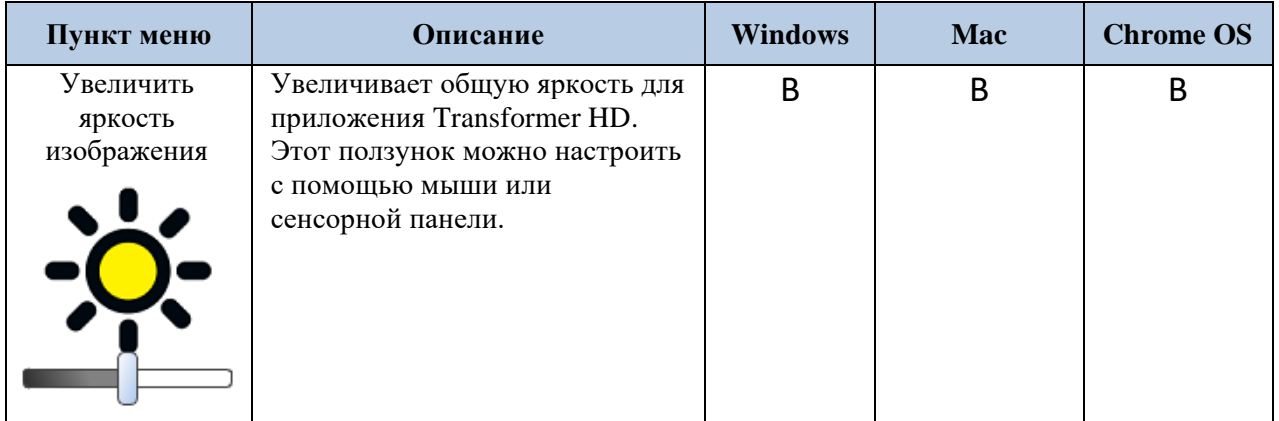

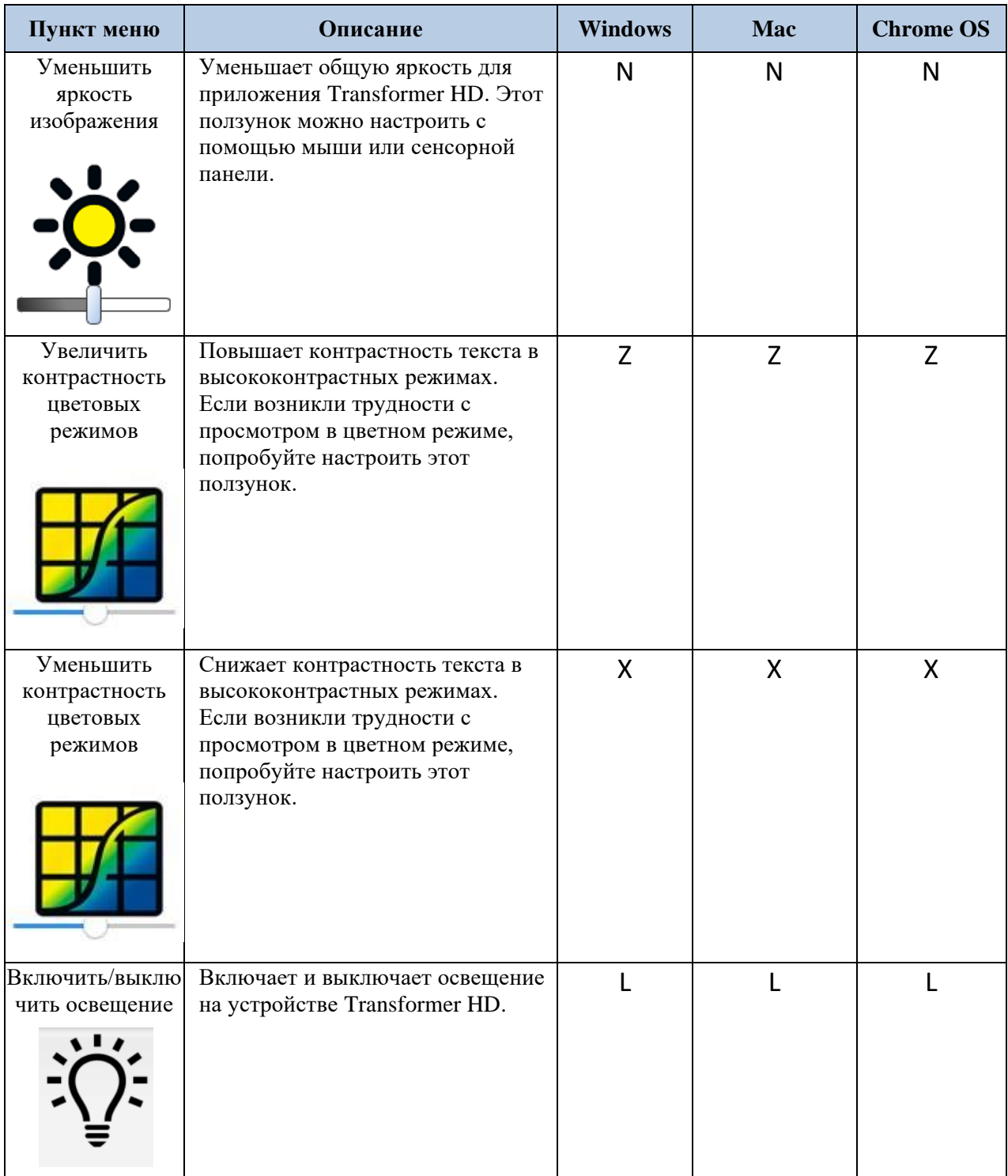

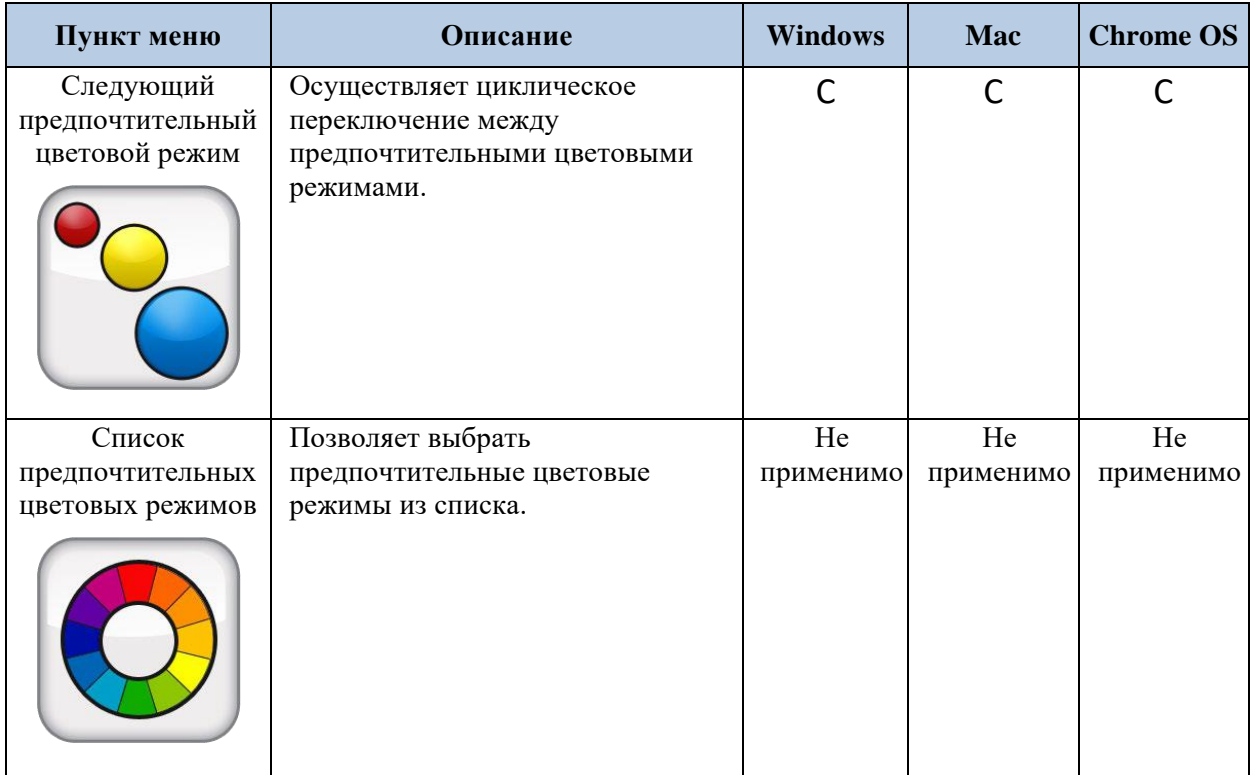

### **Меню Маркеры**

Эти функции предназначены для того, чтобы облегчить чтение цели, обрамляя ее линиями или закрывая периферийное пространство для просмотра. Можно настраивать положение маркеров как линий, так и масок, щелкнув на них кнопкой мыши или с использованием сенсорной панели, перетащив их в нужное место на экране.

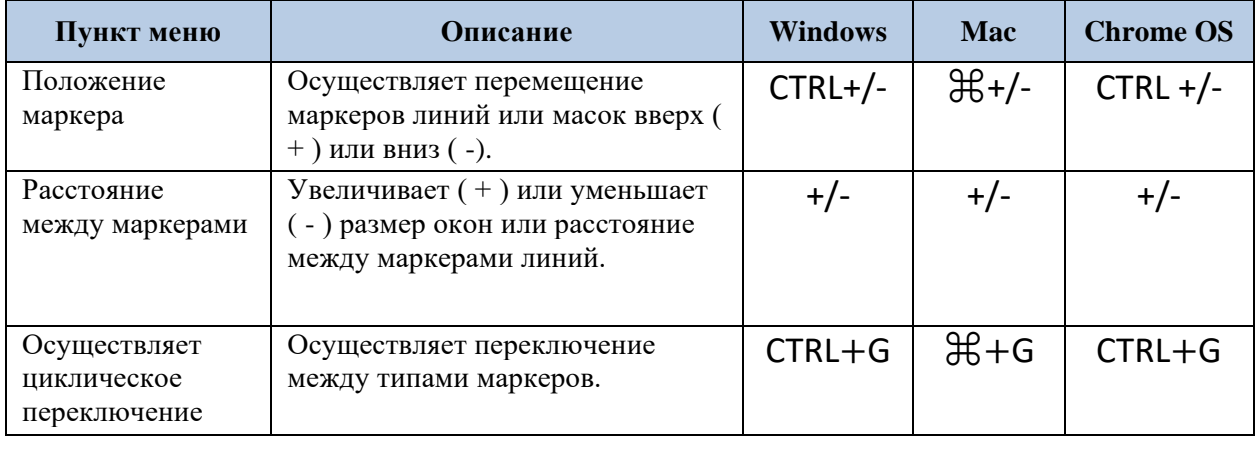

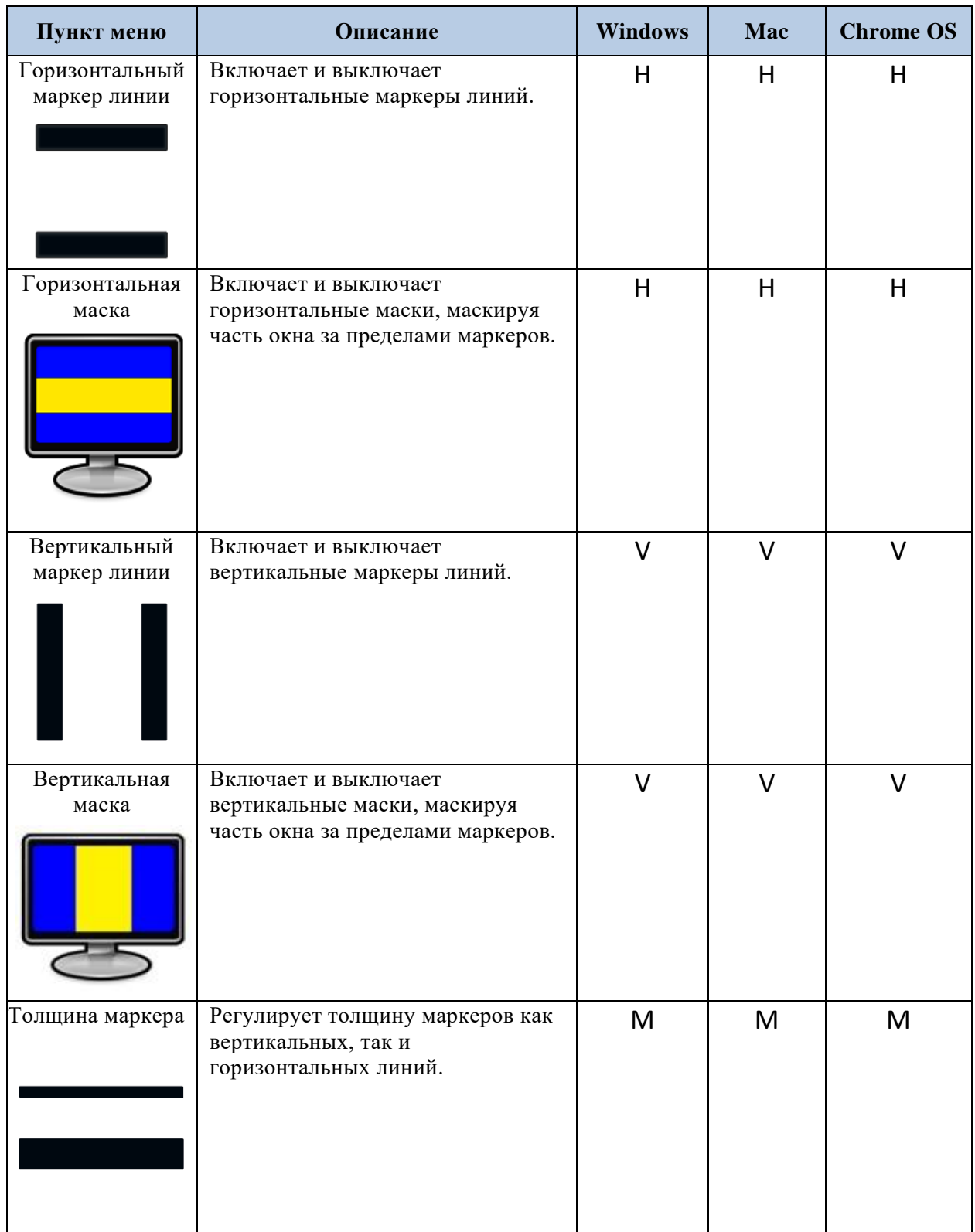

#### **Меню Окно**

Меню Окно управляет расположением и размером окна Transformer HD. Его можно настроить для быстрого перемещения окна в нужное место, а также для управления функцией автоматического полноэкранного режима.

*Примечание: см. раздел ["Пользователи SuperNova](#page-48-0) и ZoomText" на стр. [49](#page-48-0) для получения информации об использовании клавиш быстрого доступа и сочетаний клавиш меню Windows со сторонними приложениями.*

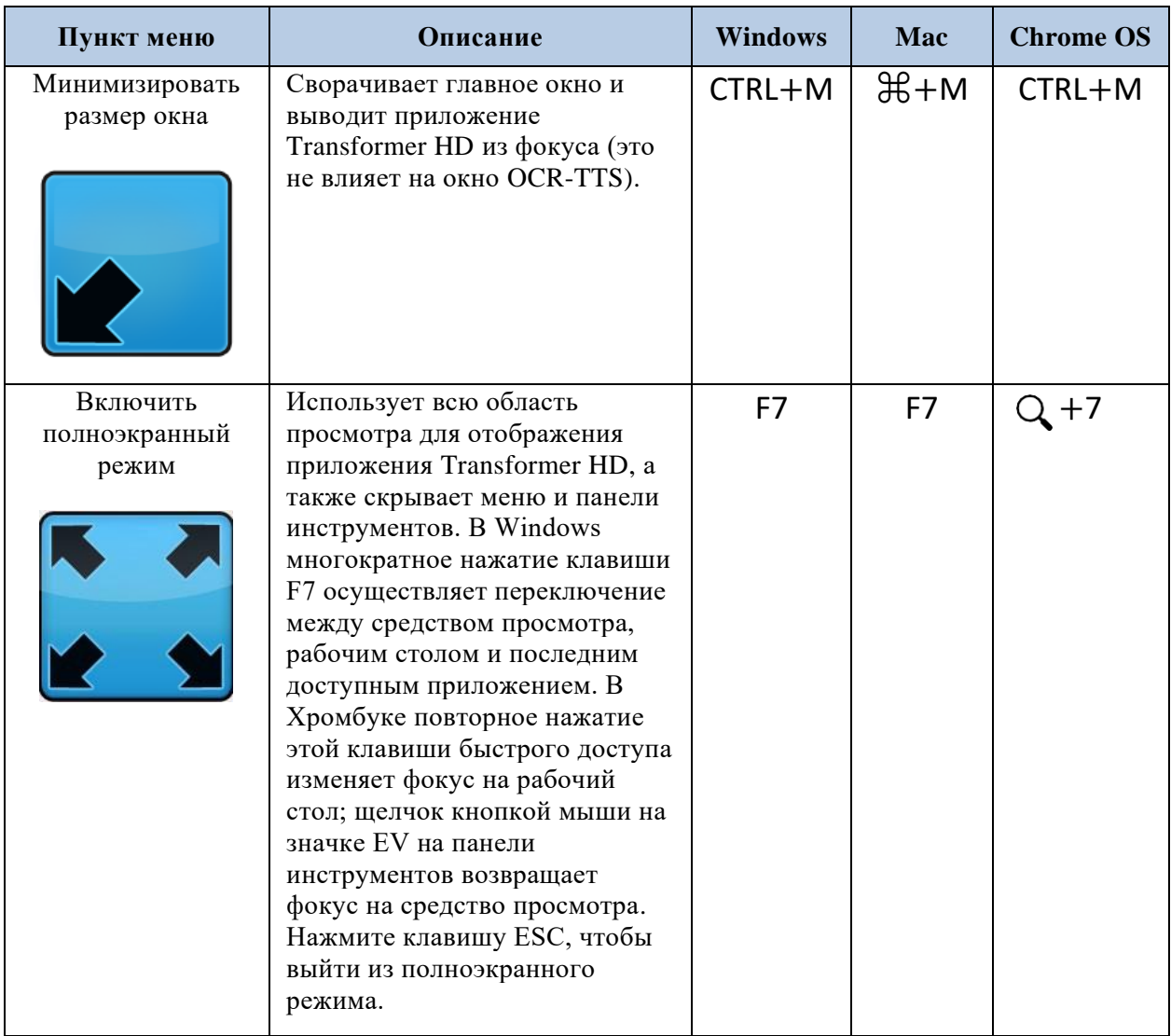

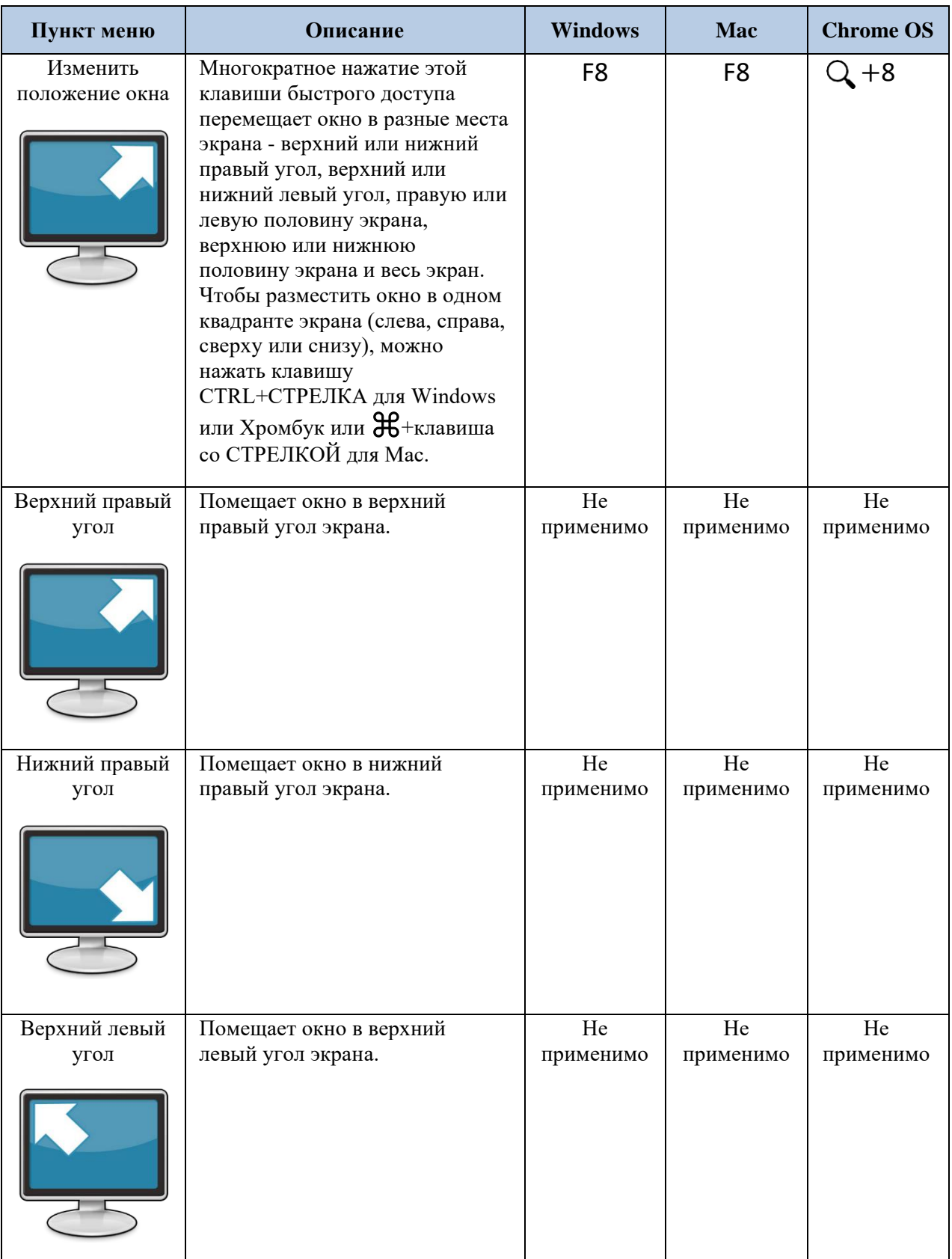

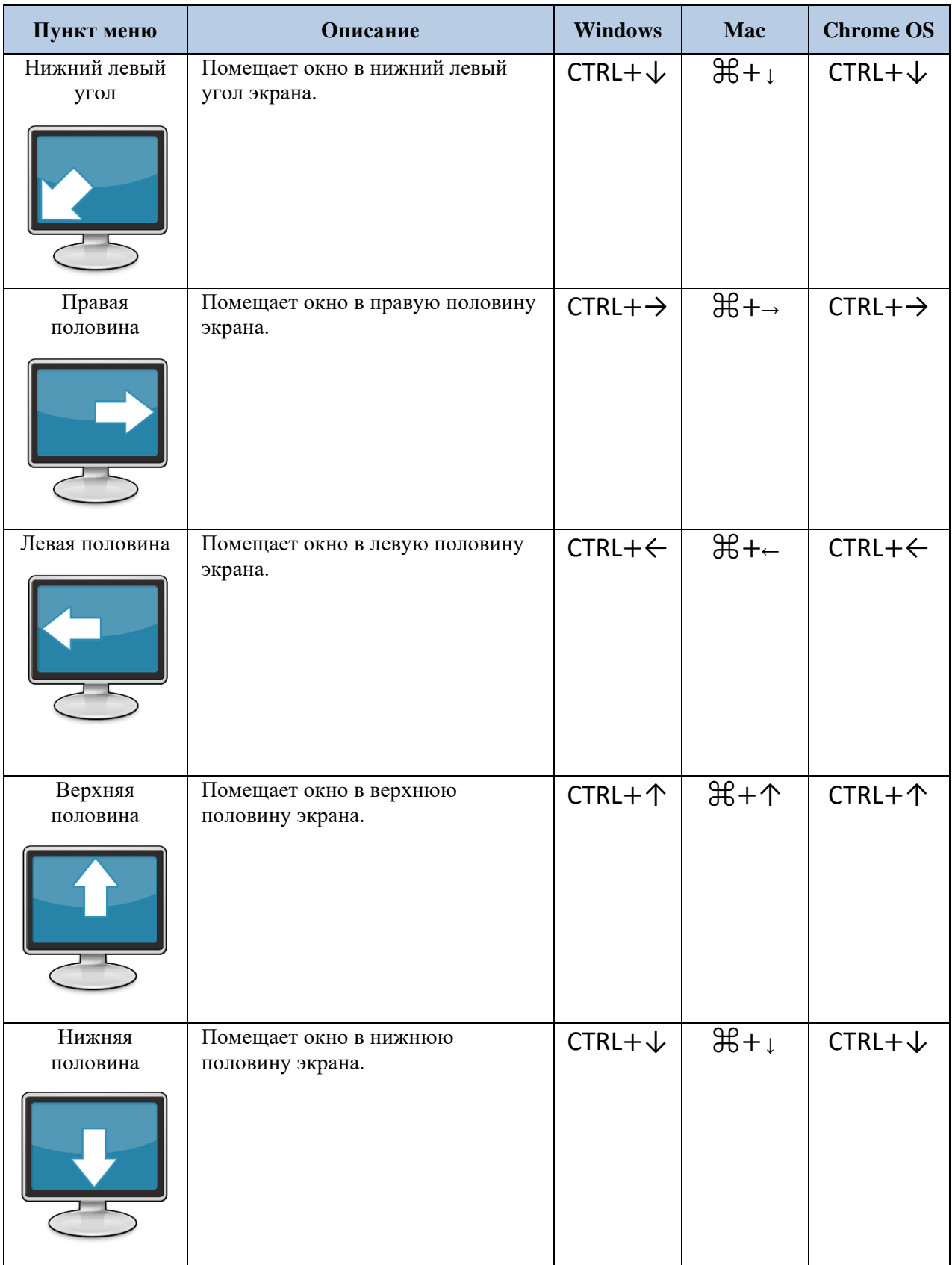

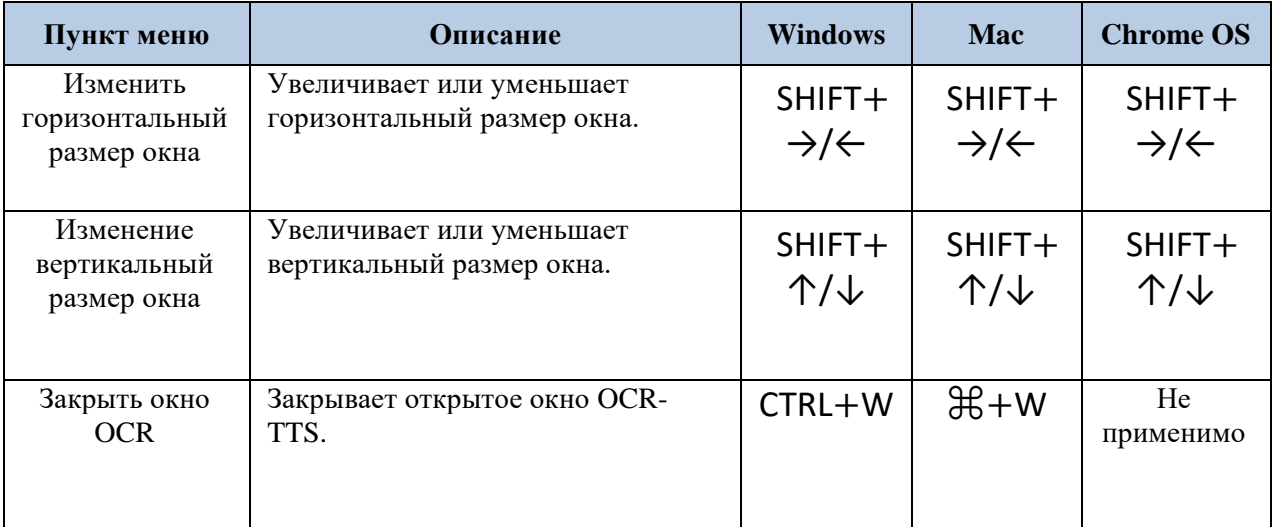

## **Меню Настройки**

Позволяет выбрать предпочтительные цветовые режимы, изменить разрешение, настроить цветовой баланс белого, изменить настройку анти-мерцания 50/60 Гц, переключаться между левосторонним и правосторонним режимами, включать и выключать сочетания клавиш, выбирать аудиовход, менять язык, просматривать информацию об изделии, настраивать имя Wi-Fi и пароль, а также сбрасывать заводские настройки.

#### *Примечание: для Хромбука Wi-Fi недоступен.*

Для опций меню **Настройки** клавиши быстрого доступа и сочетания клавиш недоступны. Если флажок окрашен в черный цвет, то выбрана эта опция.

В Windows и Chrome OS можно записывать аудио вместе с видео, щелкнув кнопкой мыши на **Аудиовход** и выбрав по умолчанию **Внутренний микрофон**. Аудио/видео файл хранится в папке приложения по умолчанию с форматом файла .avi или .webm в зависимости от вашей операционной системы. Используйте для записи видеоклипа меню **Камера**.

*Примечание: на компьютерах Mac и планшетах аудиовход, например, использование микрофона для добавления голоса к видео, недоступен.*

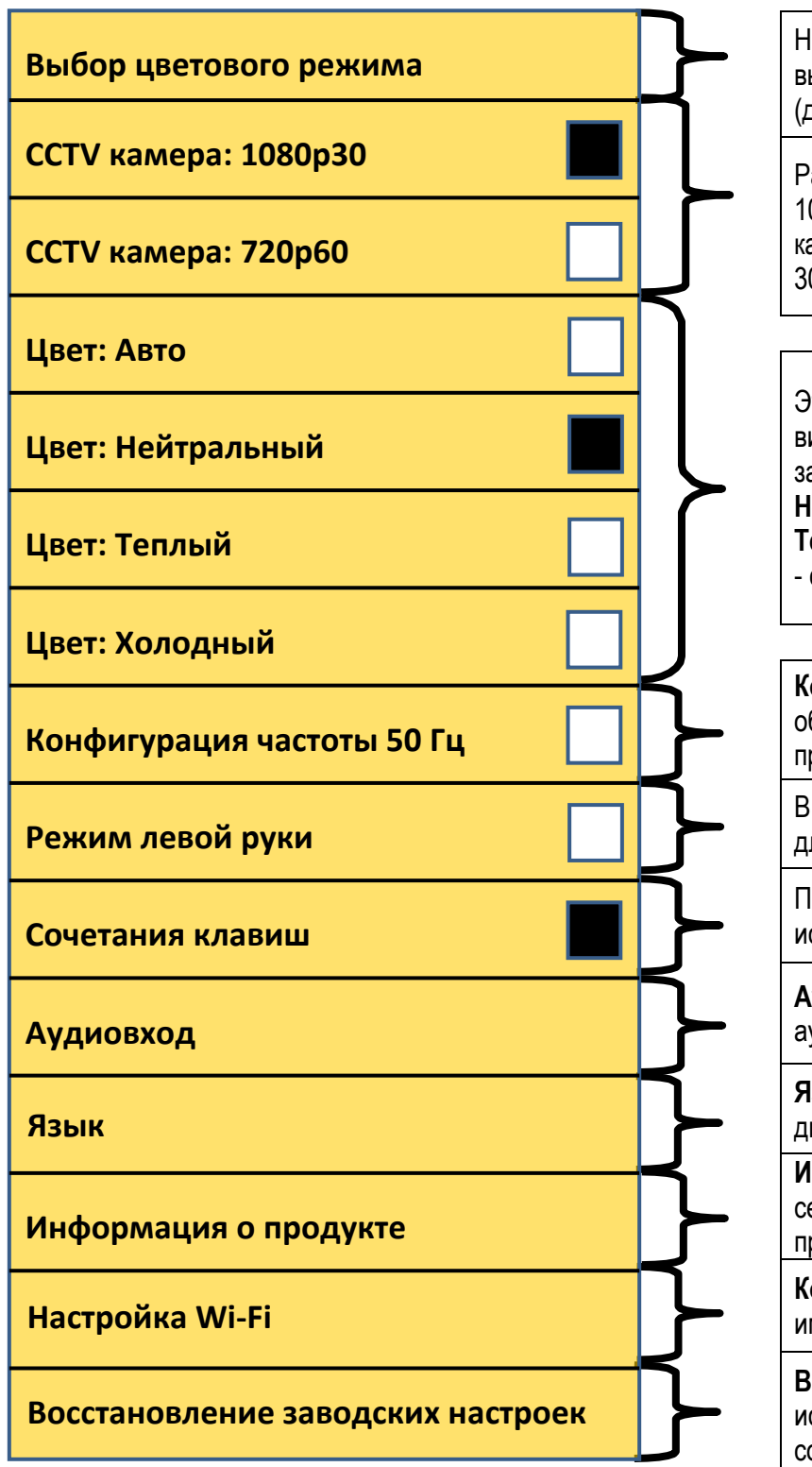

На вкладке «**Выбор цветового режима**» вы можете изменить предустановки цвета (до семи одновременно).

азрешение камеры можно изменить между 1080p 30 кадров в секунду или 720p 60 кадров в секунду. Wi-Fi ограничен до 720p 0 кадров в секунду

ти параметры регулируют баланс белого видео. **Авто** автоматически настраивается в зависимости от окружающей среды, **Нейтральный** задает естественный цвет, **Теплый** имеет красный оттенок, **Холодный** синий оттенок.

**Конфигурация частоты 50 Гц** обеспечивает компенсацию мерцания света при переменном токе 50 Гц.

В **режиме левой руки** ориентация меняется для самообзора и удаленного просмотра.

Параметр «**Сочетания клавиш**» позволяет спользовать клавиатуру для ввода команд.

**Аудиовход** позволяет выбрать аудиоустройство (только для Windows).

**Язык** позволяет изменить основной язык дисплея, OCR и TTS.

**Информация о продукте** отображает ерийный номер вашего устройства, программное обеспечение и прошивку.

**Конфигурация Wi-Fi** позволяет изменить мя и пароль сети Wi-Fi вашего Transformer.

**Восстановление заводских настроек** спользуется для возврата заводского состояния устройства и удаления пользовательских предустановок.

## **Меню HDMI**

Доступно только в режиме HDMI; доступ к этому меню можно получить, нажав и удерживая кнопку Стоп-кадр в течение 10 секунд. Ниже приводятся рекомендации по использованию HDMI в этом меню:

- Для изменения выделенного выбора используйте колесо масштабирования.
- Для выбора элемента используйте кнопку Цветовой режим.
- Для изменения компенсации мерцания света щелкните кнопкой мыши на **Конфигурация частоты 50 Гц**.
- Для выхода из меню нажмите кнопку Стоп-кадр.
- Если вы забыли свой пароль Wi-Fi и не можете подключиться, можете с использованием функции Сброс заводских настроек в **Информации о продукте** сбросить устройство на настройки по умолчанию и повторно подключиться к устройству Wi-Fi.
- Автофокусировка автоматически настраивается на самый лучший фокус. Чтобы переключить Автофокусировку с помощью Блокировки фокусировки, нажмите и удерживайте кнопку Поворот. Блокировка фокусировки поддерживает постоянную фокусировку, когда необходимо сохранить фокус на одном предмете, таком как бумага, в то время как что-то еще входит в поле зрения, например рука, чтобы подписать бумагу.

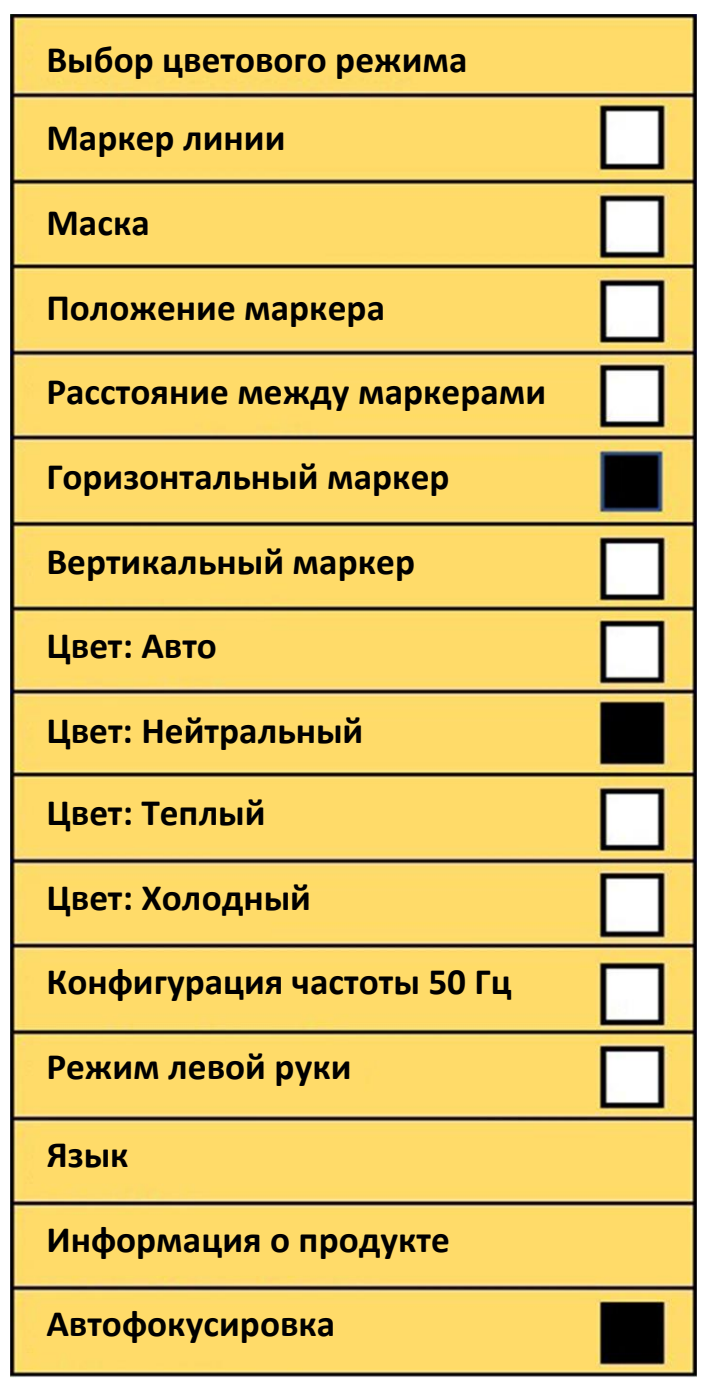

*Примечание: в режиме HDMI функции OCR и Синтеза речи (TTS) недоступны. Чтобы получить доступ к этим функциям, необходимо подключиться к поддерживаемому ПК или планшету Android/iOS и установить соответствующее программное обеспечение.*

Некоторые настройки сохраняются на устройстве Transformer HD, а не в приложении для просмотра. Дополнительные сведения приводятся в разделе ["Как сохраняются](#page-67-0) настройки [Transformer](#page-67-0) HD" на стр. [68](#page-67-0)

# **Режим OCR/Синтеза речи Transformer HD**

*Примечание: для Хромбука и HDMI OCR недоступен.*

### **Использование OCR**

Некоторые устройства оснащены дополнительным модулем OCR расшифровывается как оптическое распознавание символов. Если на вашем устройстве Transformer HD функция OCR включена, то Transformer HD может сфотографировать книгу, визитную карточку, письмо и т. д. и преобразовать это изображение в легко читаемый текст, который может быть зачитан непосредственно вам вслух. Чтобы использовать эту функцию, включите Полноэкранную камеру OCR, которую можно переключать с помощью оранжевого значка камеры.

1. Переключите Transformer HD в режим OCR, если вы находитесь в режиме видеоувеличения, щелкнув кнопкой мыши на оранжевом значке камеры в меню Камера или нажав CTRL+C.

2. Расположите целевой материал непосредственно под камерой так, чтобы текст был виден **камере**.

3. Щелкните кнопкой мыши на кнопке **Захват** или нажмите **CTRL+E**.

4. После короткого периода обработки отобразится экран OCR-TTS и начинается чтение.

5. Чтобы определить, где начинается чтение, можно щелкнуть кнопкой мыши на любом сегменте текста на компьютерах/ноутбуках или нажать пальцами на сенсорные экраны, Нажмите один раз, чтобы начать чтение, и нажмите еще раз, чтобы остановить чтение.

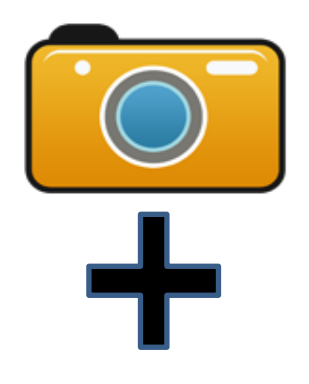

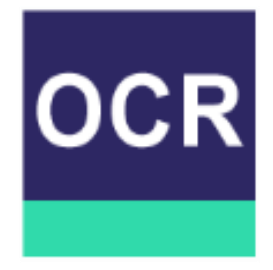

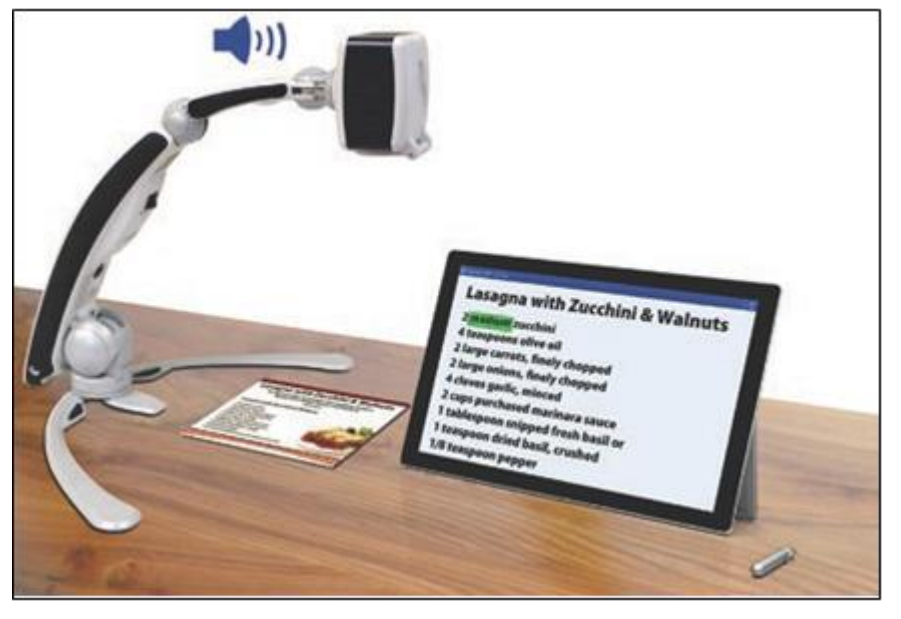

## <span id="page-64-0"></span>**OCR и сторонние TTS**

Функции синтеза речи и оптического распознавания символов устройства Transformer HD предназначены для интеграции с SuperNova и ZoomText. Например, можно щелкнуть и перетащить мышью, чтобы выделить и скопировать текст (CTRL+C) в окне OCR-TTS и вставить его (CTRL+V) в SuperNova или ZoomText. Однако

избыточные функции, такие как сигнализация синтеза речи и выделение слов, могут привести к нежелательным результатам.

Поэтому при использовании функции OCR устройства Transformer HD рекомендуется отключить сторонние специальные возможности.

# **Функции OCR**

Эти кнопки и функции, которые существуют только на устройствах, поддерживающих OCR, отображаются в окне OCR-TTS. Клавиши быстрого доступа и сочетания клавиш для этих функций недоступны.

![](_page_65_Picture_116.jpeg)

## **Советы и рекомендации**

#### **Перезапуск системы**

Если в системе наблюдается какое-либо странное поведение, нажмите кнопку Сброс, чтобы сбросить устройство, закройте и перезапустите приложение Transformer HD. Если устройство подключено к источнику питания, то после нажатия кнопки Сброс нажмите зеленую кнопку Электропитание. Если проблемы все еще сохранились, то извлеките адаптер питания из устройства и извлеките аккумуляторную батарею.

#### **Меню пользователя**

Transformer HD - это многофункциональная система, поставляемая со многими настраиваемыми опциями. Вы можете настроить пользовательский интерфейс, системные звуки или элементы системного дисплея в соответствии с вашими предпочтениями. После ознакомления с системой попробуйте изменить или настроить эти параметры, чтобы получить идеальный пользовательский интерфейс. Пользовательский интерфейс немного отличается в зависимости от того, используется ли устройство на компьютере, Хромбуке, автономном мониторе или планшете. Можно всегда сбросить свои настройки до заводских значений по умолчанию, используя сочетание клавиш **CTRL+R** или через меню **Настройки**. Это вернет все ваши настройки к их первоначальным значениям.

#### **Подключение к Wi-Fi**

*Примечание: для Хромбука Wi-Fi недоступен.*

Если возникли трудности с Wi-Fi, следуйте пошаговым инструкциям в разделе [«Настройка Wi-Fi»](#page-36-0) на стр. [37.](#page-36-0) Этот раздел содержит инструкции по восстановлению пароля.

#### **Повышение точности OCR**

Чтобы повысить точность Transformer HD, убедитесь, что всякий раз, когда вы начинаете работу с документом, освещение по нему распределяется равномерно (избегайте видимых горячих точек).

Разгладьте книги (особенно с большими корешками) или другие материалы с заметной кривизной. Для материалов небольших размеров, используемых для OCR, таких как визитная карточка или письмо, поместите чистый белый лист бумаги позади документа, чтобы устранить помехи.

Поместите ваш материал полностью в поле зрения. Чтобы убедиться, что целевой материал полностью вписывается в эти границы, его можно вращать в любой ориентации. Кроме того, включение или выключение освещения для чтения, которое производится кнопкой мыши на значке **Включение/выключение** освещения в меню **Отображение** (или нажав клавишу L), иногда может повысить точность.

#### **Изменение ориентации**

Transformer HD поддерживает все доступные углы обзора (портретный и альбомный). Если целевой документ слишком велик или имеет необычную форму, можно расположить его под другим углом, чтобы он идеально вписался в направляющую рамку. Чтобы получить наилучшее поле зрения на целевой материал, попробуйте отключить панель инструментов или настроить устройство на автоматический полный экран.

#### **Объектив для передачи изображения крупным планом**

Для чтения, особенно при высоких уровнях масштабирования, обязательно использование объектива для передачи изображения крупным планом. Если вы используете режимы удаленного просмотра или самообзора, чтобы обеспечить наилучшую визуальную четкость, убедитесь, что объектив не находится над камерой.

#### **Отображение окна**

С использованием кнопки CTRL плюс любая клавиша со стрелкой, например **CTRL+↑**  для Windows / Chromebook или ⌘**+↑** для Mac, можно быстро зафиксировать приложение Transformer HD на любой стороне экрана.

Чтобы заполнить всю область просмотра данными с камеры Transformer HD, можно включить режим **Автоматическое заполнение экрана**, нажав **F7** для Windows/Mac и

+**7** для Хромбука. Используйте ту же клавишу быстрого доступа, чтобы отключить автоматический полноэкранный режим.

#### **Сторонние приложения**

Перед использованием сторонних приложений, таких как ZoomText или SuperNova, необходимо включить клавиши быстрого доступа и сочетания клавиш в приложении Transformer HD, выбрав опцию **Клавиши быстрого** доступа и сочетания клавиш в меню **Настройки**. Доступ к функциям Transformer HD из стороннего приложения осуществляется с использованием [клавиш быстрого доступа.](#page-50-0) Дополнительная информация приводится на стр. [41.](#page-50-0)

#### <span id="page-67-0"></span>**Как сохраняются настройки Transformer HD**

После настройки Transformer HD и его средства просмотра может возникнуть необходимость подключить устройство к другому настольному/портативному компьютеру, планшету Android/iOS или Chromebook. Например, вы можете находиться в учебном классе, где есть Transformer HD, настроенный на вашем собственном настольном компьютере, но вы хотите одолжить его учащемуся с ноутбуком. В этом случае необходимо обратиться к следующей таблице, где указано, какие настройки сохраняются в средстве просмотра на компьютере, а какие - на устройстве Transformer HD. Необходимо повторно применить настройки, сохраненные на компьютере. Галочка в столбце **Сохраняется на компьютере** этой таблицы указывает, что настройка сохраняется на настольном/портативном компьютере, планшете Android/iOS или Хромбуке. В противном случае она сохраняется на устройстве Transformer HD.

![](_page_68_Picture_154.jpeg)

*Примечание: каждый режим просмотра (рабочий стол, удаленный просмотр, самообзор и вертикальный просмотр) на устройстве сохраняет настроенный уровень масштабирования, выбор цветового режима, маркеры, состояние освещения для чтения и настройки поворота изображения.*

### **Настройки планшетов Android/iOS**

Планшеты не обладают теми же возможностями, что и компьютеры, поэтому на планшетах доступны не все настройки, описанные в данном руководстве. В частности, на планшетах недоступны следующие настройки Transformer HD:

- Разрешение камеры видеоувеличения
- Сетевое имя в Wi-Fi
- Пароль к Wi-Fi
- Положение окна
- Полноэкранный режим
- Комбинации клавиш
- Аудиовход

## **Поиск и устранение неисправностей**

### **Transformer HD не включается.**

Дважды перепроверьте каждый элемент в следующем списке, чтобы убедиться, что ваше устройство настроено правильно:

• Убедитесь, что источник электропитания от Transformer HD надежно подключен к рабочей розетке электропитания.

- Проверьте состояние аккумуляторной батареи Transformer HD.
- Убедитесь, что блок и шнур электропитания надежно подсоединены.

• Убедитесь, что используется кабель USB 3.0, поставляемый вместе с Transformer HD, и что он надежно подключен как к Transformer HD, так и к настольному компьютеру или ноутбуку.

• Нажмите кнопку Сброс на Transformer HD (расположенную на нижней стороне устройства), чтобы привести Transformer HD в исходное состояние, и снова включите устройство.

• Если Transformer HD подключен к сетевому фильтру или ограничителю перенапряжения, убедитесь, что они включены. Также проверьте автоматический выключатель розетки электропитания.

*Примечание: при переключении на Transformer HD между различными типами соединения (например, Wi-Fi на USB 3.0 и наоборот), рекомендуется выполнить полный цикл сброса в исходное состояние.*

### **Изображение не в фокусе, и/или результат OCR неудовлетворительный.**

Неабразивной салфеткой для чистки линз, входящей в комплект поставки Transformer HD, почистите поляризационный фильтр на нижней стороне камеры OCR (не используйте чистящие растворы).

Убедитесь, что целевой материал установлен устойчиво и является плоским. Чтобы после остановки движения камера установилась в фокус, может потребоваться несколько секунд.

Чередуйте включение и выключение лампы для чтения Transformer HD. Убедитесь, что есть окружающее освещение, которое поможет создать лучшее изображение.

#### **Transformer HD производит синтез речи медленно.**

Включайте и выключайте электропитание, нажимая кнопку Электропитание. Если устройство не реагирует на эти нажатия, нажмите и удерживайте кнопку Электропитание в течение более пяти секунд, чтобы принудительно выключить устройство. В течение этого времени не отключайте устройство от сети физически.

*Примечание: в зависимости от сложности и разборчивости целевого материала, может пройти до трех минут, прежде чем распознанный текст будет доступен. Если текст не найден, то примерно через три минуты появится предупреждающее сообщение.*

#### **Устройство не реагирует на команды.**

Если устройство не реагирует на команды, выполните следующие действия:

1. Убедитесь, что устройство Transformer HD подключено только к одному вспомогательному периферийному устройству — ПК, Mac, монитору HDMI или планшету.

2. Нажмите кнопку Сброс на нижней стороне устройства.

3. Если устройство подключено к розетке электропитания, нажмите зеленую кнопку Электропитание, чтобы включить его. Если Transformer HD питается от аккумуляторной батареи, он запускается автоматически.

### **При подключении через Wi-Fi Transformer HD не реагирует на команды.**

Если устройство подключено, но вы не видите ничего, кроме белой заставки, выполните следующие действия, чтобы исправить настройки беспроводной сети:

- 1. Чтобы открыть строку поиска, нажмите клавишу **WINDOWS**.
- 2. В строке поиска введите "Разрешить приложение через брандмауэр Windows".
- 3. Нажмите клавишу **ENTER**.

4. Щелкните кнопкой мыши на кнопке **Изменить настройки**, которая находится в правом верхнем углу над окном.

- 5. Прокрутите вниз, чтобы выделить запись **Transformer HD**.
- 6. Поставьте галочки в окнах как в столбце Общедоступный, так и в столбце Частный.

*Примечание: дополнительные сведения приводятся в разделе [«Настройка Wi-Fi»](#page-36-0) на стр. [37.](#page-36-0)*

#### **Я потерял некоторые настройки, когда перемещал устройство на другой компьютер.**

При перемещении Transformer HD на другой компьютер не все настройки сохраняются. Необходимо повторно применить настройки, сохраненные в средстве просмотра (настольный компьютер / ноутбук, планшет или Chromebook). См. раздел ["Как](#page-67-0)  [сохраняются настройки Transformer HD"](#page-67-0) на стр. [58.](#page-67-0)

#### <span id="page-71-0"></span>**У меня возникли проблемы с установкой в Windows.**

Если возникли проблемы с установкой Transformer HD в Windows, выполните следующие действия:

*Примечание: если какие-либо устройства имеют код ошибки, обратитесь в [службу](#page-79-0)  [технической поддержки](#page-79-0) Enhanced Vision.*

1. С помощью прилагаемого кабеля USB и кабельного интерфейса подсоедините к компьютеру TRHD.

2. Подсоедините к TRHD адаптер питания и нажмите кнопку Сброс на устройстве. Зеленый светодиод должен гореть постоянно, а желтый - либо мигать, либо гореть постоянно в зависимости от состояния аккумуляторной батареи. В это время драйверы USB готовы к проверке (не нажимайте кнопку Электропитание).
3. В Windows 10 откройте Диспетчер устройств, введя **Диспетчер устройств** на панели инструментов Cortana, или используйте панель управления.

4. В разделе **Камеры** убедитесь, что видите **Enhanced Vision**. Если на этом устройстве указаны ошибки, это может привести к проблемам при использовании Transformer HD.

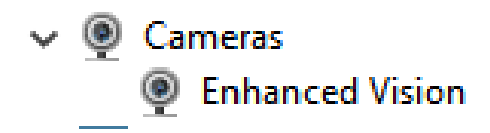

5. В разделе **Universal Serial Bus controllers** убедитесь, что вы видите **Enhanced Vision Device** и что никакие ошибки не показываются. Если никаких ошибок нет, это значит, что драйверы установлены правильно и работают правильно.

# Universal Serial Bus controllers **Enhanced Vision Device**

6. Если все еще есть проблемы с подключением, попробуйте подключиться через Wi-Fi. Выполните действия, описанные в разделе ["Настройка Wi-Fi"](#page-36-0) на стр. [37](#page-36-0)

7. Если вы выполнили эти действия по устранению неисправностей и не видите изображения или восклицательного знака ни на одном из этих драйверов, обратитесь за помощью в [службу технической поддержки](#page-79-0)

### **Мне нужно обновить программное обеспечение и прошивку.**

Чтобы поддерживать Transformer HD в актуальном состоянии, посетите нашу страницу поддержки программного обеспечения по адресу:

<https://www.enhancedvision.com/support/software/transformer-hd.html>

Если у вас есть какие-либо вопросы или требуется техническая помощь с изделием, пожалуйста, позвоните по телефону (800) 440-9476 добавочный номер 2 (международный номер +001 714-465-3400 добавочный номер 2) с понедельника по пятницу, с 8 до 17 часов. Тихоокеанское стандартное время (UTC-8).

# **Уведомление о соответствии требованиям Федеральной комиссии связи**

Это устройство соответствует части 15 правил Федеральной комиссии связи. Эксплуатация должна осуществляться при соблюдении следующих двух условий: (1) Данное устройство не должно создавать вредных помех и (2) Данное устройство должно принимать любые полученные помехи, включая помехи, которые могут привести к нежелательной работе. Это оборудование было испытано и признано соответствующим ограничениям для цифровых устройств класса В в соответствии с частью 15 правил Федеральной комиссии связи. Эти ограничения предназначены для обеспечения разумной защиты от вредных помех в жилых помещениях. Это оборудование генерирует, использует и может излучать радиочастотную энергию и, если оно не установлено и не используется в соответствии с инструкциями, может создавать вредные помехи для радиосвязи. Однако нет никакой гарантии, что в некоторых случаях не возникнут помехи. Если это оборудование действительно создает вредные помехи для приема радио-или телевизионных сигналов, что можно определить путем выключения и включения оборудования, рекомендуется попытаться устранить помехи одним или несколькими из следующих способов:

- Переориентируйте или переместите приемную антенну.
- Увеличьте расстояние между оборудованием и приемником.
- Подключите оборудование к розетке в сети, отличной от той, к которой подключен приемник.
- Обратитесь за помощью к дилеру или опытному специалисту по радиотехнике/телеаппаратуре.

Несанкционированные изменения или модификации этой системы могут привести к аннулированию прав на эксплуатацию данного оборудования.

Transformer HD имеет возможность подключения к телевизору; он должен использоваться с экранированными интерфейсными кабелями, чтобы соответствовать ограничениям выбросов Федеральной комиссии связи для цифровых устройств класса B. Используйте только кабели, поставляемые с Transformer HD.

# **Безопасность и уход**

Чтобы обеспечить свою безопасность и получить максимальную выгоду от Transformer HD, внимательно ознакомьтесь с этими мерами предосторожности.

Transformer HD увеличивает и улучшает изображение текста и предметов, чтобы улучшить качество жизни людей с нарушениями зрения. Степень, в которой это изделие может улучшить способность видеть изображения, зависит от индивидуального состояния человека и степени нарушения зрения.

Transformer HD не предназначен для восстановления зрения, коррекции состояния глаз или остановки дегенеративной потери зрения. Полезность и пригодность Transformer HD для конкретного пациента может определить офтальмолог.

### **Меры предосторожности при использовании**

- Соблюдайте все предупреждения, предостережения и указания, приведенные на изделии.
- Используйте Transformer HD на устойчивой, ровной поверхности, такой как твердый стол, в соответствии с его расчетными проектными характеристиками.
- Не размещайте Transformer HD на неустойчивом столе, тележке или подставке. Он может упасть, повредившись при этом, или причинив телесные повреждения людям.
- Используйте Transformer HD только в помещении он не должен подвергаться воздействию экстремальных или быстрых изменений температуры и влажности. Не устанавливайте Transformer HD рядом с радиатором, нагревателем или участками, подвергающимися длительному воздействию прямых солнечных лучей. Такие условия могут привести к повреждению электроники или оптики устройства.
- Не реже одного раза в неделю чистите Transformer HD мягкой сухой тканью или тканью с антиэлектростатическими свойствами. НЕ используйте на его пластиковых поверхностях жидкие чистящие средства. Никакие дополнительные методы стерилизации или очистки не рекомендуются и не требуются.
- Не используйте Transformer HD вблизи легковоспламеняющихся материалов и жидкостей.

### **Дополнительные меры предосторожности при работе с механическим оборудованием**

Transformer HD оснащен регулируемым штативом камеры. Он имеет множество [возможностей ориентации.](#page-41-0) Не пытайтесь принудительно перемещать или регулировать штатив камеры за пределами диапазонов, показанных на стр. [30](#page-29-0) и стр. [42-44.](#page-41-0) Это может привести к повреждению устройства.

*Примечание: это изделие имеет движущиеся части. Чтобы избежать возможных травм рук и пальцев, при перемещении регулируемого штатива и при транспортировке Transformer HD соблюдайте осторожность.* 

# **Уход за Transformer HD**

При уходе за Transformer HD следуйте следующим рекомендациям:

- Когда Transformer HD не используется и не подключен к внешнему источнику питания, всегда выключайте электропитание, нажав зеленую кнопку Электропитание на передней панели устройства в течение пяти секунд.
- Устройство можно перевести в режим ожидания (режим энергосбережения), нажав зеленую кнопку Электропитание менее чем на пять секунд или отсоединив кабель HDMI или USB 3.0 от устройства Transformer HD.
- Перед чисткой убедитесь, что Transformer HD полностью выключен.
- Чистите Transformer HD мягкой сухой тканью или тканью с антиэлектростатическими свойствами. НЕ используйте на его пластиковых поверхностях жидкие чистящие средства.
- Чтобы продлить срок службы Transformer HD, извлеките аккумуляторную батарею из устройства, если оно не будет использоваться в течение одной недели или более.
- Защитное стекло, покрывающее камеру, можно чистить по мере необходимости с помощью ткани для линз, входящей в комплект поставки Transformer HD. НЕ используйте на пластиковых поверхностях жидкие чистящие средства. Никакие дополнительные

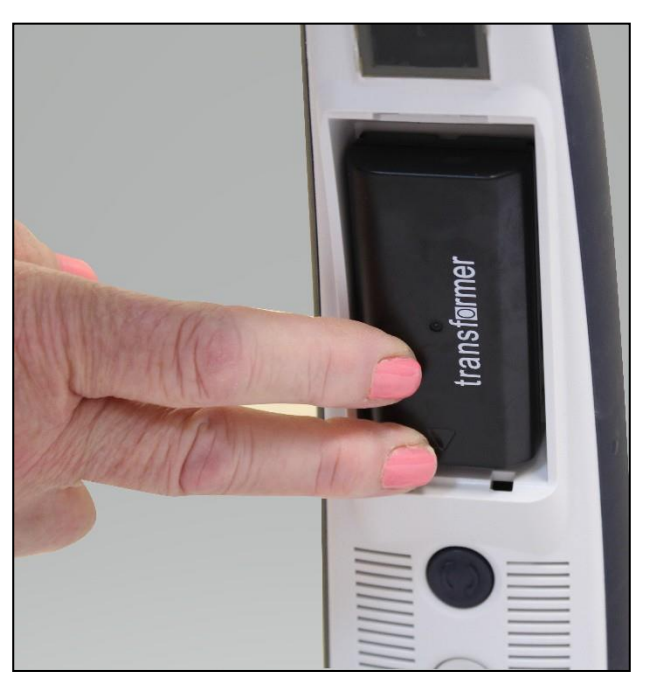

методы стерилизации или очистки не рекомендуются и не требуются.

### **Восприимчивость к помехам**

Возможно временное ухудшение качества изображения, если Transformer HD подвергается воздействию сильных радиочастотных полей, электростатического разряда, или переходного электрического шума. Электростатический разряд (вызванный статическим электричеством) может привести к тому, что экран погаснет. Если это произойдет, выполните следующие действия:

- 1. Отсоедините адаптер питания от электрической розетки.
- 2. Подождите 30 секунд.
- 3. Снова подключите адаптер питания.

### **Подключение электропитания**

Во избежание травм и повреждения Transformer HD, не подключайте электропитание к входному порту каким-либо другим способом, кроме способа, указанного на следующих фотографиях.

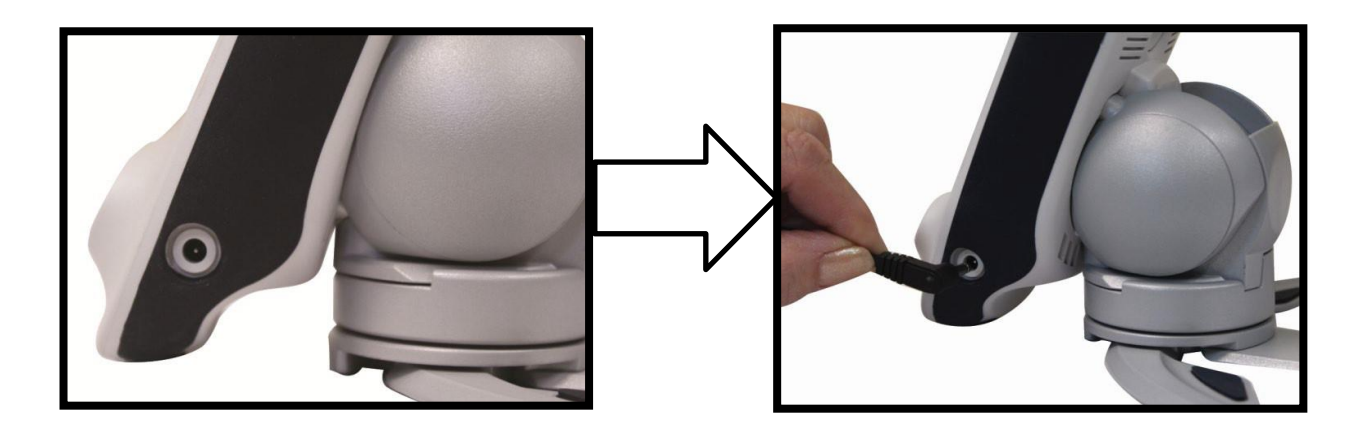

### **Дополнительные меры электробезопасности**

Перед использованием Transformer HD прочтите эти меры электробезопасности:

- Использование любого источника электропитания, кроме того, который предоставляется для Transformer HD компанией Enhanced Vision, приведет к аннулированию гарантии.
- При использовании адаптера питания Transformer HD должен находиться рядом с легкодоступной электрической розеткой электропитания.
- Не используйте Transformer HD в воде или рядом с водой. Transformer HD не имеет защиты от контакта с жидкостями любого типа.
- Используйте только источник электропитания, поставляемый вместе с Transformer HD. Использование несанкционированных источников электропитания может привести к серьезному повреждению электронных компонентов Transformer HD.
- Во избежание повреждения источника электропитания, всегда устанавливайте шнур электропитания вдали от зон движения.
- Предотвратите риск поражения электрическим током НЕ пытайтесь разобрать устройство. Обращайтесь за всеми услугами в авторизованный ремонтный центр.
- Убедитесь, что выполнены все необходимые кабельные соединения, показанные в данном руководстве.

### **Транспортировка Transformer HD**

Transformer HD поставляется в удобном футляре для переноски при транспортировке. Чтобы предотвратить случайное падение и повреждение устройства, когда Transformer HD не используется, всегда его храните в футляре для переноски. Перед перемещением устройства отсоедините и закрепите все силовые кабели и видеокабели.

*Примечание: переносите устройство на большие расстояния, крепко удерживая корпус Transformer HD, когда он находится в сложенном положении. Не переносите Transformer HD за блок камеры, так как это может привести к повреждению устройства.*

### **Инструкции для дополнительного основания с присоской**

Подставка-основание с присоской - это дополнительный аксессуар, который предоставляет в распоряжение пользователя больше места на столе, чем при использовании стандартных ножек Transformer HD.

Чтобы установить основание, выполните следующие действия:

1. Поместите устройство Transformer HD на ровную поверхность с полностью вытянутыми ножками, чтобы предотвратить опрокидывание. 2. Возьмитесь одной

рукой за главный корпус устройства, а другую положите на опорные ножки, как показано на следующем рисунке.

3. Сильно потяните главный корпус от ножек.

4. Поверните основание так, чтобы его форма совпадала с нижней частью устройства.

5. Вставьте устройство в основание с присоской так, чтобы встроенные магниты вошли в контакт.

6. Прикрепите основание чашечной присоски к гладкой чистой, свободной от мусора поверхности.

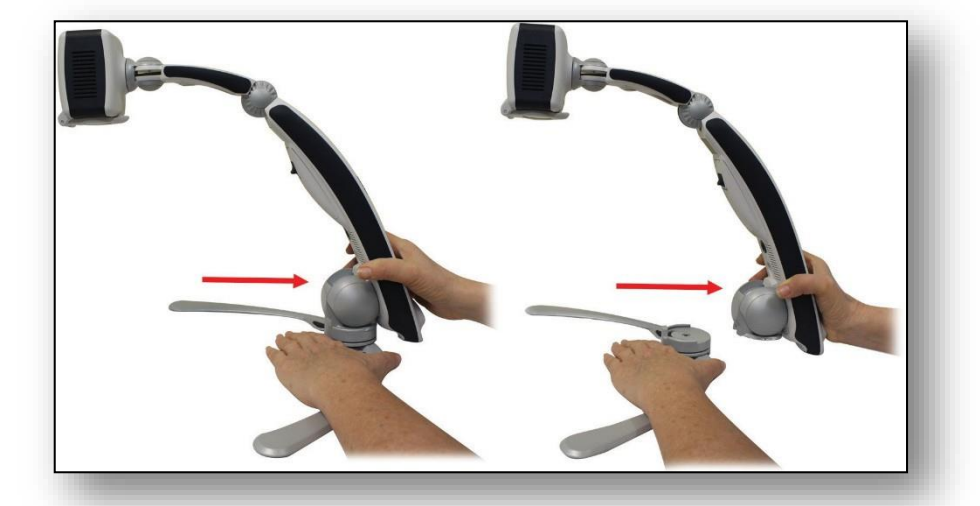

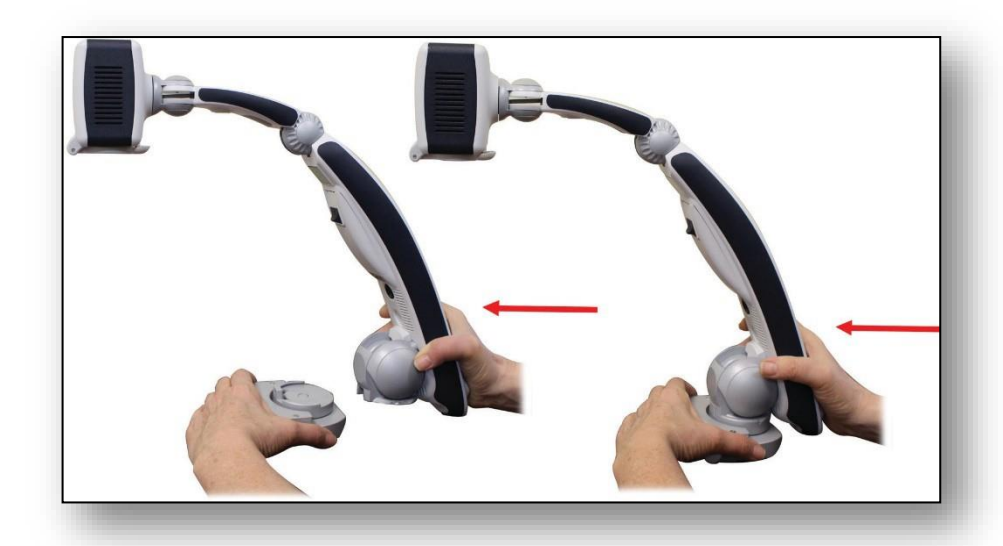

*Внимание: убедитесь, что присоска и поверхность, на которую она устанавливается, чисты и свободны от мусора. Основание-присоска предназначена для работы с гладкими поверхностями. Не пытайтесь использовать её со столами, которые имеют тяжелые деревянные или тканевые поверхности. Если оставляете её на поверхности в течение длительного времени, периодически проверяйте основание присоски, чтобы убедиться, что оно по-прежнему надежно закреплено. Несоблюдение этого требования может привести к неожиданному падению Transformer HD из-за недостаточной силы присасывания. Падение может привести к повреждению устройства. Мы настоятельно рекомендуем отсоединять Transformer HD с основанием-присоской от поверхности, когда изделие не используется.*

# **Технические характеристики Transformer HD**

### **Размеры изделия**

Когда оно открыто в положении для чтения Длина: 39,1 см (15,4 дюйма) Ширина: 40,6 см (16,0 дюйма) Высота: 34,3 см (13,5 дюйма)

В полностью закрытом положении Высота: 34,3 см (13,5 дюйма) Ширина: 12,2 см (4,8 дюйма) Высота: 12,4 см (4,9 дюйма)

### **Камера**

Камера видеоувеличения и камера OCR (на включенных устройствах)

# **Масса изделия**

1,56 кг (3,45 фунта)

### **Диапазон увеличения**

На 24-дюймовом ЖК-дисплее (1,7x-140x)

#### **Источник электропитания**

Электропитание 100-240 В перем. тока, 50-60 Гц, 9 В пост. тока, 2,6 А

### **Срок службы аккумуляторной батареи**

Более трех часов непрерывной работы

### **Классификация оборудования (IEC 601-1)**

Тип защиты: класс 1 Степень защиты: тип B Режим работы: непрерывный Диапазон рабочих температур: 0-40°C/32-104°F Диапазон температур хранения/транспортировки: 0-60°C/32-140°F Гарантия: 2 года

*Примечание: технические характеристики изделия могут быть изменены без предварительного уведомления.*

# **Гарантийные обязательства и контактная информация**

### **Гарантийные обязательства компании Enhanced Vision в отношении Transformer HD**

Изделия Enhanced Vision спроектированы с обеспечением высочайшего качества изображения, удобных функций, простоты использования и надежной работы. Перед отправкой Transformer HD прошел проверки и испытания. Компания Enhanced Vision гарантирует, что Transformer HD при нормальном использовании не имеет дефектов материала и изготовления в течение двух лет с даты первоначальной покупки. В течение гарантийного срока Enhanced Vision, по своему выбору, либо отремонтирует изделие бесплатно, либо заменит его. Других явных или подразумеваемых гарантий, действующих в отношении этого изделия, нет.

Настоящая гарантия не распространяется на: а) дефекты или повреждения в результате неправильного использования, использования иным, чем обычно, способом, механического повреждения или небрежности; б) дефекты или повреждения в результате неправильной эксплуатации, технического обслуживания, установки, регулировки, изменения или модификации; в) дефекты или повреждения в результате разливов пищевых продуктов или жидкостей; г) все пластиковые поверхности и все другие наружно открытые детали, которые поцарапаны или повреждены в результате нормального использования; д) повреждения в результате эксплуатации Transformer HD с оборудованием, не поставляемым компанией Enhanced Vision.

- Чтобы получить гарантийное обслуживание, необходимо предоставить подтверждение покупки с указанием даты покупки.
- Любой, кто использует это изделие, делает это сознательно, принимая на себя определенные риски из-за необходимости использовать устройства для улучшения зрительного восприятия.
- В течение 12 месяцев с момента покупки может быть предоставлена дополнительная двухлетняя расширенная гарантия. Пожалуйста, свяжитесь с Enhanced Vision для получения подробной информации.

### <span id="page-79-0"></span>**Процесс обслуживания**

Если требуется техническая поддержка или ремонт, пожалуйста, обратитесь к местному представителю Enhanced Vision или в центр гарантийного обслуживания Enhanced Vision. Если требуется гарантийное обслуживание, пожалуйста, свяжитесь с Enhanced Vision по телефону 800-440-9476 дополнительный номер 2 (международный +001 714-465-3400 дополнительный номер 2) с понедельника по пятницу, с 8 до 17 часов. Тихоокеанское стандартное время (UTC-8) для запроса номера разрешения на возврат. Без действительного номера разрешения на возврат товара изделие на гарантийный ремонт не принимается. Вы можете сохранить оригинальную упаковку продукта на случай, если потребуется гарантийное обслуживание. Производитель не может предоставить упаковку для гарантийного ремонта.

*Enhanced Vision*

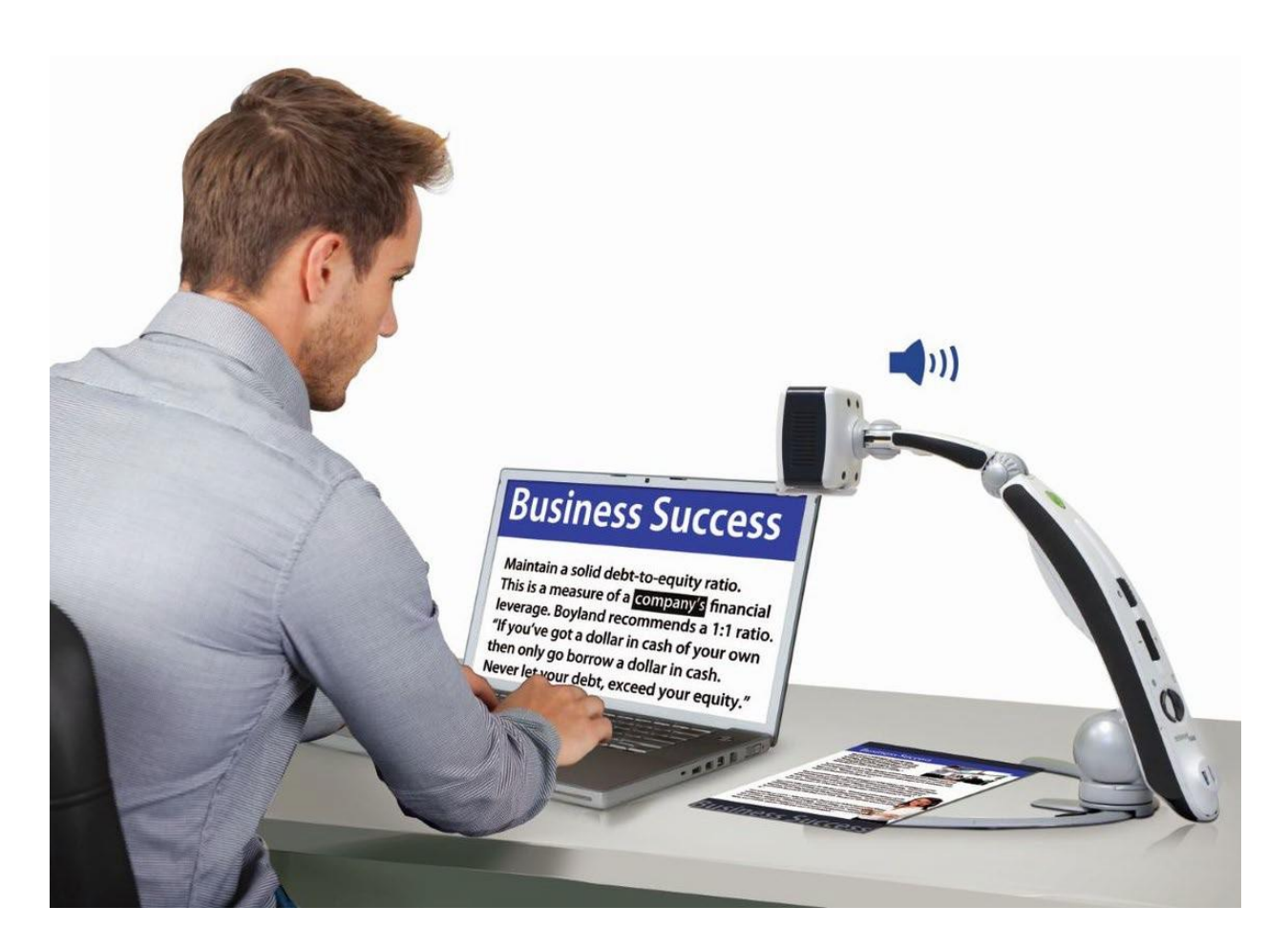

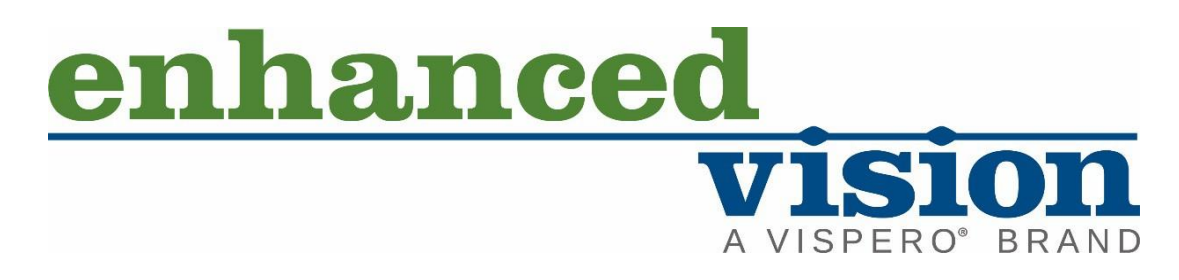

transformer HD with Built-in Wi-Fi

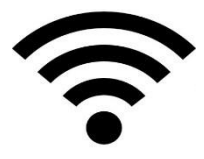

*MAN-1204-00 X12 Февраль 2020*